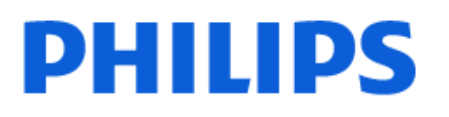

Television

8959 *Series*

# دليل المستخدم

43PUS8959 50PUS8959 55PUS8959 65PUS8959

Register your product and get support at www.philips.com/TVsupport

## المحتويات

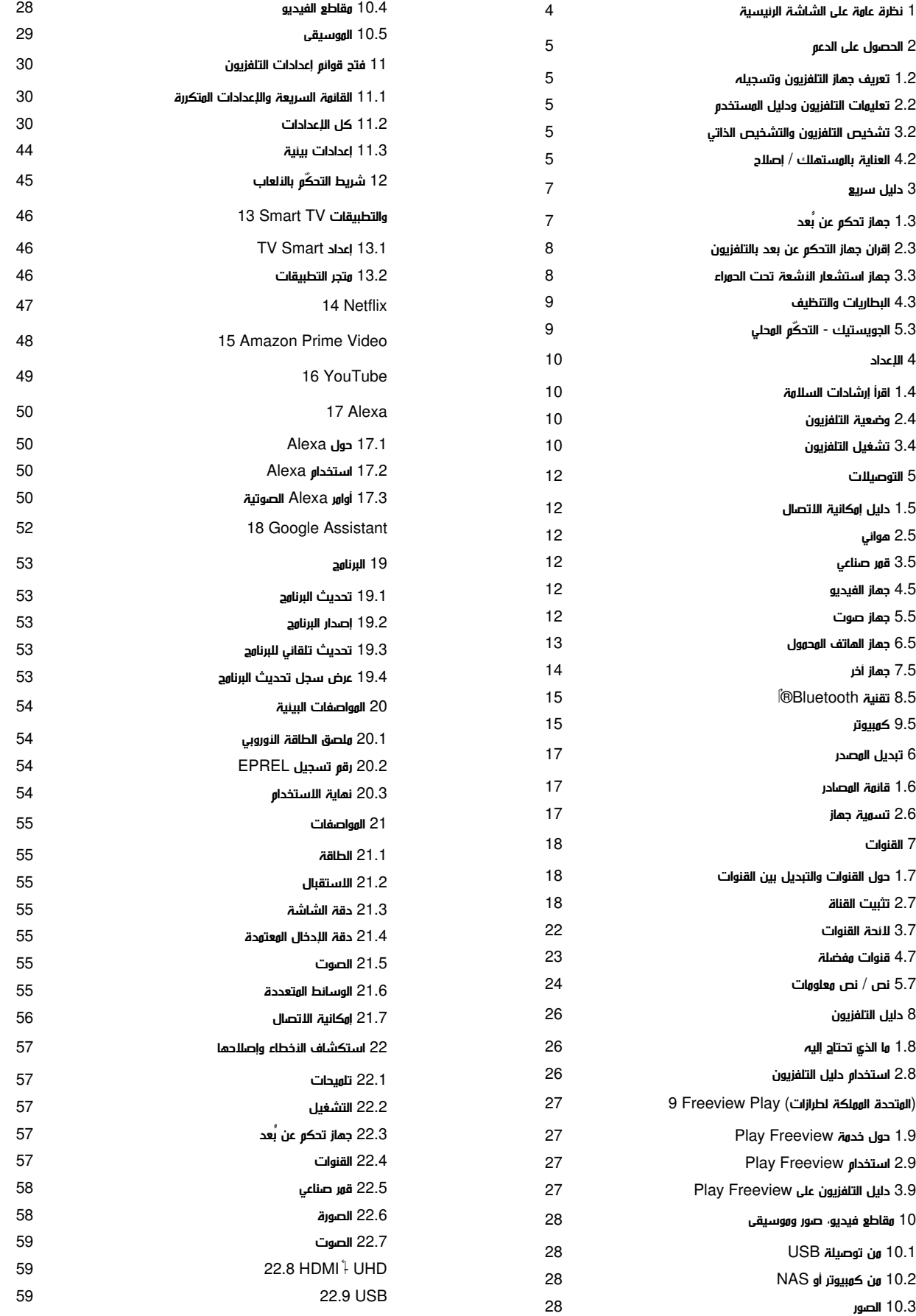

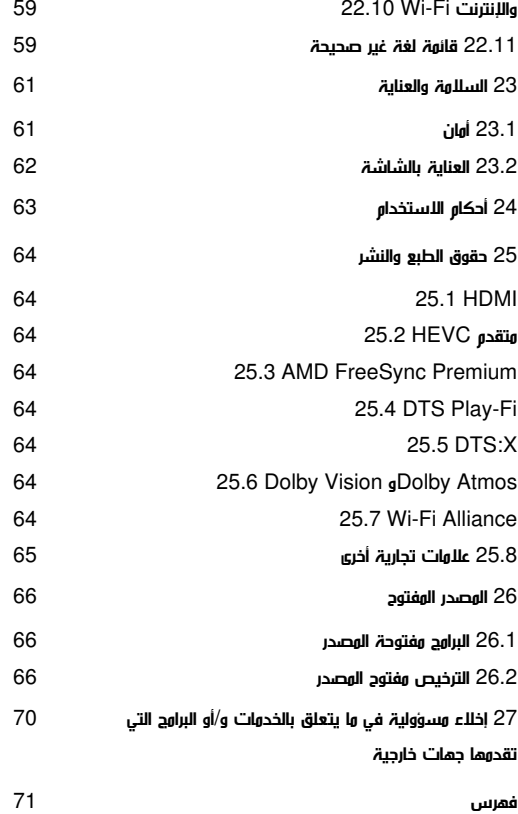

## .1 نظرة عامة على الشاشة الرئيسية

<span id="page-3-0"></span>للاستمتاع إلى أقصى حد بفوائد TV Smart، اعمد إلى توصيل التلفزيون بالإنترنت. اضغط ) الشاشة الرئيسية) على جهاز التحكم عن بُعد للحصول على الشاشة الرئيسية. على غرار هاتفك الذكي أو جهازك اللوحي، تعد الشاشة الرئيسية العنصر الأساسي في التلفزيون. فمن الشاشة الرئيسية، يمكنك أن تقرر ما ستشاهده من خلال تصفّح خيارات الترفيه في التطبيقات.

تم تنظيم الشاشة الرئيسية في صفوف تتيح لك اكتشاف محتويات رائعة من تطبيقاتك المفضلة. وقد تضيف التطبيقات توصياتها (في حال توفرها) وفقًا لاختيارها الخاص كصفو فردي في الشاشة الرئيسية.

#### مزايا على شاشتك الرئيسية

باستخدام علامات تبويب متعددة مثل الرئيسية، والقنوات المجانية، والتطبيقات و  $\Omega$  البحث، يهكنك اكتشاف الأفلام والعروض من خدماتك وتطبيقاتك الشائعة. علامة تبويب القنوات المجانية هي مجموعة من المحتويات المجانية عبر الإنترنت تشمل قنوات الأخبار والتلفزيون والأفلام ونمط الحياة والترفيه والرياضة والموسيقى والأطفال والكوميديا. علامة تبويب التطبيقات هي مجموعة من التطبيقات تمكنك من تأجير الأفلام عبر الإنترنت وقراءة الصحف ومشاهدة الفيديو والاستماع إلى الموسيقى وكذلك التسوق عبر الإنترنت، أو مشاهدة البرامج التلفزيونية على التلفزيون عبر الإنترنت في الأوقات المناسبة لك. يمكنك أيضًا تشغيل حقل الإدخال للبحث باستخدام علامة التبويب بحث.

#### التطبيقات المفضّلة

يتم وضع تطبيقاتك المفضّلة في السطر الأول. ويحتوي هذا السطر على عدد من التطبيقات المثبتة مسبقًا. ويكون ترتيب هذه التطبيقات وفقًا لاتفاقات العمل مع موفري خدمات المحتويات. ستجد في هذا السطر أيضًا التطبيقات، مثل شاهد التلفزيون ومستعرض الإنترنت والوسائط وغير ذلك.

#### Netflix YouTube

يحتوي هذا السطر على مقاطع الفيديو الموصى بها أو التي تم الاشتراك فيها أو المشهورة على YouTube Netflix.

#### الوصول إلى الإعدادات من الصفحة الرئيسية

يمكنك الوصول إلى قائمة كل الإعدادات من خلال الرمز الموجود في الزاوية العلوية اليمنى. يمكنك أيضًا العثور على الإعدادات المتكررة والقائمة السريعة باستخدام الإعدادات العامة في قائمة تلفزيون Philips، التي يمكن استدعاؤها مباشرة من جهاز التحكم عن بُعد.

#### دليل التلفزيون

حدِّد Guide TV لفتح دليل التلفزيون الخاص بالقنوات التلفزيونية المثبّتة لديك.

#### المصادر

حدِّد SOURCES لعرض المصادر المتاحة في هذا التلفزيون والتغيير إليها.

ملاحظة: إذا كان بلدك المُثبت هو ألمانيا، فستظهر علامة تبويب القيمة العامة الإضافية على الشاشة الرئيسية لإدراج التطبيقات المميزة.

## .1.2 تعريف جهاز التلفزيون وتسجيله

تعريف جهاز التلفزيون لديك - رقم طراز التلفزيون ورقمه التسلسلي

قد يُطلب منك توفير رقم طراز منتج التلفزيون ورقمه التسلسلي. يمكنك العثور على هذين الرقمين على ملصق الحزمة أو على ملصق النوع في جهة التلفزيون الخلفية أو السفلى.

تسجيل التلفزيون

سجّل جهاز التلفزيون واستفد من مجموعة من الفوائد منها ميزة الدعم الكامل (بما فيها التنزيلات) والوصول المميز إلى المعلومات المتعلقة بالمنتجات الجديدة والاستفادة من العروض والحسومات الخاصة وفرص الفوز بجوائز عديدة وحتى المشاركة في استطلاعات الرأي الخاصة حول المنتجات المطروحة حديثًا في الأسواق.

[www.philips.com/TVsupport](http://www.philips.com/TVsupport) إلى انتقل

## .2.2 تعليمات التلفزيون ودليل المستخدم

القائمة السريعة $\downarrow$   $\blacksquare$  تعليمات $\blacksquare$ 

يمكنك استخدام وظيفة التعليمات لتشخيص حالة التلفزيون والحصول على مزيد من المعلومات حوله.

• معلومات حول التلفزيون - عرض اسم الطراز والرقم التسلسلي وإصدار البرنامج الخاص بالتلفزيون.

• المعلومات الإرشادية - يمكنك الاطلاع على التعليمات حول كيفية تثبيت القنوات وفرزها\* وتحديث برنامج التلفزيون وتوصيل الأجهزة الخارجية واستخدام وظائف Smart على التلفزيون.

• تشخيص التلفزيون - شغِّل تشخيص التلفزيون للتحقق من حالة التلفزيون لديك. • التشخيص الذاتي - يمكنك التحقق مما إذا كانت إعدادات الصورة والصوت والشبكة والإعدادات الأخرى تعمل بشكل جيد أم لا.

• تحديث البرنامج - التحقق من تحديثات البرامج المتوفرة.

• دليل المستخدم - قراءة دليل المستخدم للحصول على معلومات حول التلفزيون.

• استكشاف الأخطاء وإصلاحها - العثور على حل للأسئلة المتداولة.

• إعدادات المصنع - إعادة تعيين كل الإعدادات إلى إعدادات المصنع.

• إعادة تثبيت التلفزيون - إعادة تثبيت عملية تثبيت التلفزيون الكاملة وإعادتها. • معلومات جهة الاتصال - لإظهار رقم الهاتف أو عنوان صفحة ويب لبلدك أو منطقتك.

\* ينطبق فرز القنوات على بعض البلدان فقط.

\*\* إعداد Ambilight مخصص للطرازات التي تدعم وظيفة Ambilightفقط.

## <span id="page-4-1"></span><span id="page-4-0"></span>.3.2 تشخيص التلفزيون والتشخيص الذاتي

#### تشخيص التلفزيون

يمكنك تشغيل اختبار تشخيص التلفزيون للتحقق من حالة التلفزيون لديك. وفي نهاية التشخيص، سيمسح التلفزيون ذاكرة التخزين المؤقت ويُغلق أي تطبيقات غير مستخدمة لمتابعة الأداء السلس لجهاز التلفزيون لديك.

لإجراء اختبار تشخيص التلفزيون:

 **- 1**حدد القائمة السريعة > تعليمات > تشخيص التلفزيون واضغط على .OK

 **- 2**حدد بدء لتشغيل مجموعة من اختبارات التشخيص.

- **3**عند اكتمال الاختبار، يمكنك عرض حالة العناصر الآتية.
	- وحدة التحكم عن بُعد
		- الطاقة
		- الصورة
		- الصوت
	- توصيل أجهزة خارجية
		- الشبكة
		- موالف التلفزيون
	- مسح ذاكرة التخزين المؤقت
		- التطبيقات

<span id="page-4-2"></span> **- 4**حدِّد OK لإغلاق صفحة النتائج والعودة إلى معالج تشخيص التلفزيون.  **- 5**اضغط على عودة للخروج من تشخيص التلفزيون، وحدِّد التشخيص الذاتي لإجراء فحص تشخيصي آخر، وحدِّد عرض النتائج لعرض صفحة النتائج مرة أخرى.

#### التشخيص الذاتي

يمكن أن يساعدك التشخيص الذاتي على استكشاف أخطاء وإصلاحها في التلفزيون عن طريق التحقق من تكوينات التلفزيون.

لإجراء التشخيص الذاتي:

 **- 1**حدد القائمة السريعة > تعليمات > التشخيص الذاتي واضغط على .OK

 **- 2**حدد العناصر الآتية للتحقق من التكوينات.

• التحقق من التلفزيون - يمكنك التحقق مما إذا كانت إعدادات الصورة والصوت والشبكة والإعدادات الأخرى تعمل بشكل جيد أم لا.

• التحقق من الشبكة - التحقق من اتصال الشبكة.

• التحقق من جهاز التحكم عن بُعد - إجراء الاختبار للتحقق من وظيفة جهاز التحكم عن بُعد المضمن في التلفزيون.

<span id="page-4-4"></span>• عرض سجل الإشارات الضعيفة - عرض قائمة أرقام القنوات التي تم حفظها تلقائيًا عندما كانت قوة الإشارة ضعيفة.

## .4.2 العناية بالمستهلك / إصلاح

للحصول على الدعم والإصلاح، اتصل بالخط الساخن للعناية بالمستهلك في بلدك. سيعتني مهندسو الخدمة بعملية الإصلاح، إذا لزم الأمر.

اعثر على رقم الهاتف في الوثائق المطبوعة المرفقة بالتلفزيون.

<span id="page-4-3"></span>أو راجع موقع الويب [TVsupport/com.philips.www](http://www.philips.com/TVsupport) وحدد بلدك عند الحاجة.

رقم طراز التلفزيون ورقمه التسلسلي

قد يُطلب منك توفير رقم طراز منتج التلفزيون ورقمه التسلسلي. يمكنك العثور

على هذين الرقمين على ملصق الحزمة أو على ملصق النوع في جهة التلفزيون الخلفية أو السفلى.

### تحذير

لا تحاول إصلاح التلفزيون بنفسك. قد يتسبب ذلك في حدوث إصابات خطيرة أو تلف غير قابل للإصلاح في التلفزيون أو إبطال الضمان.

## .3 دليل سريع

## .1.3 جهاز تحكم عن بُعد

### نظرة عامة على المفاتيح

أعلى

ميزة المفاتيح المخفية

ستظهر المفاتيح المخفية لتوسيع مزيد من وظائف التحكم أثناء الضغط على مفتاح .123 يوجد مفتاح 123 في منتصف وحدة التحكم عن بُعد، حيث يُستخدم لتشغيل /إيقاف تشغيل وضع المفاتيح المخفية. عند تشغيل وضع المفتاح المخفي، ستظهر مفاتيح الأرقام من 0 إلى 9 ومفاتيح التحكم في تشغيل الوسائط مع تشغيل الإضاءة الخلفية وتشغيل الوظائف. عند إيقاف تشغيل وضع المفتاح المخفي بالضغط على مفتاح 123 مرة أخرى أو إيقاف تشغيله تلقائيًا، ستعمل وحدة التحكم عن بُعد بالمفاتيح العادية.

#### تحذير

خطر الاختناق! تحتوي وحدة التحكم عن بعد هذا على أجزاء صغيرة غير مناسبة للأطفال دون سن 5 سنوات.

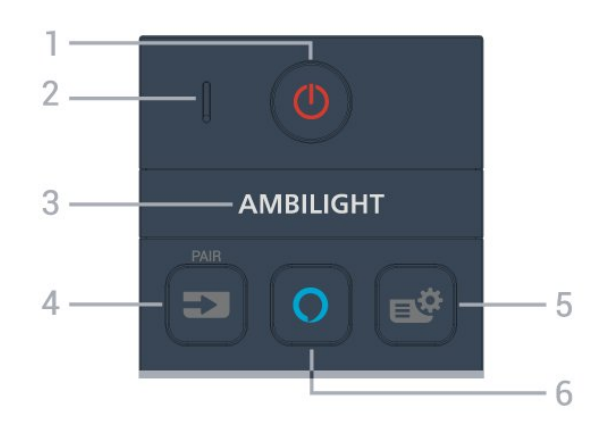

1 - <mark>0</mark> (وضع الاستعداد / التشغيل) لتشغيل التلفزيون أو إعادته إلى وضع الاستعداد. اضغط مطولاً لمدة ثلاث ثوانٍ لإعادة تشغيل التلفزيون.

2 أ- **ميكروفون** أ<sup>-</sup> VOICE<br>3- <sup>АМВІLIGHT</sup>

لتحديد أحد أنماط Ambilight. \* يتوفر إعداد Ambilight في الطرازات التي تدعم وظيفة Ambilightضقط.

#### / PAIR ) SOURCES ( $=$   $=$  4

• لفتح قائمة المصادر أو إغلاقها.

• لإقران جهاز التحكم عن بُعد بالتلفزيون.

#### 5 -) القائمة السريعة MENU/)

لفتح القائمة السريعة مع وظائف التلفزيون النموذجية. اضغط باستمرار على مفتاح MENU لعرض شريط التحكم في الألعاب عند رصد إشارة اللعبة وتفعيل وضع الألعاب.

### Alexa  $O - 6$

<span id="page-6-1"></span><span id="page-6-0"></span>لتشغيل Alexa أو مقاطعة ردها أو إيقاف التنبيه. عندما تكون Alexa في وضع الرد عليك أو تقوم بتشغيل الوسائط، اضغط مرة أخرى لإيقاف تشغيلها أو خفض مستوى الصوت.

#### وسط

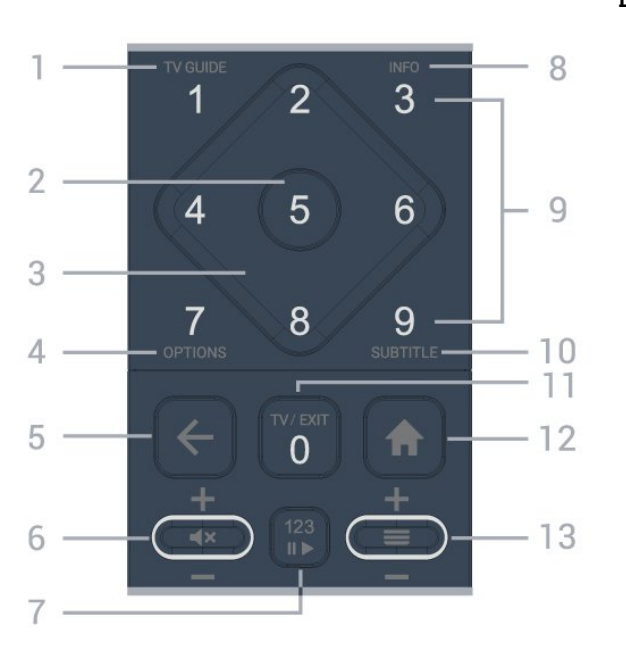

1 - دليل التلفزيون () لفتح دليل التلفزيون أو إغلاقه.

2 - مفتاح OK لتأكيد تحديد أو إعداد. لفتح قائمة القنوات أثناء مشاهدة التلفزيون.

> 3 - مفاتيح الأسهم /التنقل للتنقل إلى الأعلى أو الأسفل أو إلى اليسار أو اليمين.

> > $\equiv$ ( OPTIONS - 4 لفتح قائمة الخيارات أو إغلاقها.

 $(\overline{a}) \leftarrow 5$ للعودة إلى القناة السابقة التي حددتها. للعودة إلى القائمة السابقة. للعودة إلى صفحة التطبيق /الإنترنت السابقة.

6 - مستوى الصوت /) كتم الصوت) انتقل إلى أسفل أو أعلى لضبط مستوى الصوت. اضغط على منتصف المفتاح لكتم الصوت أو استعادته.

7 - مفتاح 123 لتشغيل مفاتيح الوظائف المخفية أو إيقاف تشغيلها وتبديل المفاتيح بين مجموعات مختلفة من العمليات.

> )( INFO - 8 لفتح معلومات البرنامج أو إغلاقها.

9 - مفاتيح الأرقام (المفاتيح المخفية، تكون متاحة بعد الضغط على مفتاح 123( لتحديد قناة مباشرة.ً

SUBTITLE - 10

لفتح صفحة الترجمة. اضغط مطولاً لفتح النص /قناة المعلومات أو إغلاقهما.

### / EXIT )( TV - 11

للعودة إلى مشاهدة التلفزيون أو لإيقاف تطبيق التلفزيون التفاعلي. ومع ذلك، قد لا يعمل في بعض التطبيقات؛ حيث يعتمد السلوك على تطبيقات التلفزيون التابعة لجهة خارجية.

سيتم تغيير هذا المفتاح إلى مفتاح الرقم 0 بعد الضغط على مفتاح .123

### 12 - الرئيسية

لفتح القائمة الرئيسية.

#### $\left( \frac{\Delta}{\Delta} \right) \equiv -13$

انتقل إلى أسفل أو أعلى للتبديل إلى القناة التالية أو السابقة في قائمة القنوات. لفتح الصفحة التالية أو السابقة في النص /نصوص المعلومات. اضغط على منتصف المفتاح لفتح قائمة القنوات.

#### أسفل

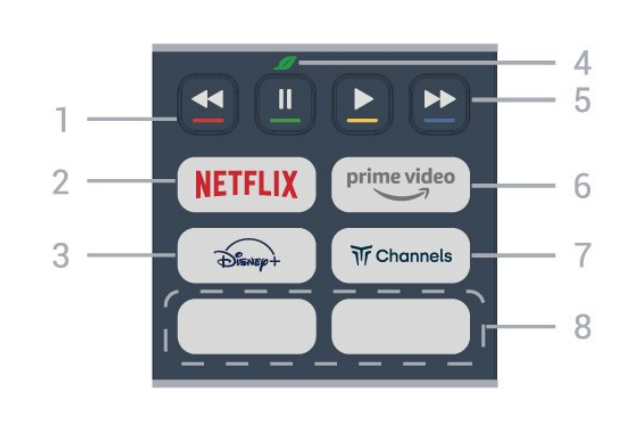

1 - مفاتيح الألوان

التحديد المباشر للخيارات. اضغط على المفتاح الأزرق لفتح التعليمات.

### NETFLIX - 2

• إذا كنت مشتركًا في عضوية Netflix يمكنك الاستمتاع باستخدام Netflix على هذا التلفزيون. يجب أن يكون التلفزيون متصلاً بإنترنت. • لتشغيل Netflix، اضغط على لفتح Netflix على الفور عندما يكون التلفزيون قيد التشغيل أو من وضع الاستعداد. www.netflix.com

## $\widehat{\mathcal{D}_{\text{IsNEP}}^{\text{e}}}$  - 3

لتشغيل تطبيق Disney.+

### 4 - مفتاح البيئة /المفتاح الأخضر

اضغط لاستدعاء رسالة لتذكيرك بالدخول إلى قائمة الإعدادات البيئية؛ اضغط مطولاً لاستدعاء قائمة الإعدادات البيئية مباشرة.ً بمجرد تشغيل قائمة الإعدادات البيئية عبر الضغط مطولاً عدة مرات، لن تظهر الرسالة مجددًا.

5 -إعادة التشغيل (المفاتيح المخفية، تكون متاحة بعد الضغط على مفتاح 123( • تشغيل، للتشغيل.

- إيقاف مؤقت ، لإيقاف التشغيل مؤقتًا
	- إرجاع ، للإرجاع
	- التقديم السريع ، للتقديم السريع

### $\mu$  prime video \_ 6

.prime video Amazon تطبيق لتشغيل

#### Tr Channels - 7 لتشغيل تطبيق Channels Titan.

### 8 - المفاتيح السريعة

اضغط على المفتاح السريع لتشغيل التطبيق أو بث الوسائط مباشرة.ً تختلف المفاتيح السريعة الأساسية بين المناطق أو البلدان.

## .2.3 إقران جهاز التحكم عن بعد بالتلفزيون

تستخدم وحدة التحكم عن بعد هذه كلاً من تقنيتَي Bluetoothو ® IR) الأشعة تحت الحمراء) لإرسال أوامرها إلى التلفزيون.

 $\,$  ويوكنك استخدام جهاز التحكم عن بعد هذا عبر IR (النشعة تحت الحوراء)  $\,$ لتشغيل معظم العمليات.

• لاستخدام عمليات التحكم الصوتي عبر Alexa، أنت بحاجة إلى إقران (ربط) التلفزيون بجهاز التحكم عن بُعد.

> عندما بدأت تثبيت التلفزيون، طلب منك التلفزيون الضغط مطوًلا على مفتاح PAIR وقد تم الإقران من خلال القيام بذلك.

### ملاحظة:

 **- 1**بمجرد دخول وحدة التحكم عن بعد في وضع الإقران بنجاح، يبدأ مؤشر

LED حول الميكروفون في الجانب الأمامي من وحدة التحكم عن بُعد بالوميض.

 **- 2**يجب الحفاظ على جهاز التحكم عن بُعد بالقرب من التلفزيون (على مسافة متر واحد) أثناء عملية الإقران لضمان نجاحها.

 **- 3**إذا لم يعرض التلفزيون عمليات التحكم الصوتي عبر Alexa عند الضغط على Alexa، فستكون عملية الإقران قد فشلت.

 **- 4**يُنصح بالانتظار إلى أن يتم تشغيل الجهاز بالكامل وتشغيل كل عمليات الخلفية قبل الدخول في وضع الإقران، إذ قد تظهر الرسالة المنبثقة التي تحتوي على مزيد من الإرشادات في وقت متأخر جدًا، مما قد يؤثر سلبًا على عملية الإقران. الإقران أو تكرار الإقران

إذا تم فقدان الإقران مع جهاز التحكم عن بعد، يمكنك إقران التلفزيون مع جهاز التحكم عن بعد مرة أخرى.

يمكنك الضغط مطوّلاً على مفتاح SOURCES ( PAIR) (لمدة 3 ثوانٍ تقريبًا) للإقران.

أو يمكنك الانتقال إلى  $\blacklozenge$  (الشاشة الرئيسية)  $\times$  الإعدادات  $\times$  الاتصال اللاسلكي والشبكات  $\times$  جهاز التحكم عن بُعد  $\times$  إقران جهاز التحكم عن بُعد، ثم اتباع الإرشادات التي تظهر على الشاشة.

تظهر رسالة عند نجاح الإقران.

برنامج جهاز التحكم عن بُعد

الشاشة الرئيسية)  $\times$  الإعدادات  $\times$  الاتصال اللاسلكي الشبكات  $\times$  جهاز  $\blacktriangle$ التحكم عن بُعد  $\times$  معلومات حول جهاز التحكم عن بُعد

عندما يتم إقران جهاز التحكم عن بُعد، يمكنك التحقق من الإصدار الحالي لبرنامج جهاز التحكم عن بُعد.

الشاشة الرئيسية)  $\downarrow$  الإعدادات  $\times$  الاتصال اللاسلكي الشبكات  $\blacktriangle$  جهاز  $\blacktriangle$ التحكم عن بُعد > معلومات حول جهاز التحكم عن بُعد

تحقق من برنامج جهاز التحكم عن بُعد المتوفر للحصول على التحديثات.

## <span id="page-7-1"></span>.3.3 جهاز استشعار الأشعة تحت الحمراء

<span id="page-7-0"></span>يمكن للتلفزيون تلقي الأوامر من جهاز تحكم عن بُعد يستخدم الأشعة تحت الحمراء لإرسال الأوامر. إذا كنت تستخدم جهاز تحكم عن بُعد من هذا النوع، فتأكد دائمًا من توجيه جهاز التحكم عن بُعد نحو مستشعر الأشعة تحت الحمراء في جهة التلفزيون الأمامية.

## .4.3 البطاريات والتنظيف

استبدال البطاريات

راجع دليل البدء السريع الموجود في حزمة منتجك للحصول على معلومات مفصّلة حول بطاريات وحدة التحكم عن بُعد.

إذا لم يصدر عن التلفزيون أي رد فعل نتيجة الضغط على أحد مفاتيح جهاز التحكم عن بعد، فقد تكون البطاريات فارغة.

لاستبدال البطاريات، افتح حجرة البطارية من الجهة الخلفية من جهاز التحكم عن بعد.

- **1**اسحب باب البطارية في الاتجاه المبيّن بواسطة السهم.
- **2**استبدل البطاريات القديمة بأخرى جديدة. تأكد من محاذاة طرفَي البطاريتَين +
	- و بشكل صحيح.

 **- 3**عاود وضع باب البطارية في مكانه واسحبه إلى الخلف حتى تسمع صوت طقطقة.

• أخرج البطاريتين إذا كنت ستتوقف عن استخدام جهاز التحكم عن بعد لفترة طويلة.

• تخلّص من البطاريات القديمة وفقًا لتوجيهات نهاية الاستخدام.

للحصول على مزيد من المعلومات، في التعليمات، حدد الكلمات الرئيسية وابحث عن نهاية الاستخدام.

تنظيف

إن جهاز التحكم عن بعد مغلف بطبقة مقاومة للخدش.

لتنظيف جهاز التحكم عن بعد، استخدم قطعة قماش ناعمة ورطبة. لا تستخدم أبدًا موادًا مثل الكحول أو المواد الكيميائية أو المنظفات المنزلية لتنظيف جهاز التحكم عن بعد.

## .5.3 الجويستيك - التحكّم المحلي

المفاتيح على التلفزيون

إذا أضعت جهاز التحكم عن بعد أو فرغت بطارياته، تظل قادرًا على تنفيذ بعض العمليات الأساسية على التلفزيون.

لفتح القائمة الأساسية...

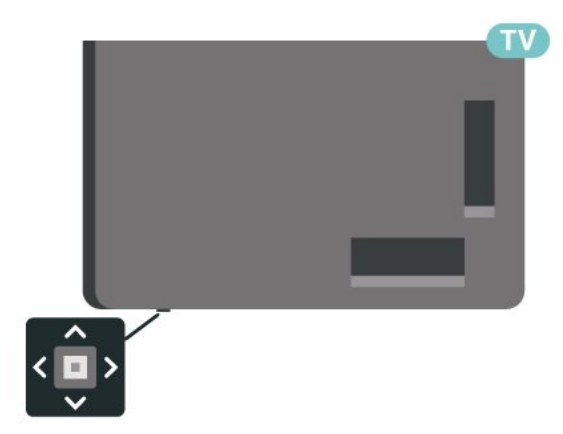

 **- 1**عندما يكون التلفزيون قيد التشغيل، اضغط على مفتاح الجويستيك في جهة التلفزيون السفلية لإظهار القائمة الأساسية.

<span id="page-8-0"></span> **- 2**اضغط على اليسار أو اليمين لتحديد Volume) مستوى الصوت) أو Channel) القناة) أو Sources) المصادر). حدد عرض توضيحي، لتشغيل فيلم توضيحي.

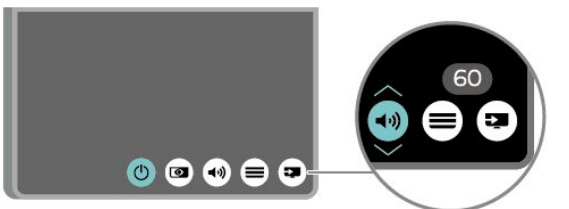

<span id="page-8-1"></span> **- 3**اضغط للأعلى أو للأسفل لتعديل مستوى الصوت أو ضبط القناة التالية أو السابقة. اضغط للأعلى أو للأسفل لاستعراض قائمة المصادر، بما في ذلك تحديد الموالف.

وستختفي القائمة تلقائيًا.

## .1.4 اقرأ إرشادات السلامة

تُرجى قراءة إرشادات السلامة قبل استخدام التلفزيون.

لقراءة الإرشادات، في تعليمات > دليل المستخدم، اضغط على المفتاح الملوّن الكلمات الرئيسية وابحث عن السلامة والعناية.

## .2.4 وضعية التلفزيون

### تلميحات حول وضعية التلفزيون

• ضع التلفزيون في مكان لا يسطع فيه الضوء على الشاشة مباشرة.

• خفف ظروف الإضاءة في الغرفة للحصول على تأثير Ambilight الأفضل. • يجب أن تكون المسافة المثالية لمشاهدة التلفزيون بين ضعفيَ أو 5 أضعاف حجم الشاشة القطري. في وضع الجلوس، يجب أن تكون العينان على مستوى وسط الشاشة.

• المسافة الموصى بها إلى الحائط:

أ. عند التثبيت على الحائط، أبعد التلفزيون عن الحائط بمسافة تتراوح بين 7 و10 سم.

ب. عندما يكون التلفزيون مزودًا بحامل، فإن وضع التلفزيون بعيدًا عن الحائط بمسافة تتراوح بين 10 و20 سم يعتمد على حجم الحامل.

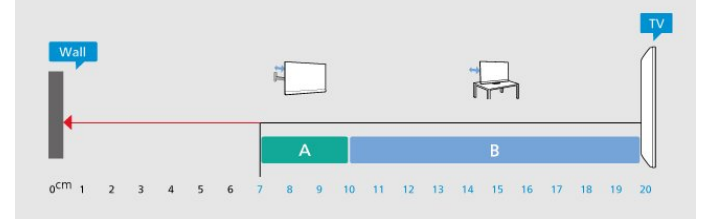

#### ملاحظة:

يُرجى إبقاء التلفزيون بعيدًا عن المصادر المولّدة للغبار مثل المواقد. نوصي بتنظيف الغبار بصورة دورية لتجنب دخول الغبار إلى داخل التلفزيون.

### حامل التلفزيون

يمكنك العثور على إرشادات تثبيت حامل التلفزيون في دليل البدء السريع المرفق بالتلفزيون. في حال فقدان هذا الدليل، يمكنك تنزيله من .[www.philips.com/TVsupport](http://www.philips.com/TVsupport)

استخدم رقم الطراز الخاص بالتلفزيون للبحث عن دليل البدء السريع لتنزيله.

### التعليق على الجدار

إن التلفزيون مهيأ كذلك للتثبيت على الحائط بواسطة دعامة التثبيت (تُباع بشكلٍ منفصل).

قد يختلف حجم قاعدة التثبيت على الحائط بحسب أنواع الأغطية الخلفية المختلفة؛ راجع دليل البدء السريع الموجود في حزمة منتجك لمعرفة أي حجم يناسب التلفزيون لديك.

استخدم بُعد دعامة التثبيت على الحائط الآتي عند شراء دعامة التثبيت على الحائط.

<span id="page-9-1"></span><span id="page-9-0"></span>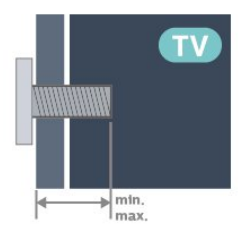

<span id="page-9-2"></span> $9x$ PUS89  $143$ 100×,200 6M) الحد الأدنى: 10 مم، الحد الأقصى: 12 مم) 9×PUS89 | 50 200×،300 6M) الحد الأدنى: 10 مم، الحد الأقصى: 16 مم)  $9x$ PUS89  $155$ 200×،300 6M) الحد الأدنى: 10 مم، الحد الأقصى: 16 مم) 9×PUS89 | 65 300×،300 6M) الحد الأدنى: 12 مم، الحد الأقصى: 20 مم) 9×PUS89 | 75 300×،300 8M) الحد الأدنى: 26 مم، الحد الأقصى: 39 مم)

تنبيه

<span id="page-9-3"></span>يتطلب تعليق التلفزيون على الجدار مهارات خاصة ويجب أن يقوم به أشخاص مؤهلون فقط. ويجب أن يتوافق التعليق على الجدار مع معايير السلامة بحسب وزن التلفزيون. اقرأ أيضًا احتياطات السلامة قبل تحديد موضع التلفزيون.  $\,$   $\,$ لا تتحمل شركة  $\,$  TP Vision Europe B.V غير التركيب عن مسؤولية أي  $\,$ الملائم أو أي تركيب ينجم عنه حادث أو إصابة.

## .3.4 تشغيل التلفزيون

### توصيل كبل الطاقة

• أدخِل كبل الطاقة في موصل POWER على جهة التلفزيون الخلفية.

- تأكد من إدخال كبل الطاقة في التلفزيون بشكل آمن.
- تأكد من أن قابس الطاقة، في مقبس الحائط، في المتناول في أي وقت.
- عند فصل كبل الطاقة، اسحب القابس دومًا ولا تسحب الكبل إطلاقا.ً

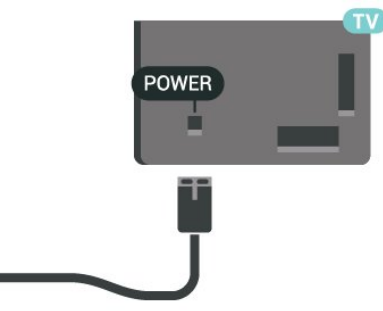

على الرغم من أن استهلاك الطاقة في وضع الاستعداد ضعيف جدًا في هذا التلفزيون، افصل كبل الطاقة لتوفير الطاقة إذا كنت ستتوقف عن استخدام التلفزيون لفترة طويلة من الوقت.

### التشغيل أو الاستعداد

قبل تشغيل التلفزيون، تأكد من توصيل التيار الكهربائي في موصل POWER في الجهة الخلفية من التلفزيون.

#### التشغيل

اضغط على مفتاح الجويستيك الصغير في جهة التلفزيون السفلية.

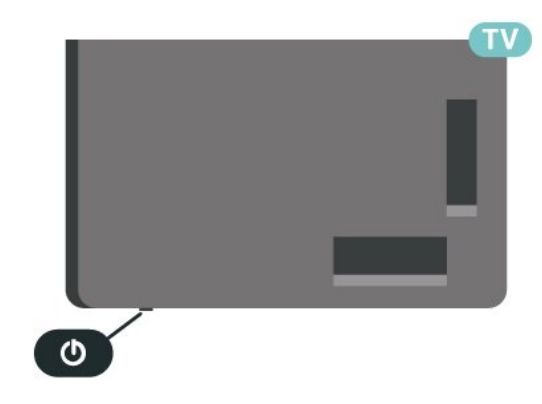

#### التبديل إلى وضع الاستعداد

للإدخال التلفزيون في وضع الاستعداد، اضغط على ۞ على وحدة التحكم عن بُعد. يمكنك أيضًا الضغط على مفتاح الجويستيك الصغير في جهة التلفزيون السفلية.

في وضع الاستعداد، يبقى التلفزيون متصلاً بالتيار الكهربائي الرئيسي لكنه .<br>يستهلك نسبة قليل جدًا من الطاقة.

لإيقاف تشغيل التلفزيون تمامًا، افصل قابس الطاقة.

عند فصل قابس الطاقة، اسحب دائمًا قابس الطاقة، ولا تسحب إطلاقًا سلك الطاقة. تأكد دائمًا من إمكانية الوصول الكامل إلى قابس الطاقة وسلك الطاقة والمأخذ في كل الأوقات.

## .5 التوصيلات

## .1.5 دليل إمكانية الاتصال

اعمل دائمًا على توصيل جهاز بالتلفزيون باستخدام أفضل توصيلة متوفرة عالية الجودة. كذلك الأمر، استخدم دائمًا كبلات عالية الجودة لضمان الجودة عند نقل الصوت والصورة.

عند توصيل جهاز، يتعرّف التلفزيون على نوعه ويعطي كل جهاز اسم نوع صحيحًا. ويمكنك تغيير اسم النوع إذا أردت. في حال تعيين اسم نوع صحيح لجهاز معين، ينتقل التلفزيون تلقائيًا إلى إعدادات التلفزيون المثالية عندما تنتقل إلى هذا الجهاز في قائمة المصادر.

## .2.5 هوائي

أدخل قابس الهوائي بإحكام في مأخذ الهوائي في جهة التلفزيون الخلفية.

يمكنك توصيل الهوائي الخاص بك أو إشارة هوائي من نظام توزيع الهوائي. استخدم موصل هوائي مع كبل محوري 75 Coax IEC أوم RF.

استخدم توصيلة الهوائي هذه لإشارات إدخال T-DVB C-DVB.

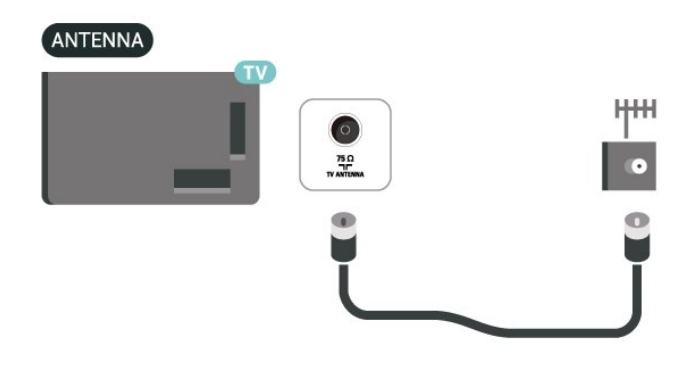

## .3.5 قمر صناعي

قم بتوصيل موصل الأقمار الصناعية من النوع F بتوصيلة الأقمار الصناعية SAT في جهة التلفزيون الخلفية.

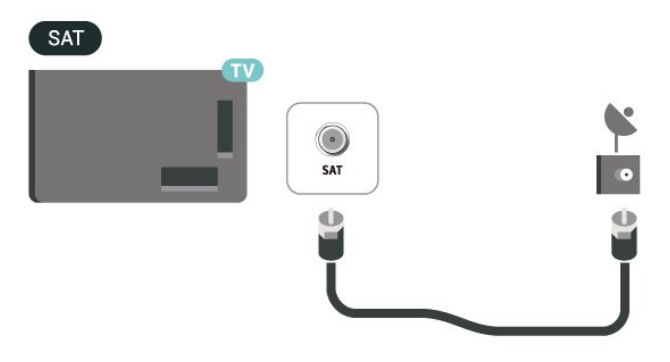

## .4.5 جهاز الفيديو

### HDMI

توفّر وصلة HDMI أفضل جودة صورة وصوت.

<span id="page-11-1"></span><span id="page-11-0"></span>للنقل بأفضل جودة إشارة، استخدم كبل HDMI عالي السرعة لا يتخطى طوله 5 أمتار، وقم أيضًا بتوصيل الأجهزة التي تدعم HDR على أيٍّ من وصلات .HDMI

<span id="page-11-2"></span>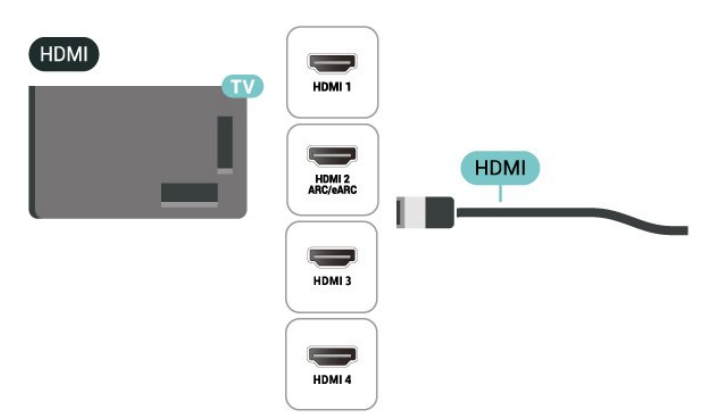

الحماية من النسخ

<span id="page-11-5"></span>تدعم منافذ HDMI حماية المحتوى الرقمي ذي النطاق الترددي العالي ( HDCP .(HDCP هي إشارة للحماية من النسخ تمنع نسخ المحتوى من قرص DVD أو قرص ray-Blu. يُشار إليها أيضًا باسم إدارة الحقوق الرقمية ( DRM.)

## .5.5 جهاز صوت

## HDMI ARC/eARC

تتوفر ARC HDMI) قناة إرجاع الصوت) على 2 HDMI فقط على التلفزيون.

<span id="page-11-3"></span>إذا توفرت وصلة ARC HDMI أيضًا في الجهاز، عادةً ما يكون نظام المسرح المنزلي ( HTS(، فقم بتوصيلها بأي من وصلات HDMI في هذا التلفزيون. عند استخدام وصلة ARC HDMI، لن تحتاج إلى توصيل كبل الصوت الإضافي الذي يرسل الصوت الخاص بصورة التلفزيون إلى نظام HTS. إذ أن وصلة HDMI ARCتجمع كلتا الإشارتين.

eARC HDMI) قناة رجوع الصوت المحسّنة) هي نسخة متقدّمة عن توصيلة ARCالسابقة. تدعم أحدث تنسيقات الصوت ذات معدل البت المرتفع والتي تصل لغاية 192 كيلوهرتز و24 بت، والتنسيقات غير المضغوطة بمستوى 5.1 و،7.1 والتنسيقات الصوتية غير المضغوطة المؤلفة من 32 قناة.

<span id="page-11-4"></span>ملاحظة: لا تتوفر وصلة eARC HDMI إلا على 2 HDMI. استخدم كبل HDMI فائق السرعة لـ eARC. لا يتوفر سوى جهاز eARC واحد في كل مرة.

### إخراج الصوت الرقمي - بصري

إخراج الصوت - بصري هو عبارة عن توصيلة صوت عالية الجودة.

يمكن أن يحمل هذه التوصيل البصري 5.1 قناة صوتية. إذا لم يكن جهازك، وهو عادةً نظام مسرح منزلي ( HTS(، مزوّدًا بوصلة ARC HDMI، فيمكنك استخدام هذه الوصلة مع وصلة إدخال الصوت - التوصيل البصري في نظام المسرح المنزلي. ترسل وصلة إخراج الصوت - التوصيل البصري الصوت من التلفزيون إلى HTS.

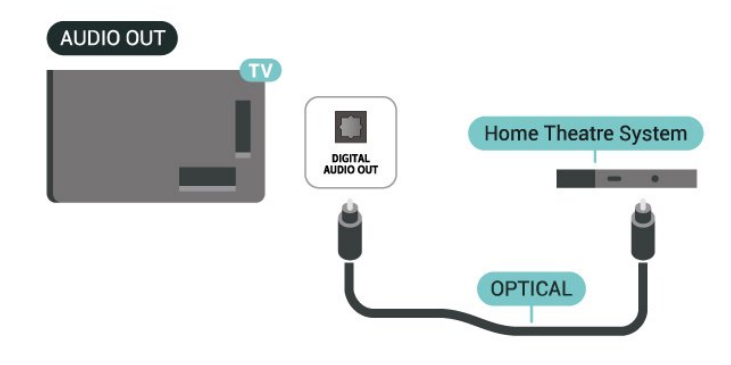

### سمّاعات رأس

يمكنك توصيل مجموعة من سماعات الرأس بتوصيلة على الجهة الجانبية من التلفزيون. إن التوصيلة هي عبارة عن مأخذ استيريو صغير مقاس 3,5 مم. يمكنك تعديل مستوى صوت سماعات الرأس بشكل منفصل.

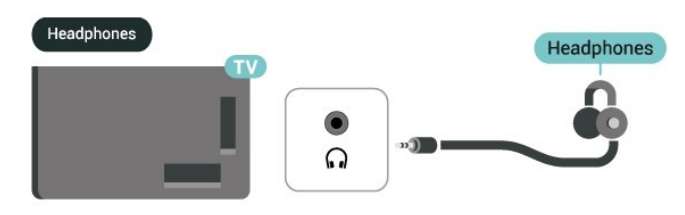

## .6.5 جهاز الهاتف المحمول

### انعكاس الشاشة

#### حول انعكاس الشاشة

يمكنك عرض صورك أو تشغيل الموسيقى وملفات الفيديو من جهاز الهاتف المحمول على التلفاز باستخدام انعكاس الشاشة. يجب أن يكون جهاز الهاتف المحمول والتلفزيون ضمن النطاق، ما يعني عادة الوجود في الغرفة نفسها.

استخدام انعكاس الشاشة

تشغيل ميزة انعكاس الشاشة

> انعكاس الشاشة اضغط على SOURCES

مشاركة شاشة على التلفزيون

 **- 1**قم بتنشيط تكرار الشاشة على جهازك المحمول.

 **- 2**على جهاز الهاتف المحمول، حدد التلفزيون. (سيتم عرض هذا التلفزيون كاسم طراز التلفزيون)

 **- 3**حدد اسم التلفزيون على جهازك المحمول، وبعد الانتهاء من التوصيل يمكنك الاستفادة من ميزة انعكاس الشاشة.

#### إيقاف المشاركة

يمكنك التوقف عن مشاركة شاشة من التلفزيون أو من جهاز محمول.

#### من الجهاز

باستخدام التطبيق الذي تستخدمه لبدء انعكاس الشاشة، يمكنك قطع اتصال شاشة الجهاز والتوقف عن مشاهدتها على التلفزيون. يعود التلفزيون إلى آخر برنامج محدد.

#### من التلفزيون

للتوقف عن مشاهدة شاشة الجهاز على التلفزيون، يمكنك . . .

• اضغط على EXIT لمشاهدة بث تلفزيوني

اضغط على  $\bigoplus$  (شاشة رئيسية) لبدء نشاط آخر على التلفزيون  $\Box$ 

• اضغط على SOURCES لفتح قائمة المصادر وتحديد جهاز متصل.

#### منع جهاز

في المرة الأولى التي تتلقى فيها طلبًا للاتصال من جهاز، يمكنك حظر الجهاز. وسيتم تجاهل الطلب من هذا الجهاز وكل طلباته في المستقبل.

لمنع جهاز...

حدد منع<sup>1</sup> واضغط على OK.

إلغاء منع جميع الأجهزة

يتم حفظ كل الأجهزة التي تم توصيلها مسبقًا وكذلك التي تم حظرها في قائمة اتصالات انعكاس الشاشة. إذا قمت بمسح هذه القائمة، فسيتم إلغاء حظر كل الأجهزة المحظورة.

لإلغاء منع جميع الأجهزة الممنوعة...

<span id="page-12-0"></span>الشاشة الرئيسية)  $\mathbf k$  الإعدادات  $\mathbf k$  الاتصال اللاسلكي الشبكات  $\mathbf k$  الاتصال  $\mathbf A$ السلكي أو Fi-Wi< إعادة ضبط اتصالات انعكاس الشاشة.

منع جهاز تم توصيله مسبقًا

إذا كنت تريد حظر جهاز قمت بتوصيله مسبقًا، فستحتاج إلى مسح قائمة اتصالات انعكاس الشاشة أولا.ً إذا قمت بمسح هذه القائمة، فسيتعين عليك تأكيد الاتصال لكل جهاز أو حظره مرة أخرى.

إعادة ضبط اتصالات انعكاس الشاشة

يتم حفظ كل الأجهزة التي تم توصيلها مسبقًا في قائمة اتصالات انعكاس الشاشة.

لمسح كل الأجهزة المتصلة عبر ميزة انعكاس الشاشة:

الشاشة الرئيسية)  $\times$  اللهدادات  $\times$  الاتصال (الشاشة  $\bigstar$ 

اللاسلكي الشبكات  $\times$  الاتصال السلكي أو  $\times$  Wi-Fi إعادة ضبط اتصالات انعكاس الشاشة.

#### تأخير الشاشة

يبلغ التأخير العادي عند مشاركة شاشة مع انعكاس الشاشة حوالي ثانية واحدة. قد يكون التأخير أطول إذا كنت تستخدم أجهزة قديمة ذات طاقة معالجة أقل.

### TV Smart Philips تطبيق

يُعد تطبيق TV Smart Philips على الهاتف الذكي أو الكمبيوتر اللوحي رفيقك التلفزيوني الجديد. يتيح لك التطبيق تبديل القنوات وضبط مستوى الصوت - تمامًا مثل جهاز التحكم عن بُعد.

يمكنك تنزيل تطبيق TV Smart من Philips من متجر التطبيقات المفضل لديك اليوم.

يتوفر تطبيق TV Smart Philips لـ iOS Android مجانًا.

أو يهكنك الانتقال إلى  $\hat{\textbf{f}}$  (الرئيسية)  $\times$  الإعدادات  $\times$  الاتصال اللاسلكي والشبكات $\times$  الاتصال السلكي أو  $\times$  Wi-Fi والشبكات  $\times$  الخاص بتطبيق وحدة التحكم عن بُعد ثم اضغط على OK؛ وسيتم عرض رمز QR على شاشة التلفزيون. قم بمسح رمز QR باستخدام جهازك المحمول واتبع التعليمات لتنزيل تطبيق TV Smart Philips. عند استخدام التطبيق، يحتاج جهازك المحمول وجهاز تلفزيون Philips إلى الاتصال بشبكة Fi-Wi نفسها.

### **Get connected**

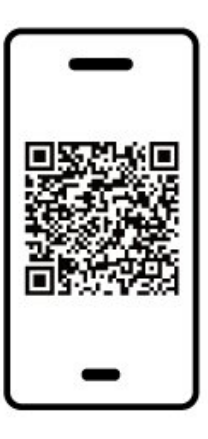

www.philips.com/c-w/country-selectorpage/tv/tv-remote-app.html

## .7.5 جهاز آخر

### +CI - الذكية البطاقة مع CAM

### +CI حول

يكون هذا التلفزيون جاهزًا للتعامل مع الوصول المشروط لوحدة CI.+

باستخدام CI الأفلام مثل ،الدقة عالية المتميزة البرامج مشاهدة يمكنك ،+ والأحداث الرياضية، التي توفرها جهات تشغيل القنوات التلفزيونية الرقمية في منطقتك. ويتم تشفير هذه البرامج من قِبل جهة تشغيل القنوات التلفزيونية باستخدام وحدة CI.الدفع مسبقة +

 $\,+\,$  توفر جهات تشغيل القنوات التلفزيونية الرقمية وحدة  $\,$  Cl الوصول وحدة)  $\,$ المشروط - CAM (وبطاقة ذكية مرافقة، عند الاشتراك في برامجها المتميزة. تتميّز هذه البرامج بمستوى عالٍ من الحماية من النسخ.

للحصول على مزيد من المعلومات عن البنود والشروط، يُرجى الاتصال بإحدى جهات تشغيل القنوات التلفزيونية الرقمية.

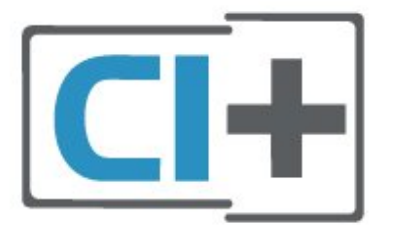

#### البطاقة الذكية

 $\, \pm \,$ توفر جمات تشغيل القنوات التلفزيونية الرقوية وحدة CI الوصول وحدة)  $\, \pm \,$ المشروط - CAM (وبطاقة ذكية مرافقة، عند الاشتراك في برامجها المتميزة.

أدخل البطاقة الذكية في وحدة الوصول المشروط. وراجع التعليمات التي تلقيتها من جهة التشغيل.

لإدخال وحدة الوصول المشروط في التلفزيون $\Box$ 

.1 انظر إلى وحدة CAM لمعرفة طريقة إدخالها بشكل صحيح. قد يؤدي إدخال وحدة الوصول المشروط بشكل غير صحيح إلى إلحاق الضرر بها وبالتلفزيون. .2 انظر إلى الجهة الخلفية من التلفزيون، مع توجيه الجهة الأمامية لوحدة الوصول المشروط نحوك، وأدخِل وحدة الوصول المشروط بتأنٍ في الفتحة COMMON .INTERFACE

.3 ادفع وحدة الوصول المشروط إلى أبعد حد ممكن أن تصل إليه. اتركها في الفتحة بشكل دائم.

عند تشغيل التلفزيون، قد يستغرق تنشيط وحدة الوصول المشروط بضع دقائق. إذا تم إدخال وحدة الوصول المشروط وتم دفع رسوم الاشتراك، (قد تختلف أساليب الاشتراك)، يمكنك مشاهدة القنوات المشفرة المعتمدة من البطاقة الذكية لوحدة الوصول المشروط.

تُستخدم وحدة الوصول المشروط والبطاقة الذكية حصريًا للتلفزيون. إذا أزلت وحدة الوصول المشروط، لن تتمكن بعد ذلك من مشاهدة القنوات المشفرة المعتمدة.

<span id="page-13-0"></span>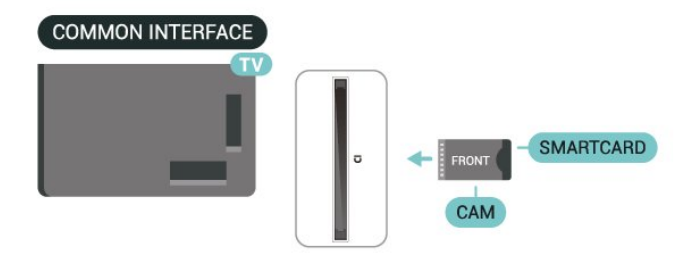

#### تعيين كلمات المرور ورموز PIN

بالنسبة إلى بعض وحدات الوصول المشروط، يجب إدخال رمز PIN لمشاهدة قنواتها عندما تعيّن رمز PIN لوحدة الوصول المشروط، نوصيك باستخدام الرمز نفسه الذي تستخدمه لإلغاء قفل التلفزيون.

لتعيين رمز PIN لوحدة الوصول المشروط...

- 1. اضغط على 3‡ المصادر.
- .2 حدد نوع القناة التي تستخدم وحدة الوصول المشروط ( CAM (لها.

.3 اضغط على الخيارات وحدد الواجهة المشتركة. .4 حدد مشغّل تلفزيون الخاص بـ CAM. تظهر الشاشات التالية من مشغّل التلفزيون. اتبع الإرشادات التي تظهر على الشاشة للبحث عن إعداد رمز PIN.

### جهاز تخزين USB

يمكن عرض الصور أو تشغيل الموسيقى وملفات الفيديو من محرك أقراص محمول USBموصول. أدخل محرّك أقراص USB محمول في إحدى توصيلات USB على التلفزيون فيما يكون هذا الأخير قيد التشغيل.

> يكتشف التلفزيون محرك الأقراص المحمول ويفتح قائمة تُظهر محتوياته. إذا لم تظهر قائمة المحتويات تلقائيًا، فاضغط USB وحدد SOURCES على .

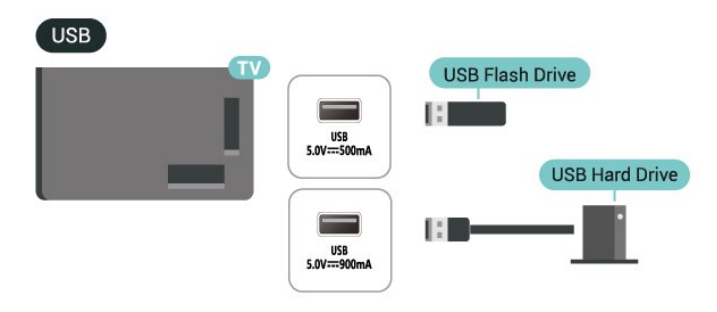

للحصول على مزيد من المعلومات حول مشاهدة محتوى أو تشغيله من محرك أقراص محمول USB، في التعليمات, اضغط على المفتاح الملون الكلمات الرئيسية وابحث عن صور ومقاطع فيديو وموسيقى.

## ®Bluetooth تقنية .8.5

### ما الذي تحتاج إليه

يمكنك توصيل جهاز لاسلكي بهذا التلفزيون بواسطة Bluetooth مكبر - ® صوت لاسلكي أو سماعات الرأس.

لتشغيل صوت التلفزيون على مكبر صوت لاسلكي، يجب إقران مكبر الصوت اللاسلكي بالتلفزيون. يمكن للتلفزيون تشغيل الصوت فقط على مكبر صوت واحد في الوقت نفسه.

تنبيه - مزامنة الصوت إلى الفيديو

يتمتع عدد كبير من أنظمة مكبرات الصوت التي تعمل بتقنية Bluetooth ® & quot;بزمن وصول& quot ;مرتفع. يُقصَد بزمن الوصول المرتفع أن الصوت متأخّر بالنسبة للفيديو، مما يؤدي إلى عدم المزامنة بين الشفاه والصوت. قبل شراء نظام مكبرات الصوت الذي يعمل بتقنية Bluetooth على لعّاط ،اللاسلكي ® أحدث الطرز وابحث عن جهاز بمعدل زمن وصول منخفض. اطلب نصيحة الوكيل.

### إقران جهاز

ضع مكبر الصوت اللاسلكي ضمن نطاق 5 أمتار من التلفزيون. اقرأ دليل مستخدم الجهاز للاطلاع على معلومات خاصة بالإقران والنطاق اللاسلكي. تأكد من أن إعداد تقنية Bluetooth.التشغيل قيد التلفاز على ®

عند إقران مكبر صوت لاسلكي، يمكنك تحديده لتشغيل صوت التلفزيون. عند إقران جهاز، لا تحتاج إلى إقرانه مرة أخرى ما لم تقم بإزالة الجهاز.

لإقران جهاز مزوّد بتقنية Bluetooth:بالتلفزيون ®

 **- 1**شغّل الجهاز المزوّد بتقنية Bluetooth.التلفاز نطاق ضمن وضعه ®  **- 2**حدِّد ) الرئيسية) > الإعدادات > الاتصال اللاسلكي والشبكات ثم اضغط على  $\zeta$  (يهين) للدخول إلى القائهة.

. **- 3**حدد Bluetooth< بحث عن جهاز Bluetooth واضغط على OK  **- 4**حدد بحث واضغط على OK. اتبع الإرشادات على الشاشة. ستقوم بإقران الجهاز بالتلفزيون وسيخزّن التلفزيون الاتصال. قد تحتاج إلى إلغاء اقتران جهاز مقترن أولاً إذا تم بلوغ العدد الأقصى للأجهزة المقترنة.

 **- 5**حدد نوع الجهاز، واضغط على OK.

 **- 6**اضغط على ) يسار) بشكلٍ متكرّر إذا لزم الأمر لإغلاق القائمة.

#### الإقران السريع

 $\mathsf{k}$  الرئيسية)  $\mathsf{k}$  الإعدادات  $\mathsf{k}$  الاتصال اللاسلكي والشبكات  $\mathsf{k}$  (الرئيسية)  $\mathsf{\hat{f}}$ الإقران السريع. $\mathsf{k}$ 

شغِّله لتمكين الإقران السريع لسماعات رأس Bluetooth من ®Philips.

### تحديد جهاز

لتحديد جهاز لاسلكي:

 **- 1**حدِّد ) الرئيسية) > الإعدادات > الاتصال اللاسلكي والشبكات ثم اضغط على OK.

 **- 2**حدِّد Bluetooth< أجهزة Bluetooth ثم اضغط على OK.

 **- 3**في القائمة، حدد الجهاز اللاسلكي واضغط على OK.

 **- 4**اضغط على ) يسار) بشكلٍ متكرّر إذا لزم الأمر لإغلاق القائمة.

#### إزالة جهاز

<span id="page-14-0"></span>يمكنك الاتصال بجهاز لاسلكي مزوّد بتقنية Bluetooth الاتصال قطع أو ® به. يمكنك أيضًا إزالة جهاز لاسلكي مزوّد بتقنية Bluetooth جهاز َأزلت إذا .®  $\overline{\mathfrak{B}}$ ، الجهاز اقتران إلغاء فسيتم. $\overline{\mathfrak{B}}$ 

لإزالة جهاز لاسلكي أو فصله:

 **- 1**حدِّد ) الرئيسية) > الإعدادات > الاتصال اللاسلكي والشبكات ثم اضغط على OK.

. **- 2**حدد Bluetooth< إزالة جهاز Bluetooth واضغط على OK

 **- 3**في القائمة، حدد الجهاز اللاسلكي واضغط على OK.

 **- 4**حدد قطع الاتصال أو إلغاء الاقتران واضغط على OK.

 **- 5**حدد OK واضغط على OK للتأكيد.

 **- 6**اضغط على ) يسار) بشكلٍ متكرّر إذا لزم الأمر لإغلاق القائمة.

## .9.5 كمبيوتر

<span id="page-14-1"></span>يمكنك توصيل الكمبيوتر الخاص بك بالتلفزيون باستخدام كبل HDMI معتمد فائق السرعة واستخدام التلفزيون كجهاز عرض للكمبيوتر.

\* ملحوظة لمستخدمي بطاقة الرسوميات Nvidia:

إذا قمت بتوصيل الكمبيوتر الخاص بك بالتلفزيون عبر HDMI، فقد تنتج بطاقة Nvidiaخرج فيديو بمعدل تحديث متغيِّر إلى التلفزيون تلقائيًا عند تعيين HDMI HD Ultra الخاص بالتلفزيون إلى مثالي (وضع الألعاب التلقائي) أو مثالي (وضع الألعاب الاحترافي التلقائي بتردد 144 هرتز). يرجى التأكُّد دائمًا من إيقاف تشغيل وظيفة VRR في بطاقة الرسومات قبل تغيير HD Ultra HDMI الخاص بالتلفزيون إلى مثالي أو قياسي، سيؤدي تحديد واجهة المستخدم في التلفزيون مثالي أو قياسي إلى إيقاف تشغيل دعم VRR في التلفزيون.

\* ملحوظة لمستخدمي بطاقة الرسوميات AMD: إذا وصلت الكمبيوتر بالتلفزيون عبر HDMI، فيرجى التأكد من الإعدادات الآتية في بطاقة الرسوميات المستخدمة للحصول على الأداء المناسب.  $\,$  إذا كان فيديو الإخراج من بطاقة الرسوميات يبلغ 4096 $\,$ 409  $\,$  أو  $\,$ 3840  $\,$  p2160 x، وتم استخدام تنسيق البكسل RGB، فيجب تعيين RGB :4:44 studio format pixel( RGB محدود) في بطاقة الرسوميات. - إذا كان فيديو الإخراج من بطاقة الرسوميات يبلغ 2560 $\vert 2560 \vert$  x 1440p  $^{-}$ هرتز، وتم استخدام تنسيق البكسل RGB، فيجب تعيين 4 RGB بطاقة في) كامل RGB( Pixel Format PC Standard:4:4 الرسوميات.

## .1.6 قائمة المصادر

<span id="page-16-1"></span><span id="page-16-0"></span>• لفتح قائمة المصادر، اضغط على SOURCES.  $\parallel$  للتبديل إلى جماز متصل، حدِّد الجماز باستخدام مفاتيح الأسهم  $/$  التنقل ثم اضغط على OK.  $\mathbb{R}$ لعرض المعلومات الفنية للجهاز المتصل الذي تشاهده، اضغط على  $\mathbb{H}$ OPTIONS وحدد معلومات الجهاز.

 $\blacksquare$  للإغلاق قائمة المصادر من دون التبديل إلى جهاز، اضغط مجددًا على  $\blacksquare$ .SOURCES

## .2.6 تسمية جهاز

الشاشة الرئيسية)  $\mathbf k$  الإعدادات  $\mathbf k$  الإعدادات العامة  $\mathbf k$  تحرير مصادر ( الإدخال  $\times$  الوصدر

- <span id="page-16-2"></span> **- 1**حدِّد أحد رموز الأجهزة، وسيظهر الاسم المحدد سابقًا في حقل الكتابة واختره.
	- **2**حدد إعادة تسمية لفتح لوحة المفاتيح على الشاشة.
		- **3**استخدم مفاتيح التنقل لتحديد الأحرف.
			- **4**حدد إغلاق بعد الانتهاء من التعديل.

## .7 القنوات

## .1.7 حول القنوات والتبديل بين القنوات

لمشاهدة القنوات التلفزيونية

• اضغط على . يتم ضبط التلفزيون على آخر قناة تلفزيونية شاهدتها.  $\mathsf{R}$  اضغط على  $\blacklozenge$  (الشاشة الرئيسية)  $\mathsf{k}$  التلفزيون  $\mathsf{k}$  القنوات واضغط على  $\mathsf{R}$  . اضغط على $\equiv +$  أو $\equiv -$  لتبديل القنوات.  $\Box$ 

• إذا كنتَ تعرف رقم القناة، فاكتب الرقم باستخدام مفاتيح الأرقام. اضغط على OK بعد إدخال الرقم لتبديل القنوات.

للعودة إلى القناة التي قمت بموالفتها مسبقًا، اضغط على $\blacktriangleright$  عودة.  $\mathbb I$ 

للتغيير إلى قناة من لائحة القنوات

• أثناء مشاهدة قناة تلفزيون، اضغط على OK لفتح قوائم القنوات. • يمكن أن تحتوي قائمة القنوات على صفحات متعددة تتضمن قنوات. لعرض  $\mathbf{r} = \mathbf{r} = \mathbf{r}$  الصفحة التالية أو السابقة، اضغط على  $\mathbf{r} = \mathbf{r}$  أو

بإغلاق قوائم القنوات من دون تبديل القنوات، اضغط على $\hookrightarrow$  عودة  $\mathbb I$ .EXIT أو

رموز القنوات

بعد التحديث التلقائي للقنوات في قائمة القنوات، يتم تمييز القنوات التي يتم العثور عليها حديثًا بعلامة ) نجمة). إذا قمت بقفل قناة، فسيتم تمييزها بعلامة  $\hat{\mathbf{\theta}}$  (قفل).

قنوات الراديو

إذا كان البث الرقمي متوفرًا، فيتم تثبيت محطات راديو رقمية أثناء التثبيت. ويمكنك التبديل إلى محطة راديو تمامًا كما تقوم بالتبديل إلى قناة تلفزيونية.

يمكن لهذا التلفزيون استقبال DVB قياسي للتلفزيون الرقمي. قد لا يعمل التلفزيون بشكل صحيح مع بعض مشغلي التلفزيون الرقمي، وقد لا يتوافق مع متطلبات المعيار بالكامل.

## .2.7 تثبيت القناة

### هوائي وكبل

البحث عن قنوات يدويًا وإعدادات القنوات

البحث عن قنوات

تحديث القنوات

الرئيسية)  $\times$  الإعدادات  $\times$  القنوات  $\times$  تركيب الهوائي /الكبل  $\times$  البحث عن  $\blacklozenge$ قنوات

 **- 1**حدد بدء الآن واضغط على OK.

 **- 2**حدد تحديث القنوات لإضافة فقط قنوات رقمية جديدة فقط.

 **- 3**حدد Start) بدء) واضغط على OK) موافق) لتحديث القنوات. قد يستغرق ذلك بضع دقائق.

إعادة التثبيت السريعة

الرئيسية)  $\times$  الإعدادات  $\times$  القنوات  $\times$  تركيب الموائي /الكبل  $\times$  البحث عن  $\blacklozenge$ قنوات

 **- 1**حدد بدء الآن واضغط على OK.

 **- 2**حدد إعادة التثبيت السريعة لتثبيت كل القنوات من جديد مع الإعدادات الافتراضية.

<span id="page-17-1"></span><span id="page-17-0"></span> **- 3**حدد Start) بدء) واضغط على OK) موافق) لتحديث القنوات. قد يستغرق ذلك بضع دقائق.

إعادة التثبيت المتقدمة

الرئيسية)  $\Bbbk$  الإعدادات  $\Bbbk$  القنوات  $\Bbbk$  تركيب الموائي /الكبل  $\Bbbk$  البحث عن  $\blacktriangle$ قنوات

 **- 1**حدد بدء الآن واضغط على OK.

 **- 2**حدد إعادة التثبيت المتقدمة لإجراء إعادة تثبيت كاملة خطوة تلو الأخرى.  **- 3**حدد Start) بدء) واضغط على OK) موافق) لتحديث القنوات. قد يستغرق ذلك بضع دقائق.

إعدادات القنوات

الإعدادات  $\mathrm{k}$  الإعدادات  $\mathrm{k}$  القنوات  $\mathrm{k}$  تركيب الموائي /الكبل  $\mathrm{k}$  البحث عن  $\blacktriangle$ قنوات  $\times$  إعادة التثبيت المتقدمة

 **- 1**حدد بدء الآن واضغط على OK.

 **- 2**حدد إعادة التثبيت المتقدمة لإجراء إعادة تثبيت كاملة خطوة تلو الأخرى.

 **- 3**حدد بدء واضغط على OK.

 **- 4**حدد البلد حيث تتواجد الآن واضغط على OK.

 **- 5**حدد الهوائي ) T-DVB( أو الكبل ( C-DVB)، وحدد عنصرًا واحدًا تريد إعادة تثبيته.

 **- 6**حدد القنوات الرقمية والتناظرية، أو القنوات الرقمية فقط، أو القنوات التناظرية فقط.

 **- 7**حدد إعدادات واضغط على OK.

 **- 8**اضغط على إعادة تعيين لإعادة التعيين، أو اضغط على تم عند الانتهاء من الإعدادات.

مسح التردد

حدد طريقة البحث عن القنوات.

• سريع: حدد الطريقة الأسرع واستخدم الإعدادات المحددة مسبقًا التي يستخدمها معظم موفّري الكبلات في بلدك.

<span id="page-17-2"></span>• ملء الشاشة: إذا لم يتم تثبيت أي قنوات أو إذا تم فقدان بعض القنوات نتيجة لذلك، فيمكنك تحديد الطريقة الموسعة Full) كامل). ستستغرق هذه الطريقة وقتًا أطول للبحث عن القنوات وتثبيتها.

> • متقدم: في حال تلقيت قيمة معيّنة لتردد الشبكة للبحث عن قنوات، فحدد متقدم.

> > حجم خطوة التردد

يبحث التلفزيون عن القنوات بخطوات تبلغ 8 ميجا هرتز. إذا نتج عن ذلك عدم وجود قنوات مثبتة أو إذا كانت بعض القنوات مفقودة،

فيمكنك البحث في خطوات أصغر بسرعة 1 ميجاهرتز. ستغرق استخدام الخطوات التي تبلغ 1 ميجاهرتز وقتًا أطول للبحث عن القنوات وتثبيتها.

mode frequency Network) وضع تردد الشبكة) إذا كنت تريد استخدام الطريقة السريعة Quick) سريع) في Frequency scan)تردد عملية المسح) للبحث عن القنوات، فحدد Automatic) تلقائي) . سيستخدم التلفزيون 1 من ترددات الشبكة المحددة مسبقًا (أو قناة موجهة - HC (كما يستخدمها معظم موفري الكبلات في بلدك. إذا تلقيت قيمة محددة لتردد الشبكة للبحث عن القنوات، فحدد Manual)يدوي) .

frequency Network) تردد الشبكة)

مع تعيين mode frequency Network) وضع تردد الشبكة) إلى Manual) يدوي)، يمكنك إدخال قيمة تردد الشبكة التي تلقيتها من موفر الكبل هنا. لإدخال القيمة، استخدم مفاتيح الأرقام.

> معرّف الشبكة أدخل معرّف الشبكة الذي قدمه لك موفر الكابلات.

وضع معدل الرموز

إذا لم يقدم لك موفر الكابلات قيمة معدل رموز معينة لتثبيت القنوات التلفزيونية، فاترك إعداد وضع معدل الرموز على تلقائي. وإذا تلقيت قيمة معدل رموز معينة، فحدد يدوي .

معدل الرموز

عند تعيين وضع معدل الرموز إلى يدوي، يمكنك إدخال قيمة معدل الرموز باستخدام مفاتيح الأرقام.

Scrambled / Free) مجاني / مشفر)

إذا كنت مشتركًا وتتوفر لديك وحدة الوصول المشروط - CAM للخدمات التلفزيونية المدفوعة، فحدد Free + scrambled) مجاني + مشفر). وفي حال لم تكن مشتركًا في القنوات أو الخدمات التلفزيونية المدفوعة، فيمكنك تحديد channels Free only) قنوات مجانية فقط).

البحث عن قنوات تلقائيًا

الرئيسية)  $\ast$  الإعدادات  $\ast$  القنوات  $\ast$  تركيب الموائي /الكبل  $\ast$  تحديث  $\blacktriangle$ تلقائي للقنوات

إذا كنت تستقبل قنوات رقمية، فيمكنك تعيين التلفزيون بحيث يحدّث تلقائيًا اللائحة بالقنوات الجديدة.

أو، يمكنك أن تبدأ بنفسك عملية تحديث القنوات.

تحديث تلقائي للقنوات

يقوم التلفزيون بتحديث القنوات وتخزين القنوات الجديدة مرةً واحدةً في اليوم، في الساعة السادسة صباحًا. تُخزن القنوات الجديدة في قائمة كل القنوات، وكذلك في قائمة القنوات الجديدة. تتم إزالة القنوات الفارغة.

وفي حال العثور على قنوات جديدة أو تحديث القنوات أو إزالتها، تظهر رسالة عند بدء تشغيل التلفزيون. يجب أن يكون التلفزيون في وضع الاستعداد ليتمكّن من تحديث القنوات تلقائيًا.

رسالة تحديث القناة

الرئيسية)  $\times$  الإعدادات  $\times$  القنوات  $\times$  تركيب الهوائي /الكبل  $\times$  رسالة  $\blacktriangle$ تحديث القناة

عند العثور على قنوات جديدة أو إذا تم تحديث القنوات أو إزالتها، تظهر رسالة عند بدء تشغيل التلفزيون. لتجنب ظهور هذه الرسالة بعد تحديث كل قناة، يمكنك إيقاف تشغيلها.

رقمي: اختبار الاستقبال

الرئيسية)  $\times$  الإعدادات  $\times$  القنوات  $\times$  تركيب الموائي /الكبل  $\times$  رقمي $\blacktriangle$ اختبار الاستقبال

يتم عرض التردد الرقمي لهذه القناة. إذا كان الاستقبال ضعيفًا، فيمكنك تغيير موضع الهوائي. للتحقق من جودة إشارة هذا التردد مرة أخرى، حدد Search)بحث)واضغط على OK) موافق).

لإدخال تردد رقمي محدد بنفسك، استخدم مفاتيح أرقام وحدة التحكم عن بُعد. أو حدد بدلاً من ذلك التردد وضع الأسهم على رقم باستخدام  $\zeta$  و وغيِّر الرقم باستخدام و. للتحقق من التردد، حدد Search) بحث) واضغط على OK) موافق).

تناظري: تثبيت يدوي

الرئيسية)  $\mathbf k$  الإعدادات  $\mathbf k$  القنوات  $\mathbf k$  تركيب الهوائي  $\mathbf k$  (الرئيسية)  $\mathbf A$ تثبيت يدوي

يمكن تثبيت القنوات التلفزيونية التناظرية يدويًا، كل قناة على حدة.

• النظام لإعداد نظام التلفزيون، حدد النظام.

حدد البلد أو الجزء من العالم حيث تتواجد الآن واضغط على OK.

#### • البحث عن قناة

للبحث عن قناة، حدد البحث عن قناة واضغط على OK. يمكنك إدخال تردد بنفسك للبحث عن قناة أو السماح للتلفزيون بالبحث عن قناة. اضغط على OK) موافق)، وحدد Search) بحث) ثم اضغط على OK) موافق) للبحث عن قناة تلقائيًا. يتم عرض القناة التي تم العثور عليها على الشاشة وإذا كان الاستقبال ضعيفًا فاضغط على بحث مرة أخرى. إذا كنت ترغب في تخزين القناة، فحدد تم واضغط على OK.

(ضبط (Fine tune •

لضبط قناة، حدد tune Fine) ضبط) ثم اضغط على OK) موافق). يمكنك ضبط القناة باستخدام أو . إذا أردت تخزين القناة التي تم العثور عليها، فحدد Done) تم) ثم اضغط على OK) موافق).

• Store) تخزين)

يمكنك تخزين القناة على رقم القناة الحالي أو كرقم قناة جديد. حدد Store) تخزين) واضغط على OK) موافق). يتم عرض رقم القناة الجديدة لفترة وجيزة.

ويمكنك إعادة تنفيذ هذه الخطوات حتى العثور على كل القنوات التلفزيونية التناظرية المتوفرة.

#### قمر صناعي

البحث عن قمر صناعي وإعدادات القمر الصناعي

الرئيسية)  $\ast$  الإعدادات  $\ast$  القنوات  $\ast$  تثبيت القمر الصناعي  $\ast$  بحث عن قمر  $\ast$ صناعي

إعادة تثبيت كل القنوات

الرئيسيةاللِعدادات  $\mathbf k$  القنوات $\mathbf k$  تثبيت القمر الصناعي  $\mathbf k$  بحث عن قمر  $\mathbf A$ صناعي  $\mathrm{k}$  إعادة تثبيت القنوات

• حدد مجموعة القنوات التي تريد تثبيتها.

• بإمكان مشغّل الأقمار الصناعية توفير باقات قنوات تجمع ما بين قنوات مجانية (بث غير مشفر) وتوفير ترتيب يلائم بلدًا معينًا. توفر بعض الأقمار الصناعية باقات اشتراك - مجموعة من القنوات التي يمكنك مشاهدتها مقابل دفع مبلغ معين

#### نوع الاتصال

حدد عدد الأقمار الصناعية التي تريد تثبيتها. يعيِّن التلفاز نوع الاتصال المناسب تلقائيًا.

• حتى 4 أقمار صناعية - يمكنك تثبيت 4 أقمار صناعية مختلفة (4 وحدات LNB (على هذا التلفزيون. حدد عدد الأقمار الصناعية الدقيق الذي تريد تثبيته في بداية عملية التثبيت. سيؤدي ذلك إلى تسريع التثبيت.

• Unicable - يمكنك استخدام نظام Unicable لتوصيل طبق الهوائي بالتلفزيون. يمكنك تحديد Unicable لقمر صناعي واحد أو قمرين صناعيين في بداية التثبيت.

### إعدادات LNB

في بعض البلدان، يمكنك ضبط الإعدادات الخبيرة لجهاز الإرسال /الاستقبال homing وكل LNB. استخدم هذه الإعدادات أو قم بتغييرها في حالة فشل التثبيت العادي فقط. إذا كان لديك جهاز قمر صناعي غير قياسي، فيمكنك استخدام هذه الإعدادات لتجاوز الإعدادات القياسية. قد يزوّدك بعض الموفرين ببعض قيم جهاز الإرسال /الاستقبال أو LNB التي يمكنك إدخالها هنا.

• عام أو دائري - النوع العام لوحدة LNB، عادةً ما يمكنك تحديد هذا النوع لوحدة LNB الخاصة بك.

 المذبذب تردد (Low LO Frequency / High LO Frequency • المحلي المنخفض / تردد المذبذب المحلي المرتفع) - يتم ضبط ترددات المذبذب المحلي على القيم القياسية. اضبط القيم فقط في حال توفّر أجهزة استثنائية تحتاج إلى قيم مختلفة.

• نغمة 22 كيلوهرتز - يتم تعيين النغمة إلى & quot;تلقائي& quot ;وفقًا للإعدادات الافتراضية.

• طاقة - LNB يتم تعيين طاقة LNB إلى & quot;تلقائي& quot ;وفقًا للإعدادات الافتراضية.

البحث عن قنوات تلقائيًا

الرئيسية)  $\times$  الإعدادات  $\times$  القنوات  $\times$  تثبيت القمر الصناعي  $\times$  تحديث تلقائي ( للقنوات

إذا كنت تستقبل قنوات رقمية، فيمكنك تعيين التلفزيون بحيث يحدّث تلقائيًا اللائحة بالقنوات الجديدة.

أو، يمكنك أن تبدأ بنفسك عملية تحديث القنوات.

تحديث تلقائي للقنوات

يقوم التلفزيون بتحديث القنوات وتخزين القنوات الجديدة مرةً واحدةً في اليوم، في الساعة السادسة صباحًا. تُخزن القنوات الجديدة في قائمة كل القنوات، وكذلك في قائمة القنوات الجديدة. تتم إزالة القنوات الفارغة.

وفي حال العثور على قنوات جديدة أو تحديث القنوات أو إزالتها، تظهر رسالة عند بدء تشغيل التلفزيون. يجب أن يكون التلفزيون في وضع الاستعداد ليتمكّن من تحديث القنوات تلقائيًا.

\* متوفر فقط عند تعيين لائحة قنوات الأقمار الصناعية إلى من حزمة تم فرزها

رسالة تحديث القناة

الرئيسية)  $\times$  الإعدادات  $\times$  القنوات  $\times$  تثبيت قهر صناعي  $\times$  رسالة تحديث ( القناة

عند العثور على قنوات جديدة أو إذا تم تحديث القنوات أو إزالتها، تظهر رسالة عند بدء تشغيل التلفزيون. لتجنب ظهور هذه الرسالة بعد تحديث كل قناة، يمكنك إيقاف تشغيلها.

خيار التحديث التلقائي

الرئيسية)  $\times$  الإعدادات  $\times$  القنوات  $\times$  تثبيت قهر صناعي  $\times$  خيار التحديث ( التلقائي

إلغاء تحديد قمر صناعي إذا كنت لا ترغب في التحديث التلقائي.

\* متوفّر فقط عند تعيين لائحة قنوات الأقمار الصناعية إلى من حزمة تم فرزها

تثبيت يدوي

الرئيسية)  $\star$  اللهدادات  $\star$  القنوات  $\star$  تثبيت يدوى (الإنبيسية  $\star$  اللهدادات  $\star$ 

تثبيت القمر الصناعي يدويًا.

• - LNB تحديد وحدة LNB التي تريد إضافة قنوات جديدة إليها.

• القطبية - تحديد القطبية التي تحتاج إليها.

• وضع معدل الرموز - تحديد & quot;يدوي& quot ;لإدخال معدل الرموز.

• التردد - إدخال التردد لجهاز الإرسال /الاستقبال.

• بحث - البحث عن جهاز الإرسال /الاستقبال.

#### وحدات CAM للقمر الصناعي

إذا استخدمت CAM – وحدة وصول مشروط مع بطاقة ذكية – لمشاهدة القنوات الفضائية، ننصح بتثبيت الأقمار الصناعية مع إدخال CAM في التلفزيون.

تُستخدم معظم وحدات CAM لفك تشفير القنوات.

تستطيع وحدات الوصول المشروط ( CI+ 1.3 مع ملف تعريف المشغل) تثبيت كل القنوات الفضائية بنفسها على التلفزيون. ستدعوك وحدة CAM لتثبيت القمر الصناعي (الأقمار الصناعية) والقنوات الخاصة بها. ولا تقوم وحدات CAM هذه بتثبيت القنوات وفك تشفيرها فقط لكنها تقوم أيضًا بتحديث القنوات بانتظام.

تطبيقات المشغل

HD+ OpApp

OpApp +HD

 $^+$   $^+$  OpApp  $^*$ هو تطبيق توفره خدمة  $^+$ OpApp  $^+$ HD يمكنهم تشغيل جهاز فك التشفير الظاهري على التلفزيون. يحتوي التطبيق على التطبيقات والميزات التي كنتَ تحتاج إلى جهاز فك التشفير الفعلي سابقًا للوصول إليها.

أنتَ بحاجة إلى الاتصال بالإنترنت وقبول شروط الاستخدام وسياسة الخصوصية وشروط استخدام TV Smart التي تفرضها Philips لتثبيت HD + OpApp. يمكنك تثبيت التطبيق إما باستخدام شاشة التطبيقات أو خيار البحث عن الأقمار الصناعية في قائمة الإعدادات.

إذا تعذر تنزيل HD+ OpApp أو تثبيته، يمكنك محاولة التنزيل مجددًا في وقت لاحق. إذا استمرت المشكلة، فيرجى الاتصال بخدمة HD.+

بمجرد تثبيت HD+ OpApp بنجاح، يمكنك بدء الفترة المجانية. يرجى تبديل المصدر إلى مشاهدة القنوات الفضائية بعد التثبيت. إذا كنتَ تستخدم وحدة CAM في HD إدخال تم إذا .الآن إزالتها يمكنك ،ذلك قبل +CICAM في التلفزيون، فلن يتم استخدامه لإزالة تخليط الإشارة عندما تشاهد قناة فضائية.

بعد تثبيت HD+ OpApp، ستتأثر بعض الميزات.

• لا يُسمح باستخدام ميزتَي التسجيل والتذكير للقنوات الفضائية.

• لا تتوفر قائمة القنوات المفضّلة إلا في قنوات الهوائي /الكبل.

• سيتم استبدال تحديد القنوات، وGuide TV) دليل التلفزيون) ومعلومات القنوات بواجهة مستخدم OpApp

• سيتم تعطيل ميزتَي إعادة تسمية القنوات الفضائية ونسخها.

\* ملاحظة: لا يتوافر HD+ OpApp إلا لمشتركي HD البلد إعداد ويكون ،+ هو ألمانيا.

#### نسخ قائمة القنوات

#### مقدمة

إن ميزتَي نسخ قائمة القنوات ونسخ قائمة الأقمار الصناعية مخصصتان للبائعين والمستخدمين المتمرسين.

باستخدام ميزة نسخ قائمة القنوات /نسخ قائمة الأقمار الصناعية، يمكنك نسخ القنوات المثبتة على أحد أجهزة التلفزيون إلى تلفزيون آخر من Philips ينتمي إلى المجموعة نفسها. ويمكنك تجنب عملية البحث عن القنوات التي تستغرق وقتًا طويلاً من خلال تحميل قائمة قنوات محددة مسبقًا على التلفزيون.

#### الشروط

• انتماء جهازي التلفزيون إلى مجموعة السنة نفسها. • يتم استخدام نوع الأجهزة نفسه في جهازَي التلفزيون. تحقق من نوع الأجهزة

على لوحة نوع التلفزيون في جهة التلفزيون الخلفية.

• يجب أن يكون جهازا التلفزيون مزودين بإصدارات برامج متوافقة. • استخدم محرك أقراص USB محمولاً سعته غيغابايت واحد على الأقل.

التلفزيون بهذا الأمر. افصل محرك أقراص USB المحمول.

نسخ قائمة قنوات، التحقق من إصدار قائمة القنوات

نسخ قائمة قنوات إلى محرك أقراص محمول USB

لنسخ لائحة قنوات...

- **1**شغّل التلفزيون. يجب تثبيت القنوات على هذا التلفزيون.
- **2**قم بتوصيل محرك أقراص USB محمول بمنفذ 2 USB .\*
- ححدِّد  $\hat{\textbf{f}}$  (الشاشة الرئيسية)  $\times$  الإعدادات  $\times$  القنوات  $>$  نسخ قائمة القنوات $3$ 
	- أو نسخ قائمة الأقمار الصناعية ثم اضغط على OK.
		- **4**حدِّد نسخ إلى USB ثم اضغط على OK.
	- **5**عند إتمام عملية النسخ، افصل محرك أقراص USB المحمول.

يمكنك الآن تحميل لائحة القنوات المنسوخة إلى جهاز تلفزيون آخر من Philips.

\* ملاحظة: يدعم منفذ USB المميز بـ 2 USB عملية نسخ قائمة القنوات فقط.

التحقق من إصدار قائمة القنوات

الشاشة الرئيسية)  $\times$  الإعدادات  $\times$  القنوات  $\times$  نسخ قائمة القنوات أو نسخ  $\bigstar$ قائمة الأقمار الصناعية > الإصدار الحالي

تحميل قائمة قنوات

إلى أجهزة التلفزيون غير المثبّتة

يجب استخدام طريقة أخرى لتحميل لائحة قنوات، بالاستناد إلى إذا تم تثبيت التلفزيون بالفعل.

إلى تلفزيون لم يتم تثبيته بعد

 **- 1**قم بتوصيل قابس الطاقة لبدء عملية التثبيت وحدد اللغة والبلد. يمكنك تجاوز البحث عن القنوات. قم بإنهاء عملية التثبيت.

 **- 2**قم بتوصيل محرك أقراص USB محمول الذي يحتوي على لائحة القنوات الخاصة بالتلفزيون الآخر.

 **- 3**لبدء تحميل قائمة القنوات، حدِّد ) الشاشة الرئيسية) > الإعدادات القنوات  $\times$  نسخ قائمة القنوات أو نسخ قائمة الأقمار الصناعية  $\times$  النسخ إلى $\times$ التلفزيون ثم اضغط على OK. أدخل رمز PIN إذا لزم الأمر.

 **- 4**إذا تمت عملية نسخ لائحة القنوات إلى التلفزيون بشكل ناجح، سيعلمك التلفزيون بهذا الأمر. افصل محرك أقراص USB المحمول.

إلى أجهزة التلفزيون المثبّتة

يجب استخدام طريقة أخرى لتحميل لائحة قنوات، بالاستناد إلى إذا تم تثبيت التلفزيون بالفعل.

في تلفزيون تم تثبيته

 **- 1**تحقق من إعداد البلد الخاص بالتلفزيون. (للتحقق من هذا الإعداد، راجع قسم إعادة تثبيت القنوات. ابدأ هذا الإجراء حتى الوصول إلى إعداد البلد. اضغط على $\rightarrow$  عودة للإلغاء التثبيت).

إذا كان البلد صحيحًا، فتابع إلى الخطوة .2

إذا كان البلد غير صحيح، فستحتاج إلى بدء عملية إعادة تثبيت. راجع قسم إعادة تثبيت القنوات وابدأ التثبيت. حدد البلد الصحيح وتخطَّ البحث عن القنوات. قم بإنهاء عملية التثبيت. وعند الانتهاء، تابع إلى الخطوة .2

 **- 2**قم بتوصيل محرك أقراص USB محمول الذي يحتوي على لائحة القنوات الخاصة بالتلفزيون الآخر.

 **- 3**لبدء تحميل قائمة القنوات، حدِّد ) الشاشة الرئيسية) > الإعدادات القنوات  $\times$  نسخ قائمة القنوات  $\,$ أو نسخ قائمة الأقمار الصناعية  $\,$ أالنسخ إلى $\,$ التلفزيون ثم اضغط على OK. أدخل رمز PIN إذا لزم الأمر.

 **- 4**إذا تمت عملية نسخ لائحة القنوات إلى التلفزيون بشكل ناجح، سيعلمك

خيارات القنوات

#### فتح الخيارات

أثناء مشاهدة قناة، يمكنك تعيين بعض الخيارات.

تتوفر بعض الخيارات بحسب نوع القناة التي تشاهدها أو بحسب إعدادات التلفزيون التي حددتها.

لفتح قائمة الخيارات...

- **1**أثناء مشاهدة قناة، اضغط على OPTIONS.
	- **2**اضغط على OPTIONS مرة أخرى للإغلاق.

#### معلومات البرنامج

حدد معلومات البرنامج لعرض معلومات البرنامج الذي تشاهده.

لعرض تفاصيل البرناوج الوحددا

- **1**اضبط القناة.
- **2**اضغط على INFO لفتح معلومات البرنامج أو إغلاقها.
- **3**بدلاً من ذلك، يمكنك الضغط على الخيارات، وتحديد معلومات البرنامج ،
	- ثم الضغط على OK لفتح معلومات البرنامج.
		- **4**اضغط على عودة لإغلاق معلومات البرنامج.

#### الترجمات

لتشغيل خيار النص المترجم، اضغط على OPTIONS وحدد النص المترجم.

يمكنك التبديل بين تشغيل الترجمات أو إيقاف الترجمات. عوضًا عن ذلك، يمكنك تحديد تلقائي.

#### تلقائي

إذا كانت معلومات اللغة جزء من البث الرقمي ولم يكن البرنامج الذي يتم بثه باللغة الخاصة بك (اللغة المضبوطة في التلفزيون)، فيمكن أن يعرض التلفزيون الترجمات بصورة تلقائية بإحدى لغات الترجمة المفضلة لديك. ويجب أن تكون إحدى لغات الترجمة هذه جزءًا من البث.

يمكنك تحديد لغات الترجمة المفضلة لديك في لغة الترجمة.

#### لغة الترجمات

إذا لم تكن أي من لغات الترجمات المفضلة لديك متوفرة، فيمكنك تحديد لغة ترجمة أخرى إن كانت متوفرة. في حال عدم وجود لغات ترجمة متوفرة، فإنه لا يمكنك تحديد هذا الخيار.

لقراءة المزيد من المعلومات، في تعليمات، اضغط على المفتاح الملوّن الكلمات الرئيسية ثم ابحث عن لغة الترجمة.

#### لغة الصوت

إذا لم تكن أي من اللغات الصوتية المفضلة لديك متوفرة، فيمكنك تحديد لغة صوتية أخرى إن كانت متوفرة. في حال عدم وجود لغات صوتية متوفرة، فإنه لا يمكنك تحديد هذا الخيار.

لقراءة المزيد من المعلومات، في & quot;تعليمات& quot;، اضغط على المفتاح الملوّن — الكلمات الرئيسية وابحث عن لغة الصوت.

#### II-I ثنائي

إذا تضمّنت إحدى الإشارات الصوتية لغتَي صوت، ولكن تتوفر لغة واحدة، أو اللغتين معًا بدون إشارة لغة، فسيكون هذا الخيار متوفرًا.

#### واجهة مشتركة

عند توفر المحتوى الممتاز المدفوع من وحدة الوصول المشروط ( CAM(، يمكنك تعيين إعدادات موفر المحتوى باستخدام هذا الخيار.

أحادي / استيريو

يمكنك تبديل صوت القناة التناظرية إلى الوضع أحادي أو استيريو.

للتبديل إلى أحادي أو استيريو...

الضبط على قناة تناظرية.

 **- 1**اضغط على OPTIONS، وحدد أحادي / استيريو واضغط على < (يهين).

 **- 2**حدد أحادي أو استيريو واضغط على OK.

 **- 3**اضغط على ) يسار) بشكلٍ متكرر إذا لزم الأمر لإغلاق القائمة.

معلومات حول القناة

حدد معلومات حول القناة لعرض معلومات فنية حول القناة.

لعرض تفاصيل القناة المحددة...

 **- 1**اضبط القناة.

 **- 2**اضغط على الخيارات، وحدد معلومات القناة واضغط OK لفتح معلومات القناة.

 **- 3**اضغط على الخيارات مرة أخرى أو اضغط على عودة لإغلاق معلومات البرنامج.

#### القناة هذه على HbbTV

إذا لم تكن تريد الوصول إلى صفحات HbbTV على قناة معينة، يمكنك منع صفحات HbbTV لهذه القناة فقط.

 **- 1**اضبط القناة التي تريد منع صفحات HbbTV الخاصة بها.

 **- 2**اضغط على OPTIONS وحدد HbbTV على هذه القناة واضغط على ) يمين).

 **- 3**حدد إيقاف واضغط على OK.

 **- 4**اضغط على ) يسار) للعودة خطوة واحدة أو اضغط على عودة لإغلاق القائمة.

لمنع تشغيل HbbTV على التلفزيون بالكامل:

الشاشة الرئيسية)  $\mathrm{k}$  الإعدادات  $\mathrm{k}$  القنوات  $\mathrm{k}$  إعدادات  $\mathrm{t}$ HbbTV > HbbTV< إيقاف

#### الوصول العام

متوفر فقط عند تعيين الوصول العالمي إلى تشغيل.

الشاشة الرئيسية)  $\downarrow$  الإعدادات  $\times$  الوصول العالمي  $\,$  الوصول  $\,$ العال*م*ر > تشغيل.

لقراءة مزيد من المعلومات، في & quot;تعليمات& quot;، اضغط على المفتاح الملوّن — الكلمات الرئيسية وابحث عن الوصول العالمي.

TV Broadband Broadcast Hybrid - HbbTV إعدادات

الشاشة الرئيسية)  $\times$  اللهدادات  $\times$  القنوات  $\times$  اعدادات  $\blacktriangle$ HbbTV <a>Led HbbTV

إذا كانت قناة تلفزيونية تقدّم خدمات HbbTV، فيتعيّن عليك أولاً تشغيل HbbTV في إعدادات التلفزيون للوصول إلى هذه الخدمات المتقدمة، على سبيل المثال، خدمات الفيديو عند الطلب و Catch-up TV.

> الشاشة الرئيسية)  $\times$  اللهدادات  $\times$  القنوات  $\blacktriangleright$  إعدادات  $\blacktriangleright$ HbbTV< تعقّب HbbTV

يمكنك تشغيل خيار سلوك استعراض HbbTV أو إيقاف تشغيله. سيؤدي إيقاف التشغيل إلى إعلام خدمات HbbTV بعدم تتبع سلوك الاستعراض.

> الشاشة الرئيسية)  $\downarrow$  الإعدادات  $\downarrow$  القنوات  $\downarrow$  إعدادات  $\blacktriangle$ HbbTV< ملفات تعريف الارتباط الخاصة بـ HbbTV

يمكنك تشغيل خيار تخزين ملفات تعريف الارتباط التابعة لجهة خارجية وبيانات الموقع والذاكرة المؤقتة من خدمات HbbTV أو إيقاف تشغيله.

> الشاشة الرئيسية)  $\times$  اللعدادات  $\times$  القنوات  $\blacktriangle$  إعدادات  $\blacktriangle$ HbbTV > HbbTV< إعادة تعيين معرِّف الجهاز

يمكنك إعادة تعيين معرِّف الجهاز الفريد في تلفزيونك. سيتم إنشاء معرّف جديد.

الشاشة الرئيسية)  $\star$  الإعدادات  $\star$  القنوات  $\star$  إعدادات  $\star$  HbbTV (مسح $\bullet$ قائمة التطبيقات المعتمدة

يمكنك مسح قائمة تطبيقات HbbTV التي سمحت بتشغيلها على التلفزيون.

إعدادات CAM

الرئيسية)  $\mathbf k$  الإعدادات  $\mathbf k$  القنوات  $\mathbf k$  ملف تعريف المشغل لوحدة الوصول ( $\mathbf t$ المشروط

عند الانتهاء من تثبيت ملف تعريف المشغل لوحدة الوصول المشروط، اختر تمكين أو تعطيل الرسالة المنبثقة لواجهة مستخدم ملف تعريف المشغل لوحدة الوصول المشروط.

الرئيسية)  $\times$ اللِعدادات  $\times$  القنوات  $\times$  اسم ملف التعريف الخاص بوحدة  $\blacklozenge$ CAM

<span id="page-21-0"></span>عند تمكين ملف تعريف المشغل لوحدة الوصول المشروط ، اختر عرض اسم ملف التعريف الخاص ببطاقة وحدة الوصول المشروط المتصلة حاليًا.

### .3.7 لائحة القنوات

### فتح قائمة القنوات

لفتح قائمة القنوات الحالية...

- **1**اضغط على ، للتبديل إلى التلفزيون.
- **2**اضغط على OK لفتح قائمة القنوات إذا لم تكن الخدمة التفاعلية متوفرة، أو
	- اضغط على قائمة القنوات لفتح قائمة القنوات.
	- **3**اضغط على OPTIONS > تحديد لائحة القنوات.
		- **4**حدد قائمة القنوات التي تريد مشاهدتها.
		- **5**اضغط على عودة لإغلاق قائمة القنوات.

يتم إدراج القنوات المعروضة في قائمة كل القنوات بحسب نوعها\*. على سبيل المثال: متميّزة، وإخبارية متميّزة، ومحلية متميّزة، ومخصصة للأطفال، ومخصصة للرياضة، وغيرها. يضم النوع & quot;متميّزة& quot ;قنوات البث الرائدة التي تتجاوز حصّتها من السوق نسبة .3%

\* ملاحظة: لا يتم تطبيق وظيفة الإدراج حسب النوع سوى على ألمانيا.

#### خيارات قائمة القنوات

#### فتح قائمة الخيارات

لفتح قائمة خيارات قائمة القنوات:

• اضغط على ، للتبديل إلى التلفزيون. • اضغط على قائمة القنوات لفتح قائمة القنوات.

• اضغط على OPTIONS، وحدد أحد الخيارات.

اضغط على $\blacktriangleright$ أعودة للفلاق قائمة القنوات.  $\mathbb I$ 

#### إعادة تسمية القناة

- **1**اضغط على ، للتبديل إلى التلفزيون.
- **2**اضغط على قائمة القنوات لفتح قائمة القنوات..
	- **3**حدد القناة التي تريد إعادة تسميتها.

 **- 4**اضغط على الخيارات > إعادة تسمية القناة، واضغط على OK لفتح لوحة المفاتيح على الشاشة.

- **5**استخدم مفاتيح التنقل لتحديد الأحرف.
	- **6**حدد إدخال بعد الانتهاء من التعديل.
- **7**اضغط على عودة لإغلاق قائمة القنوات.

\* ملاحظة: لا يتوفر عندما يكون Play Freeview لطرازات المملكة المتحدة نشطًا.

#### تحديد تصفية القنوات

- **1**اضغط على ، للتبديل إلى التلفزيون.
- **2**اضغط على قائمة القنوات لفتح قائمة القنوات.
- **3**اضغط على OPTIONS< رقمي /قنوات تناظرية، مجانية /مشفرة
	- **4**حدد واحدة من مجموعات القنوات المعروضة في قائمة القنوات.

إنشاء قائمة القنوات المفضلة أو تعديلها

 $\approx$   $\times$  OK  $\approx$   $\approx$  الخيارات $\approx$  إنشاء قائوة المفضلة

حدد قناة ثم اضغط على OK لإضافة قائمة قنوات مفضلة، وبعد الانتهاء، اضغط على تم .

لألج الخيارات  $\times$  تعديل التفضيلات $\approx$ 

حدد قناة ثم اضغط على OK لإضافتها إلى قائمة القنوات المفضلة أو لإزالتها منها، وبعد الانتهاء، اضغط على تم .

#### تحديد مجموعة القنوات

لتنارات  $\times$  تحديد مجهوعة القنوات  $\approx$  الخيارات  $\approx$ 

حدد مجموعة من القنوات في قائمة قنوات. اضغط على OK لوضع علامة على بداية النطاق، ثم اضغط على OK مرة أخرى لإنهاء تحديد النطاق. سيتم تمييز القنوات المحددة كمفضلة.

تحديد قائمة القنوات

لتحديد قائمة القنوات  $\approx$  الخيارات  $\approx$  تحديد قائمة القنوات $\approx$ 

حدد إحدى قوائم القنوات التي تم فرزها حسب أنواع القنوات المختلفة.

البحث عن القنوات

< OK< الخيارات > البحث عن قناة

يمكن البحث عن قناة للعثور عليها في قائمة قنوات طويلة. سيعيد البحث اسم القناة المطابقة مع تنظيم النتيجة حسب الترتيب الأبجدي.

- **1**اضغط على ، للتبديل إلى التلفزيون.
- **2**اضغط على قائمة القنوات لفتح قائمة القنوات.

 **- 3**اضغط على الخيارات > البحث عن القناة، واضغط على OK لفتح لوحة المفاتيح على الشاشة.

- **4**استخدم مفاتيح التنقل لتحديد حرف، ثم اضغط على OK.
	- **5**حدد إدخال بعد الانتهاء من الإدخال.
	- **6**اضغط على عودة لإغلاق قائمة القنوات.

قفل القناة أو فتحها

لأخلاء  $\approx$  أنها  $\approx$  الخيارات  $\approx$  قفل القناة، فتح القناة $\approx$ 

لمنع الأطفال من مشاهدة قناة، يمكنك قفلها. لمشاهدة برنامج مقفل، يجب إدخال رمز قفل الأطفال أولاً. لا يمكنك إقفال البرامج من الأجهزة الموصولة.

سيتوفر بالقرب من شعار القناة المقفلة.

إزالة لائحة المفضلة

لأخِد الخيارات  $\prec$ أنالة قائمة المفضلات  $\prec$ أخ $\prec$  الخيارات  $\prec$ 

لإزالة لائحة المفضلة الحالية، حدّد نعم.

### .4.7 قنوات مفضلة

#### حول القنوات المفضلة

<span id="page-22-0"></span>يمكنك إنشاء قائمة قنوات مفضلة تحتوي على القنوات التي تريد مشاهدتها فقط. عند تحديد قائمة القنوات المفضلة، سترى القنوات المفضلة فقط عند التبديل عبر القنوات.

### إنشاء قائمة مفضلات

 **- 1**أثناء مشاهدة قناة تلفزيون، اضغط على قائمة القنوات لفتح قائمة القنوات.

 **- 2**حدد القناة، واضغط على تمييز كمفضلة لتمييزها كمفضلة.

 **- 3**يتم وضع علامة على القناة المحددة بواسطة .

 **- 4**للإنهاء، اضغط على عودة. ستتم إضافة القنوات إلى قائمة القنوات المفضّلة.

### إزالة القناة من قائمة المفضلة

للإزالة قناة من قائمة المفضلة، حدد القناة باستخدام ♥، ثم اضغط على ━ إلغاء من المفضلة مرة أخرى لإزالة العلامة كمفضلة.

### إعادة ترتيب القنوات

يمكنك إعادة ترتيب القنوات وتغيير مكانها في قائمة القنوات المفضلة (يتوفر هذا الأمر في بعض البلدان فقط).

 **- 1**أثناء مشاهدة قناة تلفزيونية، اضغط على OK > الخيارات > تحديد قائمة القنوات.

 **- 2**حدد المفضلة من الهوائي أو المفضلة من الكبل أو المفضلة من القمر الصناعي\*، واضغط على OPTIONS.

 **- 3**حدد إعادة ترتيب القنوات، وحدد القناة التي تريد إعادة ترتيبها، واضغط على OK.

- **4**اضغط على أزرار التنقل لنقل القناة المحددة إلى موقع آخر واضغط على OK.
	- **5**وبعد الانتهاء، اضغط على تم.

\* يمكن البحث عن القنوات الفضائية فقط على طرازات التلفزيون xxPxSxxxx.

### قائمة المفضلة على دليل التلفزيون

يمكنك ربط دليل التلفزيون للحصول على قائمة المفضلة.

 **- 1**أثناء مشاهدة قناة تلفزيونية، اضغط على OK > الخيارات > تحديد قائمة القنوات.

 **- 2**حدد المفضلة من الهوائي أو المفضلة من الكبل أو المفضلة من القمر الصناعي\*، ثم اضغط على OK.

 **- 3**اضغط على GUIDE TV لفتحه.

باستخدام دليل التلفزيون، يمكنك عرض قائمة برامج التلفزيون الحالية والمجدولة للقنوات المفضلة لديك. إلى جانب القنوات المفضلة، ستتم إضافة القنوات الـ 3 الأكثر استخدامًا من القائمة الافتراضية لجهات البث بعد قنواتك المفضلة لمعاينتك. تحتاج إلى إضافة هذه القنوات إلى قائمة المفضلة لتمكين تشغيلها (راجع فصل & quot;دليل التلفزيون& quot.;)

على كل صفحة من دليل التلفزيون، توجد شبكة & quot;هل كنت تعلم& quot ;تم إدخالها على قائمة القنوات المفضلة. توفر قناة & quot;هل كنت تعلم& quot ;نصائح مفيدة لتحسين الطريقة التي تستخدم بها التلفزيون.

\* يمكن البحث عن القنوات الفضائية فقط على طرازات التلفزيون xxPxSxxxx.

## .5.7 نص / نص معلومات

### الترجمات من النص

إذا قمت بضبط قناة تناظرية، يجب توفير الترجمات لكل قناة يدويًا.

 **- 1**اضغط على OPTIONS أثناء مشاهدة القنوات التلفزيونية، ثم اختر نص المعلومات لفتح النص /نص المعلومات.

 **- 2**أدخل رقم الصفحة للترجمات، يكون عادةً .888

 **- 3**اضغط على ) يسار) بشكلٍ متكرر إذا لزم الأمر لإغلاق القائمة.

إذا حددت تشغيل في قائمة الترجمة عند مشاهدة هذه القناة التناظرية، فستظهر الترجمات إذا كانت متوفرة.

> لمعرفة ما إذا كانت القناة تناظرية أم رقمية، بدّل إلى القناة واضغط على . INFO

### صفحات النص

إذا كان جهاز التحكم عن بُعد يحتوي على مفتاح TEXT، يمكنك الضغط على TEXT لفتح نص المعلومات /النص في أثناء مشاهدة القنوات التلفزيونية. لإغلاق النص، اضغط على مفتاح TEXT مرة أخرى.

إذا لم تكن وحدة التحكم عن بعد يحتوي على مفتاح TEXT ، فاضغط على OPTIONS أثناء مشاهدة القنوات التلفزيونية واختر نص المعلومات لفتح النص/ نص المعلومات.

تحديد صفحة النص

لتحديد صفحة . . .

 **- 1**أدخل رقم الصفحة باستخدام مفاتيح الأرقام.

 **- 2**استخدم مفاتيح الأسهم للتنقل.

 **- 3**اضغط على مفتاح ملون لتحديد موضوع مرمّز بواسطة اللون في أسفل الشاشة.

صفحات النص الفرعية

يمكن لرقم صفحة نصية أن يستوعب عدة صفحات فرعية. تظهر أرقام الصفحات الفرعية على شريط إلى جانب رقم الصفحة الرئيسية. لتحديد صفحة فرعية، اضغط على أو .

النص صفحات .T.O.P

تعرض بعض جهات البث نص P.O.T..  $\mathring{\parallel}$  لفتح صفحات نص  $\mathsf{P}.\mathsf{O}.\mathsf{P}$  على اضغط ،النص ضمن النص صفحات  $\mathring{\parallel}$ OPTIONS واختر نظرة عامة على P.O.T..

\* لا يمكن الوصول إلى نص المعلومات إلا عندما تكون القنوات مثبتة مباشرةً على الموالف الداخلي للتلفزيون وتم التعيين إلى وضع التلفزيون. في حال استخدام جهاز استقبال الإشارات، فلن يكون نص المعلومات متوفرًا عبر التلفزيون. في هذه الحالة، يمكن استخدام نص المعلومات الخاص بجهاز استقبال الإشارات بدًلا منه.

### خيارات النص

<span id="page-23-0"></span> $\mathbb{I}$ في النص /نصوص المعلومات، اضغط على OPTIONS لتحديد التالي

• تثبيت الصفحة /إلغاء تجميد الصفحة لإيقاف دوران الصفحات الفرعية التلقائي. • شاشة مزدوجة / شاشة كاملة لإظهار القناة التلفزيونية والنص إلى جانب بعضهما.  $\mathbb I$ بنظرة عاهة على  $\mathbb I$ .O.P  $\tilde{I}$ .T.O.P نفتح نص • تكبير / عرض عادي لتكبير صفحة النص لقراءة مريحة. • إظهار لإظهار المعلومات المخفية على صفحة.

• تعاقب الصفحات الفرعية لتمكين تعاقب الصفحات الفرعية عندما تكون متوفرة. • اللغة لتبديل مجموعة الأحرف التي يستخدمها النص لعرضها بشكل صحيح. • نص 2.5 لتنشيط نص 2.5 لمزيد من الألوان ولرسومات أفضل.

### إعداد النص

لغة النص

تتوفر لدى بعض جهات بث القنوات التلفزيونية الرقمية لغات مختلفة للنص.

تعيين لغة نص المعلومات المفضلة

الشاشة الرئيسية)  $\mathrel{\dot{\mathsf{k}}}$  الإعدادات  $\mathrel{\dot{\mathsf{k}}}$  المنطقة واللغة  $\mathrel{\dot{\mathsf{k}}}$  النص  $\mathrel{\dot{\mathsf{f}}}$ الرئيسي ،النص الثانوي

النص 2.5

يقدم نص 2.5 ألوانًا إضافية ورسومات أفضل، في حال توفره. ويتم تنشيط نص 5.2 كإعداد قياسي لجهة التصنيع. لإيقاف تشغيل نص ...2.5

- **1**اضغط على TEXT أو اضغط على OPTIONS ثم اختر نص المعلومات.
	- **2**مع فتح النص /نصوص المعلومات على الشاشة، اضغط
		- على OPTIONS.
		- **3**حدد نص 2.5 > إيقاف.
	- **4**اضغط على ) يسار) بشكلٍ متكرر إذا لزم الأمر لإغلاق القائمة.

## .8 دليل التلفزيون

## .1.8 ما الذي تحتاج إليه

باستخدام دليل التلفزيون، يمكنك عرض قائمة تضمّ البرامج التلفزيونية الحالية والمجدولة لقنواتك. ووفقًا لمصدر معلومات (بيانات) دليل التلفزيون، تظهر القنوات التناظرية والرقمية أو القنوات الرقمية فقط. لا توفر جميع القنوات معلومات دليل التلفزيون.

يمكن أن يجمع التلفزيون معلومات دليل التلفزيون للقنوات المثبتة على التلفزيون (مثل القنوات التي تشاهدها باستخدام TV Watch(. ولا يمكن للتلفزيون جمع معلومات دليل التلفزيون من القنوات التي تشاهدها عبر جهاز استقبال رقمي.

## .2.8 استخدام دليل التلفزيون

### فتح دليل التلفزيون

لفتح دليل التلفزيون، اضغط على GUIDE TV.

اضغط على GUIDE TV) دليل التلفزيون) مرة أخرى لإغلاق الدليل.

في المرة الأولى التي تفتح فيها دليل التلفزيون، يُجري التلفزيون عملية مسح لكل القنوات التلفزيونية للحصول على معلومات حول البرامج. قد تستغرق هذه العملية بضع دقائق. تكون بيانات دليل التلفزيون مخزّنة على التلفزيون.

#### ضبط برنامج

التبديل إلى برنامج

• من دليل التلفزيون، يمكنك التبديل إلى برنامج حال.ٍ

• لتحديد برنامج، استخدم مفاتيح الأسهم لتمييز اسم البرنامج.

• انتقل إلى اليسار لعرض البرامج المجدولة لوقت لاحق من هذا اليوم.

• للتبديل إلى البرنامج (القناة)، حدد البرنامج واضغط على OK) موافق).

عرض تفاصيل البرامج

لعرض تفاصيل البرنامج المحدد، اضغط على INFO.

### تحديث دليل التلفزيون

يمكنك تحديث دليل التلفزيون للحصول على أحدث معلومات البرامج.

لتحديث دليل التلفزيون، اضغط على <del>حـُــــــ</del> الخيارات وحدد تحديث دليل التلفزيون .\* قد يستغرق إكمال التحديث بضع دقائق.

\* ملاحظة: لا يتوفر عندما يكون Play Freeview لطرازات المملكة المتحدة نشطًا.

### تغيير اليوم

إذا كانت معلومات دليل التلفزيون ترد من جهة البث، فيمكنك الضغط على قناة للأعلى لعرض جدول أحد الأيام التالية. اضغط على قناة للأسفل للعودة إلى اليوم السابق.

أو، يمكنك الضغط على OPTIONS وتحديد تغيير اليوم.

### البحث حسب النوع

<span id="page-25-1"></span><span id="page-25-0"></span>إذا كانت المعلومات متوفرة، فيمكنك البحث عن البرامج المجدولة بالنوع كالأفلام والبرامج الرياضية وغير ذلك.

للبحث عن البراوج بالنوع، اضغط على على الخيارات وحدد البحث بالنوع.\* حدد نوعًا واضغط على موافق. تظهر لائحة تتضمّن البرامج التي تم العثور عليها.

<span id="page-25-2"></span>\* ملاحظة: لا يتوفر عندما يكون Play Freeview لطرازات المملكة المتحدة نشطًا.

## 9. Freeview Play (لطرازات المملكة المتحدة)

## .1.9 حول خدمة Freeview Play

للاستمتاع بخدمة Play Freeview\*، يتعيّن عليك أولاً توصيل التلفزيون بالإنترنت.

عروض خدمة Play Freeview:

• شاهد البرامج التلفزيونية التي فاتتك في الأيام السبعة الماضية.

• شاهد التلفزيون المباشر والبرامج حسب الطلب في مكان واحد، من دون الحاجة إلى الدخول إلى أي تطبيق، ويمكنك البحث عن برامج Play Freeview في دليل التلفزيون.

• شاهد أكثر من 70 قناة قياسية وما يصل إلى 15 قناة عالية الدقة. • استمتع بالخدمات تحت الطلب مثل iPlayer BBC Hub ITV All .BBC SPORT BBC NEWS Demand 54

• ما من حاجة إلى إبرام عقد أو دفع أي كلفة شهرية، لأنك أنت من يتحكّم بزمام الأمور.

للحصول على التفاصيل، يرجى زيارة: https: uk.co.freeview.www//

\* تتوفر Play Freeview لطرازات المملكة المتحدة فقط.

## Play Freeview استخدام .2.9

\*…Freeview Play لفتح

 **- 1**اضغط على ) الشاشة الرئيسية) لفتح القائمة الرئيسية.

 **- 2**اضغط على ) يمين) للحصول على نظرة عامة حول مشغلات Freeview) التطبيقات) المتوفرة أو حدد Play Freeview Explore

للدخول إلى صفحة Play Freeview.

 **- 3**يمكنك الضغط على بحث وإدخال كلمة رئيسية للبحث عن القنوات.

 **- 4**يمكنك الضغط على توصيات في دليل التلفزيون لترتيب مختلف أنواع البرامج في نوع محدد.

 **- 5**حدد برنامجا واضغط على معلومات الحلقات لعرض تفاصيل البرنامج المحدد.

 **- 6**حدد برنامجًا واضغط على OK لبدء المشاهدة.

 **- 7**اضغط على عودة للإغلاق.

\* تتوفر Play Freeview لطرازات المملكة المتحدة فقط.

## <span id="page-26-3"></span>.3.9 دليل التلفزيون على Freeview Play

عندما يكون Play Freeview \*نشطًا، اضغط على دليل التلفزيون لتتمكن من فتح دليل التلفزيون، واضغط على دليل التلفزيون مجددًا لإغلاقه.

#### تغيير اليوم

إذا كانت معلومات دليل التلفزيون ترد من جهة البث، فيمكنك الضغط على قناة للأعلى لعرض جدول أحد الأيام التالية. اضغط على قناة للأسفل للعودة إلى اليوم

#### السابق.

<span id="page-26-0"></span>أو، يمكنك الضغط على OPTIONS وتحديد تغيير اليوم.

تفضيلات الوصول

<span id="page-26-1"></span>اضغط على الخيارات على دليل التلفزيون وحدد تفضيلات الوصول لضبط تفضيلات البرامج التي يتم ترتيبها:

• عرض البرامج مع وصف صوتي فقط

• عرض البرامج مع ترجمات فقط

• عرض البرامج مع لغة الإشارات فقط

<span id="page-26-2"></span>\* يتوفر Play Freeview لطرازات المملكة المتحدة فقط.

## .10 مقاطع فيديو، صور وموسيقى

## .10.1 من توصيلة USB

يمكنك عرض الصور أو تشغيل الموسيقى وملفات الفيديو من محرك أقراص محمول USB موصول أو من محرك قرص ثابت USB.

> عندما يكون التلفزيون قيد التشغيل، قم بتوصيل محرك الأقراص المحمول USB أو محرك الأقراص الثابت USB بإحدى توصيلات USB.

، ثم حدِّد USB ، ويمكنك تصفح ملفاتك في اضغط على SOURCES بنية المجلدات التي نظمتها على محرك الأقراص الثابت USB.

## .10.2 من كمبيوتر أو NAS

يمكنك عرض صورك أو تشغيل الموسيقى ومقاطع الفيديو من كمبيوتر أو جهاز NAS) التخزين المرتبط بالشبكة) في الشبكة المنزلية لديك.

يجب أن يكون التلفزيون والكمبيوتر أو جهاز NAS على نفس الشبكة المنزلية. على الكمبيوتر أو جهاز NAS، تحتاج إلى تثبيت برامج خادم الوسائط. يجب تعيين خادم الوسائط لمشاركة ملفاتك مع التلفزيون. يعرض التلفزيون الملفات والمجلدات كما هي مرتبة من قبل خادم الوسائط أو كما تمت هيكلتها على الكمبيوتر أو جهاز NAS .

لا يدعم التلفزيون الترجمات على بث ملفات الفيديو من كمبيوتر أو جهاز NAS.

إذا كان خادم الوسائط يدعم البحث عن الملفات، ستجد حقل بحث متوفرًا.

لاستعراض وتشغيل الملفات على الكمبيوتر...

- **1**اضغط على SOURCES، واختر الشبكة واضغط على OK.
- **2**لدى توصيل جهاز، سيتم استبدال عنصر جهاز الشبكة باسم الجهاز المتصل.
	- **3**يمكنك استعراض الملفات وتشغيلها.
- **4**لإيقاف تشغيل مقاطع الفيديو والصور والموسيقى، اضغط على EXIT.

## .10.3 الصور

#### عرض الصور

- **1**اضغط على SOURCES ، وحدِّد USB واضغط على OK.
- **2**حدِّد محرك أقراص USB محمول ثم حدِّد جهاز USB الذي تحتاج إليه.

 **- 3**حدد صورة، يمكنك الضغط على فرز لاستعراض صورك بحسب اليوم أو الشهر أو السنة.

 **- 4**حدد إحدى الصور، ثم اضغط على OK لعرض الصورة المحددة.

• لعرض الصور، حدد الصور في شريط القوائم، وحدد صورة مصغرة واضغط على OK.

• في حال وجود عدة صور في المجلد نفسه، فحدد صورة واضغط على عرض الشرائح لبدء عرض شرائح لكل الصور الموجودة في هذا المجلد.

• شاهد صورة واضغط على INFO لإظهار ما يلي:

شريط التقدم، شريط التحكم بالتشغيل ) للانتقال إلى الصورة السابقة في وجلد)، ا< (للانتقال إلى الصورة التالية في مجلد)، ➡ (لبدء تشغيل عرض الشرائح)، ) لإيقاف التشغيل)، ) لبدء عرض الشرائح)، ) لتدوير الصورة)

<span id="page-27-1"></span><span id="page-27-0"></span>عند عرض ملف صورة، اضغط على OPTIONS من أجل...

إنهاء التبديل، تشغيل التبديل لعرض الصور في ترتيب تسلسلي أو عشوائي.

تكرار، تشغيل مرة لعرض الصور بشكل متكرر أو مرة واحدة فقط.

إيقاف الموسيقى لإيقاف الموسيقى إذا كان تشغيل الموسيقى قيد التقدم.

> سرعة عرض الشرائح لتعيين سرعة عرض الشرائح.

انتقالات عرض الشرائح لتعيين الانتقال من صورة إلى أخرى.

### خيارات الصور

<span id="page-27-2"></span>عند استعراض ملفات الصور، اضغط على OPTIONS من أجل...

قائمة /صور مصغّرة لعرض الصور بطريقة عرض القائمة أو الصور المصغّرة.

> إنهاء التبديل، تشغيل التبديل لعرض الصور في ترتيب تسلسلي أو عشوائي.

تكرار، تشغيل مرة لعرض الصور بشكل متكرر أو مرة واحدة فقط.

إيقاف الموسيقى لإيقاف الموسيقى إذا كان تشغيل الموسيقى قيد التقدم.

> سرعة عرض الشرائح لتعيين سرعة عرض الشرائح.

انتقالات عرض الشرائح لتعيين الانتقال من صورة إلى أخرى.

### .10.4 مقاطع الفيديو

### تشغيل مقاطع الفيديو

لتشغيل مقطع فيديو على التلفزيون:

حدد مقاطع الفيديو، وحدد اسم الملف واضغط على OK.

<span id="page-27-4"></span><span id="page-27-3"></span>• لإيقاف الفيديو مؤقتًا، اضغط على OK. اضغط على OK مرة أخرى للمتابعة. • للترجيع أو التقديم إلى الأمام، اضغط على أو . اضغط على المفاتيح عدة مرات لزيادة السرعة - بمعدل ضعفين، 4 أضعاف، 8 أضعاف، 16 ضعفًا، 32 ضعفًا.

• للانتقال إلى الفيديو التالي في مجلد، اضغط على OK للإيقاف المؤقت وحدد على الشاشة واضغط على OK.

• للعودة إلى المجلد، اضغط على .

فتح مجلد الفيديو

 **- 1**اضغط على SOURCES ، وحدِّد USB واضغط على OK.

 **- 2**حدِّد محرك أقراص USB محمول ثم حدِّد جهاز USB الذي تحتاج إليه.

 **- 3**حدد مقاطع الفيديو ثم حدد أحد مقاطع الفيديو، ويمكنك الضغط على OK لتشغيل الفيديو المحدد.

 $\Box$  حدد فيديو ثم اضغط على  $\Box$  INFO لعرض معلومات الملف.

• قم بتشغيل فيديو واضغط على INFO لإظهار ما يلي:

شريط التقدم، شريط التحكم بالتشغيل، ) للانتقال إلى الفيديو السابق في مجلد)، ) للانتقال إلى الفيديو التالي في وجلد)، ♦ (التشغيل)، ♦♦ (الإرجاع)، ♦♦ (التقديم إلى الأمام)، ١١ (لإيقاف التشغيل)،  $\qquad$  (لتشغيل الكل /تشغيل واحد)،  $\qquad$  (لتشغيل التبديل العشوائي /إيقاف تشغيل التبديل العشوائي)

أثناء تشغيل الفيديو، اضغط على OPTIONS لـ...

الترجمات لعرض الترجمات في حال توفّرها، حدد تشغيل أو إيقاف أو تشغيل أثناء الكتم.

> لغة الترجمة تحديد لغة الترجمة في حال توفّرها.

مجموعة الأحرف تحديد مجموعة الأحرف إذا كانت الترجمة الخارجية متوفرة.

> لغة الصوت تحديد لغة الصوت إذا كانت متوفرة.

الحالة لعرض معلومات حول ملف الفيديو.

تكرار، تشغيل مرة لتشغيل مقاطع الفيديو بشكل متكرر أو مرة واحدة.

إعدادات الترجمة تعيين حجم الخط ولون الترجمة وموضع الترجمة وتوازن مزامنة الوقت إذا كانت الخيارات متوفرة.

### خيارات الفيديو

عند استعراض ملفات الفيديو، اضغط على OPTIONS من أجل...

قائمة /صور مصغّرة لعرض ملفات الفيديو بطريقة عرض القائمة أو بطريقة عرض الصور المصغّرة.

<span id="page-28-0"></span>الترجمات لعرض الترجمات في حال توفّرها، حدد تشغيل أو إيقاف أو تشغيل أثناء الكتم.

> إيقاف التبديل، تشغيل التبديل لتشغيل مقاطع الفيديو في ترتيب تسلسلي أو عشوائي.

تكرار، تشغيل مرة لتشغيل مقاطع الفيديو بشكل متكرر أو مرة واحدة.

## .10.5 الموسيقى

### تشغيل الموسيقى

فتح مجلد الموسيقى

 **- 1**اضغط على SOURCES ، وحدِّد USB واضغط على OK.

 **- 2**حدِّد محرك أقراص USB محمول ثم اضغط على ) يمين) لتحديد جهاز USB الذي تحتاج إليه.

> **- 3**حدد موسيقى ثم حدد أحد مقاطع الموسيقى، ويمكنك الضغط على OK لتشغيل مقطع الموسيقى المحدد.

• حدد ملف موسيقى ثم اضغط على INFO لعرض معلومات الملف.

• قم بتشغيل موسيقى واضغط على INFO لإظهار ما يلي:

شريط التقدم، شريط التحكم بالتشغيل، ) للانتقال إلى ملف الموسيقى السابق في مجلد)، ) للانتقال إلى ملف الموسيقى التالي في

مجلد)، ﴿ (للتشغيل)، ﴾ (للإرجاع)، ﴿ (للتقديم إلى الأمام)، ١١ (لإيقاف التشغيل)، → (لتشغيل الكل /تشغيل واحد)

أثناء تشغيل الموسيقى، اضغط على OPTIONS لـ...

تكرار، تشغيل مرة لتشغيل الأغاني بشكل متكرر أو مرة واحدة.

### خيارات الموسيقى

عند استعراض ملفات الموسيقى، اضغط على OPTIONS من أجل...

إيقاف التبديل، تشغيل التبديل لتشغيل الأغاني في ترتيب تسلسلي أو عشوائي.

تكرار، تشغيل مرة لتشغيل الأغاني بشكل متكرر أو مرة واحدة.

## .11 فتح قوائم إعدادات التلفزيون

## .11.1 القائمة السريعة والإعدادات المتكررة

اضغط على مفتاح القائمة السريعة MENU/ على جهاز التحكم عن بُعد للعثور على القائمة السريعة، ثم اضغط على الأسهم ) يسار) للعثور على الإعدادات المتكررة.

\* ملحوظة: قد تختلف الخيارات في القائمة السريعة والإعدادات المتكررة بناءً على ميزات المنتج المختلفة أو حالات الاستخدام المختلفة.

القائمة السريعة:

• التعليمات - قم بتشخيص التلفزيون والحصول على مزيد من المعلومات عنه.

• كل الإعدادات - لعرض قائمة كل الإعدادات.

• SOURCES - لفتح قائمة المصادر.

• Aurora \*- لتشغيل تطبيق Aurora

• منبّه شروق الشمس\* - لتشغيل منبّه شروق الشمس.

• مشاهدة التلفزيون - للعودة إلى مشاهدة التلفزيون.

• Guide TV - لفتح دليل التلفزيون.

• القنوات - لفتح قائمة القنوات.

• إعدادات بيئية - لفتح قائمة الإعدادات البيئية.

• الوسائط - لتشغيل مشغِّل ملفات الوسائط من أجل تشغيل الملفات من USB أو الشبكة.

• عرض توضيحي لي - لإدارة ملفات العروض التوضيحية.

#### الإعدادات المتكررة

• نمط الصورة - لتحديد أحد أنماط الصور المحددة مسبقًا للعرض المثالي للصور. • تنسيق الصورة - لتحديد أحد تنسيقات الصور المحددة مسبقًا الذي يلائم الشاشة.

• نمط الصوت - لتحديد أحد أنماط الصوت المحددة مسبقًا للحصول على إعدادات الصوت المثالية.

• 2.0 EasyLink - للتحكم في إعدادات نظام الصوت HDMI المتوافق مع 2.0 EasyLink وضبطها.

• إخراج الصوت - لتعيين التلفزيون لتشغيل الصوت على التلفزيون أو على نظام الصوت المتصل.

®.Bluetooth أجهزة إعداد -R ،Bluetooth أجهزة•

.DTS Play-Fi تطبيق لتشغيل - DTS Play-Fi •

• صوت مخصّص - لتخصيص أصوات مكبرات صوت التلفزيون.

• نمط \*Ambilight - لتحديد أحد أنماط Ambilight المحددة مسبقًا. • Ambisleep \*- لتشغيل أو ضبط إعدادات Ambisleep، التي تحاكي

إضاءة غروب الشمس لمساعدتك على الاسترخاء قبل الخلود إلى النوم.

• الاتصال اللاسلكي والشبكات - لتوصيل الشبكة المنزلية لديك أو ضبط إعدادات الشبكة.

• إيقاف الشاشة - إذا كنت تستمع إلى الموسيقى على التلفزيون فقط، فيمكنك إيقاف شاشة التلفزيون.

• مؤقت السكون - تعيين التلفزيون للانتقال إلى وضع الاستعداد تلقائيًا بعد فترة زمنية محددة مسبقًا.

• تحديث البرنامج - للتحقق من تحديث برنامج التلفزيون.

يمكنك الضغط على مخصص لتمكين العناصر أو تعطيلها من قائمة الإعدادات المتكررة.

<span id="page-29-2"></span><span id="page-29-1"></span><span id="page-29-0"></span>اضغط على مفتاح �� (الشاشة الرئيسية) على جهاز التحكم عن بُعد للعودة إلى الشاشة الرئيسية. يمكنك الوصول إلى قائمة الإعدادات من خلال رمز الإعدادات الموجود في الزاوية العلوية اليمنى على الشاشة الرئيسية.

> \* إعداد Ambilight مخصص للطرازات التي تدعم وظيفة Ambilightفقط.

## .11.2 كل الإعدادات

### إعدادات الصورة

نبذة عن قائمة إعدادات الصورة

توفر قائمة إعداد الصورة تدفقًا سهلاً للوصول إلى إعدادات الصورة متعددة المستويات، بدءًا من عام إلى متقدم. بالنسبة إلى بعض إعدادات الصور، يمكن تغيير القيم بواسطة القائمة المنفصلة للسماح لك بعرض كافة قيم الإعداد ومعاينة التأثيرات التي سيتم تطبيقها.

في المستوى الأول من قائمة إعداد الصورة، يمكنك دائمًا تحديد عنصر والضغط على مفتاح OK للانتقال إلى خيارات المستوى التالي. إذا ظهرت قائمة منفصلة، يمكنك التمرير أو وضع علامة لتحديد قيم الإعداد ومعاينة التأثير، ثم الضغط على OK لتأكيد التغيير. إذا كانت هناك خيارات إعداد أخرى في المستوى نفسه، يمكنك الضغط على السهمين ) لأعلى) أو ) لأسفل) للتمرير إلى خيارات الإعداد الأخرى ومتابعة الإعداد من دون المغادرة من القائمة المنفصلة. بمجرد الانتهاء من كل تغييرات الإعداد، يمكنك مواصلة الضغط على مفتاح عودة لمغادرة قوائم الإعداد أو إغلاقها.

نمط الصورة

تحديد نمط

لتعديل الصورة بسهولة، يمكنك تحديد نمط صورة تم تعيينه مسبقًا.

الرئيسية)  $\times$  الإعدادات  $\times$  صورة  $\times$  نهط الصورة، ثم اضغط على  $\blacktriangleright$  لتغيير (التغيير ) ( الخيار التالي المتوفر

أنماط الصور المتوفرة هي:

• شخصي - تفضيلات الصورة التي تقوم بتعيينها أثناء عملية بدء التشغيل الأولى.

• واضح جدًا - خيار مثالي للمشاهدة في النهار.

• السينما المنزلية - خيار مثالي لتجربة الترفيه المنزلي للأفلام اليومية.

• ECO - الإعداد الأكثر توفيرًا لاستهلاك الطاقة

• فيلم - مثالي لمشاهدة الأفلام بتأثير الأستوديو الأصلي

• اللعبة\* - خيار مثالي لتشغيل الألعاب.

• جهاز عرض\*\* - مثالي لعرض تطبيقات الكمبيوتر. يُعرض مقطع الفيديو الأصلي بالحد الأدنى من المعالجة.

• Calman - لمعايرة الألوان بأداة Calman.

\* نمط الصورة - لا تتوافر الألعاب إلا في تطبيقات مقاطع الفيديو ومقاطع الفيديو التي تُبث عبر HDMI.

\*\* نمط الصورة: لا تتوفر الشاشة إلا عندما يكون مصدر فيديو HDMI قابلاً للتطبيق على الكمبيوتر الشخصي.

• يمكن للتلفزيون تشغيل برامج HDR من إحدى توصيلات HDMI أو البث، من مصدر إنترنت (Netflix مثلاً) أو من جهاز ذاكرة USB متصل.

قائمة كل الإعدادات:

• سيتم تحويل التلفزيون تلقائيًا إلى وضع HDR مع الإشارة. يدعم التلفزيون Hybrid Log Gamma :التالية HDR تنسيقات 10HDR 10HDRو + Vision Dolby، إلا أنه يعتمد على توفر تنسيق HDR هذا في موفري المحتوى.

+)HDR10 HDR10 Hybrid Log Gamma( HDR لمحتوى

+):HDR10 HDR10 Hybrid Log Gamma (HDR محتوى أنماط

• HDR الشخصي • HDR واضح جدًا • السينما المنزلية بتقنية HDR **HDR ECO** • HDR للأفلام • HDR ألعاب • شاشة HDR Calman HDR II

Dolby Vision HDR لمحتوى

أنماط محتوى HDR Vision Dolby هي:

• HDR الشخصي • HDR واضح جدًا ساطع Dolby Vision • داكن Dolby Vision • Dolby Vision ألعاب•

#### استعادة النمط

لاستعادة النمط إلى الإعداد الأصلي، انتقل إلى ) الشاشة الرئيسية)  $\nmid$  الإعدادات  $\nmid$  صورة  $\nmid$  نوط الصورة، ثم اضغط على  $\blacktriangleright$  استعادة النمط.

نمط صورة الفيلم التلقائي

نمط صورة الفيلم المفضل

الرئيسية)  $\natural$  الإعدادات  $\natural$  الصورة  $\natural$  نمط صورة الفيلم التلقائي  $\blacktriangleright$  نمط صورة  $\blacktriangle$ الفيلم المفضل.

يمكنك تحديد نمط الصورة الذي سيتم تعيينه تلقائيًا عند اكتشاف محتويات الفيلم. يعتمد خيار نمط صورة الفيلم المفضل على توفر  $\hat{\textbf{f}}$  (الرئيسية)  $\times$  الإعدادات  $\times$  الصورة.

\*ملحوظة: لاكتشاف محتوى الفيلم وتعيين نمط الصورة المفضل لديك تلقائيًا، تحتاج إلى تشغيل نمط صورة الفيلم المفضل

من  $\mathbf{\hat{t}}$  (الرئيسية) $\mathbf{k}$  الإعدادات  $\mathbf{k}$  الصورة  $\mathbf{k}$  نمط صورة الفيلم التلقائي  $\mathbf{s}$  نمط صورة الفيلم التلقائي.

تشغيل /إيقاف تشغيل نمط صورة الفيلم التلقائي

الرئيسية)  $\Bbbk$  الإعدادات  $\Bbbk$  الصورة  $\Bbbk$  نمط صورة الفيلم التلقائي  $\Bbbk$  نمط صورة  $\blacktriangle$ الفيلم التلقائي.

قم بالتشغيل أو إيقاف التشغيل لاكتشاف محتوى الفيلم تلقائيًا وتعيين تفضيلاتك في  $\hat{\textbf{f}}$  (الرئيسية)  $\textcolor{black}{\star}$  الإعدادات  $\textcolor{black}{\star}$  الصورة  $\textcolor{black}{\star}$  نمط صورة الفيلم التلقائى  $\mathbf{\dot{X}}$  نوط صورة الفيلم الوفضل.

#### إعدادات التباين

#### السطوع

تحسين مستوى الضوء المحيط

الرئيسية)  $\ast$  الإعدادات  $\ast$  الصورة  $\ast$  التباين  $\ast$  السطوع  $\ast$  تحسين مستوى  $\bullet$ الضوء المحيط.

شغّل هذا الخيار لتقليل إجهاد العين تلقائيًا في ظروف الإضاءة المحيطة المختلفة.

#### تباين الإضاءة الخلفية

الرئيسية)  $\mathrel{\mathop{\backslash} }\;$ الإعدادات  $\mathrel{\backslash} \;$  الصورة  $\mathrel{\backslash} \;$  التباين  $\mathrel{\backslash} \;$  اللهاءة  $\mathrel{\backslash} \;$ الخلفية.

لضبط قيمة تباين الصورة. يمكنك تقليل قيمة التباين لتقليل استهلاك الطاقة.

#### وضع التباين

الرئيسية)  $\times$  الإعدادات  $\times$  الصورة  $\times$  التباين  $\times$  السطوع  $\times$  وضع التباين.  $\blacklozenge$ 

اختر عادي، أو تم التحسين للصورة، أو تم التحسين لتوفير استهلاك الطاقة لتعيين التلفزيون تلقائيًا إلى تقليل التباين لأفضل استهلاك للطاقة أو للحصول على أفضل تجربة للصورة، أو اختر إيقاف لإيقاف تشغيل الضبط.

#### مستوى الفيديو

الرئيسية)  $\natural$  الإعدادات  $\natural$  الصورة  $\natural$  التباين  $\natural$  السطوع  $\natural$  مستوى الفيديو.  $\blacktriangle$ 

اضبط مستوى تباين الفيديو.

التفاصيل الداكنة

#### جاما

الرئيسية)  $\natural$  الإعدادات  $\natural$  الصورة  $\natural$  التباين  $\natural$  التفاصيل الداكنة  $\natural$  جاما  $\blacktriangle$ 

لتعيين إعداد غير خطي لوضوح الصورة وتباينها.

ملاحظة: لا يتوفر في بعض الطرز عندما يتم تعيين تحسين التفاصيل الداكنة المحيطة أو تحسين التفاصيل الداكنة إلى تشغيل.

#### مستوى اللون الأسود

الرئيسية)  $\times$  الإعدادات  $\times$  الصورة  $\times$  التباين  $\cdot$  التفاصيل الداكنة  $\times$  مستوى  $\blacklozenge$ اللون الأسود.

لضبط مستوى اللون الأسود للصورة.

ملاحظة: قد يؤدي إعداد مستوى اللون الأسود بعيدًا عن القيمة المرجعية (50) إلى تباين أقل (تختفي التفاصيل الداكنة أو تتحول الصور السوداء إلى اللون الرمادي).

#### تحسين التباين

مستوى التحسين الديناميكي

الرئيسية)  $\ast$  الإعدادات  $\ast$  الصورة  $\ast$  التباين  $\ast$  تحسين التباين  $\ast$  مستوى  $\bullet$ التحسين الديناميكي.

حدد إيقاف التشغيل أو الحد الأقصى أو متوسط أو الحد الأدنى لتعيين المستوى الذي يقوم عنده التلفزيون تلقائيًا بتحسين التفاصيل في مناطق الصورة الداكنة والمتوسطة والفاتحة.

ملاحظة:هذا الخيار غير متوفر عند اكتشاف إشارة HDR. هذا الخيار غير متوفر في وضع الشاشة.

#### التحكّم بـ HDR

تعيين درجة اللون الخاصة بمحتويات HDR

الرئيسية)  $\times$  الإعدادات  $\times$  الصورة  $\times$  التباين  $\times$  التحكّم بـ  $\times$  التعيين  $\blacktriangle$ درجة اللون الخاصة بمحتويات HDR.

عيِّن الطريقة المستخدمة في معالجة تعيين درجة اللون الخاصة بمحتويات HDR. من المقرر أن يؤدي إيقاف التشغيل، إيقاف التشغيل HGiG/ إلى تعطيل تعيين درجة اللون الداخلية في التلفزيون أو اتباع مقياس HDR لألعاب HGiG) مجموعة اهتمامات ألعاب HDR (إلى جهاز الألعاب المتطابق. يمكنك ضبط الطريقة على ثابت أو ديناميكي.

ملاحظة: يتوافر عند اكتشاف إشارة 10HDR أو + 10HDR.

إعدادات تأثير HDR

الرئيسية)  $\downarrow$  الإعدادات  $\downarrow$  الصورة  $\downarrow$  التباين  $\downarrow$  التحكّم بـ  $\downarrow$  HDR (الرئيسية)  $\blacklozenge$ .HLG تأثير/ +HDR10 تأثيرHDR10/

عند الكشف عن إشارة 10HDR 10HDR/+ /HLG وعدم ضبط تعيين درجة اللون الخاصة بمحتويات HDR إلى إيقاف التشغيل أو إيقاف التشغيل HGiG،/ يمكنك ضبط مستوى تأثير HDR على مزيد من التفاصيل أو متوازن أو مزيد من السطوع لكل نوع من محتويات HDR.

إعدادات اللون

الرئيسية)  $\downarrow$ اللهدادات  $\downarrow$ الصورة  $\downarrow$ اللون  $\blacktriangle$ 

#### الإشباع

الرئيسية)  $\ast$  الإعدادات  $\ast$  الصورة  $\ast$  اللون  $\ast$  الإشباع)  $\blacklozenge$ 

لضبط قيمة الإشباع للألوان.

ملحوظة: لا يتوفر عند تعيين نمط الصورة إلى جهاز عرض أو شاشة HDR.

ضبط تحسين اللون

اللهدادات  $\mathrm{k}$  اللهدادات (السورة  $\mathrm{k}$  اللهدادات  $\mathrm{k}$  اللصورة  $\mathrm{k}$ 

حدد الحد الأقصى، أو متوسط، أو الحد الأدنى أو إيقاف التشغيل لتعيين مستوى كثافة اللون والتفاصيل في الألوان الساطعة.

ملحوظة: لا يتوفر عند اكتشاف إشارة Vision Dolby وتعيين نمط الصورة إلى جهاز عرض /شاشة HDR

#### ضبط نطاق الألوان الواسع

الرئيسية)  $\mathbf k$  الإعدادات  $\mathbf k$  الصورة  $\mathbf k$  اللون  $\mathbf k$  نطاق ألوان عريض  $\mathbf A$ 

لتشغيل /إيقاف تشغيل نطاق الألوان الواسع. قابل للتطبيق على بعض طرز التلفزيون فقط.

#### ضبط درجة حرارة اللون

الرئيسية)  $\times$  الإعدادات  $\times$  الصورة  $\times$  اللون  $\star$  درجة حرارة اللون  $\times$  تحسين  $\blacktriangle$ 

حدد دافئ أو عادي أو هادئ أو مخصص لتعيين درجة حرارة اللون حسب ما تفضل.

الرئيسية)  $\times$  الإعدادات  $\times$  الصورة  $\times$  اللون  $\times$  درجة حرارة اللون  $\times$  محاذاة  $\blacktriangle$ نقطتين بيضاوين أو محاذاة 20 نقطة بيضاء.

لتخصيص محاذاة النقطة البيضاء وفقًا لدرجة حرارة اللون المحددة في الصورة.

#### التحكم في الألوان

الإعدادات  $\downarrow$  الصورة  $\downarrow$  اللون  $\downarrow$  درجة حرارة اللون  $\downarrow$  التحكم في  $\blacklozenge$ الألوان.

لا يتوفر إعداد التحكم في الألوان إلا عند تعيين تحسين اللون إلى إيقاف التشغيل. لضبط تدرج اللون والإشباع والكثافة للون الأحمر والأصفر والأخضر و السماوي والأزرق والأرجواني على التوالي أو إعادة تعيينها إلى الإعدادات الافتراضية. إذا أردت إعادة تعيين كل القيم إلى القيم الافتراضية، فحدد إعادة تعيين الكل إلى الإعدادات الافتراضية.

#### الوضوح

تحسين

الرئيسية)  $\Bbbk$  الإعدادات  $\Bbbk$  الصورة  $\Bbbk$  الحدة  $\Bbbk$  النقطة البيضاء.  $\blacklozenge$ 

لضبط قيمة حدة الصورة.

#### تحسين الملمس

 $\mathrel{\mathop:}$ الإعدادات $\mathrel{\mathop{\downarrow}}$  العدادات  $\mathrel{\mathop{\downarrow}}$  الصورة  $\mathrel{\mathop{\uparrow}}$  الحدة  $\mathrel{\mathop{\uparrow}}$  تحسين الملمس (  $\blacksquare$ SDR بالذكاء الاصطناعي).

قم بالتشغيل للحصول على مستوى متميز من الحدة في حواف الخطوط وتفاصيلها.

#### الصورة نقية

تقليل التشويش

الرئيسية)  $\,$  الإعدادات  $\,$  الصورة  $\,$  الصورة نقية  $\,$  تقليل الفوضى  $\,$ 

اختر إيقاف، أو الحد الأقصى، أو متوسط، أو الحد الأدنى لتعيين مستوى إزالة الضوضاء في محتوى الفيديو.

تكون الضوضاء مرئية في أغلب الأحيان على شكل نقاط صغيرة متحركة في الصورة التي تظهر على الشاشة.

خفض التشويش

الرئيسية)  $\downarrow$  الإعدادات  $\downarrow$  الصورة  $\downarrow$  الصورة نقية  $\downarrow$  خفض التشويش  $\blacklozenge$ 

اختر إيقاف، أو الحد الأقصى، أو متوسط، أو الحد الأدنى للحصول على درجات مختلفة لتنعيم العيب في محتوى الفيديو الرقمي.

يكون العيب مرئيًا في أغلب الأحيان ككتل صغيرة أو حواف مسننة في الصور التي تظهر على الشاشة.

#### إعدادات الحركة

#### أنماط الحركة

الرئيسية)  $\,$  الإعدادات  $\,$  الصورة  $\,$  الحركة  $\,$  أنهاط الحركة  $\,$ 

توفر أنماط الحركة أوضاعًا محسنة لإعداد الحركة لمحتوى الفيديو المختلف.

حدد أحد أنماط الحركة للحصول على تجربة مشاهدة مختلفة لفيديو الحركة. )إيقاف التشغيل، صورة سينما نقية، فيلم، قياسي ،سلس ،شخصي(

#### غير متوفر للحالات التالية:

الرئيسية)  $\times$  الإعدادات  $\times$  الصورة  $\times$  نمط الصورة مع ميزة الذكاء  $\blacklozenge$ الاصطناعي  $\,$  نهط الصورة $\,$  جهاز عرض. الشاشة الرئيسية)  $\mathbf k$  اللهدادات  $\mathbf k$  الصورة  $\mathbf k$  نوط الصورة مع ميزة الذكاء  $\mathbf A$  ال الاصطناعي  $/$  نوط الصورة $\stackrel{1}{\prec}$ اللعبة

#### السلاسة

الرئيسية)  $\ast$  الإعدادات  $\ast$  الصورة  $\ast$  الحركة  $\ast$  السلاسة  $\blacklozenge$ 

لجعل حركة الصورة سلسة عن طريق تقليل التشويش.

حدد من 0 إلى 10 للحصول على درجات مختلفة لتقليل اهتزاز الحركة الذي يظهر في الأفلام المعروضة على التلفزيون. وحدد 0 عندما يظهر التشويش في الصورة المتحركة التي يتم عرضها على الشاشة.

ملاحظة: تتوفر فقط عند تعيين أنماط الحركة إلى شخصي.

خفض الضبابية

الرئيسية)  $\downarrow$  الإعدادات  $\times$  الصورة  $\times$  الحركة  $\blacktriangleright$  خفض الضبابية  $\blacklozenge$ 

لتقليل الضبابية لجعل حركة الصورة واضحة وحادة.

اختر من 0 إلى 10 للحصول على درجات مختلفة لتقليل ضبابية الحركة. مرئي في الأفلام المعروضة على التلفزيون. وحدد 0 عندما يظهر التشويش في الصورة المتحركة التي يتم عرضها على الشاشة.

ملاحظة: تتوفر فقط عند تعيين أنماط الحركة إلى شخصي.

Vision Dolby إعلام

 $\mathsf{P}_\mathsf{t}$ الإعدادات  $\mathsf{k}$  صورة  $\mathsf{k}$  إشعار Dolby Vision (الرئيسية )  $\mathsf{\hat{f}}$ 

قم بتشغيل إعلام Vision Dolby أو إيقاف تشغيله عندما يبدأ تشغيل محتوى Vision Dolbyعلى التلفزيون.

إعداد الصورة السريع

الشاشة الرئيسية)  $\natural$  الإعدادات  $\times$  صورة  $\varepsilon$  إعدادات الصورة السريعة  $\bigstar$ 

• أثناء التثبيت الأول، قمت بضبط بعض إعدادات الصورة في بضع خطوات سهلة. يمكنك إعادة تنفيذ هذه الخطوات باستخدام قائمة إعدادات الصورة السريعة.

• حدد إعداد الصورة الذي تفضله وانتقل إلى الإعداد التالي.

• لتنفيذ هذه الخطوات، تأكد من أنه يمكن ضبط التلفزيون على قناة تلفزيونية أو أنه يمكن للتلفزيون عرض برنامج من جهاز متصل.

#### إعدادات الشاشة

تنسيق الصورة

الرئيسية)  $\,$  الإعدادات $\,$  الشاشة  $\,$  تنسيق الصورة  $\,$ 

إذا لم تملأ الصورة الشاشة كاملة،ً أو إذا ظهرت الأشرطة السوداء في الأسفل أو الأعلى أو على كلا الجانبين، يمكنك تعديل الصورة لملء الشاشة كليًا.

لتحديد أحد الإعدادات الأساسية لملء الشاشة...

 $\mathbb{R}$  شاشة عريضة  $\mathbb{I}$  لتكبير الصورة إلى شاشة كاملة بنسبة  $16$  تلقائيًا. قد  $\mathbb{I}$ تتغير نسبة العرض إلى الارتفاع الخاصة بمحتوى الصورة.

• ملء الشاشة – لتكبير الصورة تلقائيًا بحيث تملأ الشاشة. يكون تشويه الصورة في أدنى مستوى وتبقى الترجمات مرئية. لا يلائم هذا الخيار إدخال الكمبيوتر. قد

تعرض بعض تنسيقات الصور القصوى أشرطة سوداء. قد تتغير نسبة العرض إلى الارتفاع الخاصة بمحتوى الصورة.

• الاحتواء ضمن الشاشة – لتكبير /تصغير الصورة تلقائيًا بحيث تملأ الشاشة قدر المستطاع من دون أي تشويه. وقد تكون الأشرطة السوداء مرئية. هذا الخيار غير معتمد لإدخال الكمبيوتر.

• أصلي – لتكبير الصورة تلقائيًّا بحيث تناسب الشاشة مع نسبة العرض إلى الارتفاع الأصلية. لا يكون المحتوى المفقود مرئيًا.

الرئيسية)  $\natural^2$  الإعدادات  $\times$  الشاشة  $\times$  تنسيق الصورة  $\natural^2$  متقدم  $\blacktriangle$ 

لتنسيق الصورة يدويًا $\mathbb I$ 

• النقل – حدد الأسهم لنقل الصورة. يمكنك نقل الصورة فقط عند تكبيرها. • تكبير /تصغير – حدد الأسهم للتكبير.

• توسيع – حدد الأسهم لتوسيع الصورة أفقيًا أو عموديًا.

• تراجع – حدد للعودة إلى تنسيق الصورة الذي بدأت به.

قد لا تتوافر بعض تحديدات إعداد تنسيق الصورة في بعض الحالات. على سبيل المثال، في أثناء تدفق الفيديو، وتطبيقات Android، ووضع الألعاب، وغير ذلك.

#### إعدادات الصوت

نمط الصوت

تحديد نمط

لتعديل الصوت بسهولة، يمكنك تحديد نمط صوت تم تعيينه مسبقًا.

الشاشة الرئيسية) $\times$  اللهدادات  $\times$  صوت  $\times$  نهط الصوت  $\bigstar$ 

أنماط الصوت المتوفرة هي:

• وضع الذكاء الاصطناعي - حدد وضع الذكاء الاصطناعي للتبديل الذكي لنمط الصوت بناءً على محتوى الصوت.

• أصلي - إعداد الصوت الأكثر حيادية

• ترفيه - مثالي لمشاهدة الأفلام

• موسيقى - مثالي للاستماع إلى الموسيقى

• موسيقى مكانية - مثالي للألعاب

• الحوار - مثالي للكلام

• شخصي - حدِّد هذا الوضع لضبط إعدادات الصوت المفضّلة لديك

استعادة الإعدادات الشخصية

 **- 1**قم بضبط نمط الصوت على شخصي.

- 2اضغط على المفتاح الملون — استعادة النمط, واضغط على OK. وستتم استعادة النمط.

#### إعدادات الصوت الشخصية

أداة محاكاة ظاهرية لمكبر الصوت

الرئيسية)  $\times$  الإعدادات  $\times$  الصوت  $\times$  اللهدادات الشخصية  $\times$  أداة محاكاة  $\blacktriangleright$ ظاهرية لمكبر الصوت

حدد تشغيل أو تلقائي ( Atmos Dolby )لتمكين Atmos Dolby الذي يمكنه إضافة بُعد الارتفاع إلى الصوت. ويمكن بالتالي وضع الصوت في حيز ثلاثي الأبعاد ونقله بدقة.

#### Clear dialogue

الشاشة الرئيسية)  $\downarrow$ الإعدادات  $\times$  صوت  $\downarrow$  الإعدادات  $\bigstar$ الشخصية > dialogue Clear

حدد تشغيل لتحسين صوت الكلام. هذا خيار مثالي للبرامج الإخبارية.

المُعادل بتقنية الذكاء الاصطناعي

الرئيسية)  $\natural$  الإعدادات  $\natural$  الصوت  $\natural$  الإعدادات الشخصية  $\natural$  المُعادل بتقنية  $\natural$ الذكاء الاصطناعي

> اختر التشغيل لتمكين ضبط المُعادل الذكي بالاستناد إلى المحتوى الصوتي والإعدادات المخصصة.

> > موازن مخصص يعمل بالذكاء الاصطناعي

الرئيسية)  $\times$  الإعدادات  $\times$  صوت  $\times$  الإعدادات الشخصية  $\times$  موازن مخصص  $^\prime$ يعمل بالذكاء الاصطناعي

اضغط على مفاتيح الأسهم /التنقل لضبط إعدادات الموازن.

\* ملاحظة: لاستعادة الإعدادات الشخصية إلى الإعداد الأصلي، عُد إلى نمط الصوت ، ثم اضغط على استعادة النمط.

وضعية التلفزيون

) الشاشة الرئيسية) > الإعدادات > صوت > وضعية التلفزيون

حدد على حامل تلفزيون أو على الجدار لإعادة إنتاج أفضل صوت بحسب الإعداد.

EasyLink 2.0

التحكم في إعدادات الصوت لنظام صوت HDMI عبر 2.0 EasyLink

) الشاشة الرئيسية) > الإعدادات > صوت > 2.0 EasyLink.

يمكنك ضبط إعدادات الصوت الفردية لنظام صوت HDMI عبر الإعدادات المتكررة أو الإعدادات > صوت > 2.0 EasyLink. ينطبق ذلك فقط على نظام صوت HDMI المتوافق مع 2.0 EasyLink. لتشغيل عنصر التحكم، تأكد من تعيين عنصر قائمة التحكم في صوت 2.0 EasyLink إلى تشغيل ضمن الإعدادات العامة > EasyLink< التحكم في صوت EasyLink .2.0

حدد نمط الصوت

الشاشة الرئيسية) $\times$  الإعدادات  $\times$  صوت  $\times$  2.0  $\times$  EasyLink 2.0  $\blacktriangle$ الصوت.

بدِّل بين أنماط الصوت المعينة مسبقًا. توجد أنماط مثالية لمشاهدة الأفلام أو الاستماع إلى الموسيقى أو محتويات الصوت الأخرى.

• الفيلم - نمط الصوت المثالي لمشاهدة فيلم.

• الموسيقى - نمط محسّن للاستماع إلى الموسيقى.

• الصوت - تحسين الحوار في الأصوات.

• المدرّج - لتشعر وكأنك في مدرج كبير وفي الهواء الطلق. • مخصص - وضع الصوت المخصص. يتوفر الإعداد فقط عندما يكون الجهاز

المتصل متوافقا مع التلفزيون للميزة.

ضبط مستوى الجهير

الشاشة الرئيسية)  $\star$  الإعدادات  $\star$  صوت  $\star$  2.0  $\star$  EasyLink 2.0 (الشاشة الرئيسية)  $\blacklozenge$ 

اضغط على مفاتيح الأسهم / التنقل لضبط مستوى الجهير.

ضبط مستوى الطنين الثلاثي

الشاشة الرئيسية)  $\times$  اللهدادات  $\times$  صوت  $\times$  EasyLink 2.0  $^\circ$ الطنين  $\bigstar$ الثلاثي.

اضغط على مفاتيح الأسهم / التنقل لضبط مستوى الطنين الثلاثي.

#### الموازن المخصص

الشاشة الرئيسية) $\times$  الإعدادات  $\times$  صوت  $\times$  2.0 EasyLink 2.0  $^\bullet$ المخصص.

نطاقات تردد قابلة للضبط عند تعيين نمط الصوت إلى مخصص. اضغط على مفاتيح الأسهم / التنقل لضبط مستوى الموازن بتقنية الذكاء الاصطناعي. يتوفر الإعداد فقط عندما يكون الجهاز المتصل متوافقا مع التلفزيون للميزة.

#### الصوت المحيطي

الشاشة الرئيسية)  $\star$  الإعدادات  $\times$  صوت  $\star$  2.0  $\star$  EasyLink 2.0 (الشاشة الرئيسية)  $\blacklozenge$ المحيط.

حدد تأثيرًا محيطيًا من الأنواع المعينة مسبقًا.

• زيادة عدد القنوات الصوتية - قم بزيادة عدد القنوات للاستفادة إلى أقصى حد من كل مكبرات الصوت.

• قياسي - يتبع إخراج مكبرات الصوت القنوات الأصلية.

• الذكاء الاصطناعي المحيطي - تأثير محيطي مثالي باستخدام تحليل الذكاء الاصطناعي.

التحكم في النطاق الديناميكي المفضل ( DRC)

) الشاشة الرئيسية) > الإعدادات > صوت > 2.0 EasyLink< DRC.

حدد التحكم في النطاق الديناميكي المفضل ( DRC.)

• تلقائي - يتم ضبط النطاق الديناميكي تلقائيًا.

• تشغيل - تحسين النطاق الديناميكي

• إيقاف تشغيل - إيقاف تشغيل ضبط النطاق الديناميكي

#### مكبرات صوت الارتفاع

الشاشة الرئيسية)  $\times$  اللإعدادات  $\times$  صوت  $\times$  2.0 EasyLink  $2.0$   $\times$ صوت الارتفاع.

حدد حركة مكبرات صوت الارتفاع المفضّلة. يتوفر الإعداد فقط عندما يكون الجهاز المتصل متوافقا مع التلفزيون للميزة.

> • تلقائي - حركة ديناميكية لاتباع المحتويات. • تشغيل - مرتفعة دائمًا

• إيقاف تشغيل - وضعية مسطّحة.

تحديد مرحلة الصوت

الشاشة الرئيسية)  $\star$  الإعدادات  $\times$  صوت  $\times$  EasyLink 2.0  $^\star$  مسرح  $^\bullet$ الصوت.

حدد تجربة استماع. يتوفر الإعداد فقط عندما يكون الجهاز المتصل متوافقا مع التلفزيون للميزة.

• تلقائي - إعداد ديناميكي لاتباع المحتويات.

• تشغيل - مسرح صوت غامر، رائع لمشاهدة الأفلام.

• إيقاف تشغيل - مسرح صوت واضح، رائع للاستماع إلى الموسيقى والحوار.

إعادة تعيين الكل إلى الإعدادات الافتراضية

الشاشة الرئيسية)  $\natural$  (الإعدادات)  $\times$  صوت  $\times$  EasyLink 2.0  $^\star$  إعادة ) (الإعدادات) ( تعيين الكل إلى الإعدادات الافتراضية.

إعادة تعيين كل إعدادات صوت 2.0 EasyLink إلى إعدادات المصنّع الأساسية.

DTS Play-Fi

DTS Play-Fi

DTS Play-Fi  $^{\cdot}$ k الرئيسية)  $^{\cdot}$ الإعدادات  $^{\cdot}$ الصوت  $^{\cdot}$ 

باستخدام Fi-Play DTS على تلفزيون Philips، يمكنك توصيل مكبرات صوت متوافقة لبث الصوت لاسلكيًا إلى غرف أخرى في منزلك أو تشغيل الموسيقى من جهازك المحمول إلى التلفزيون باستخدام تطبيق Philips Soundعلى جهازك المحمول.

ملاحظة: لا تتوفر إعدادات صوت تلفزيون الغرف المتعددة عند الاتصال بتطبيق سماعات الرأس Fi-Play DTS أو تشغيل الموسيقى من تطبيق Play DTS- .Fi

لتشغيل دفق الصوت لا سلكيًا إلى مكبرات الصوت، ستحتاج إلى:

DTS Play-Fi يدعم Philips Smart TV •

• مكبرات صوت متوافقة مع Fi-Play DTS

• تم تثبيت تطبيق Sound Philips على هاتفك أو جهازك اللوحي

قم بالإعداد لتوصيل الجهاز المتوافق مع Fi-Play DTS

 **- 1**تأكد من توصيل تلفزيون Philips ومكبرات الصوت المتوافقة مع Play - Fiوالجهاز المحمول بالشبكة المنزلية نفسها.

 **- 2**إذا لم يتم توصيل السماعة المتوافقة مع Fi-Play بالشبكة حتى الآن، فقم بما يلي:

أ. نزِّل تطبيق Sound Philips على أجهزتك المحمولة.

ب انتقل إلى الإعدادات > إعداد جهاز Fi-Play.

جـ. اتبع التعليمات الواردة في التطبيق لتوصيل السماعة بشبكة التلفزيون نفسها.  **- 3**يأتي تلفزيون Philips مزوّدًا بنظام Fi-Play مثبت مسبقًا، فما عليك سوى توصيل التلفزيون بالشبكة المنزلية لديك.

خطوات تشغيل الموسيقى من الجهاز المحمول إلى التلفزيون عبر -Play DTS-

i

 **- 1**نزِّل تطبيق Sound Philips على الهاتف أو الجهاز اللوحي.  **- 2**قم بتشغيل تطبيق Sound Philips.

 **- 3**انقر فوق & quot;+ &quot ;للبحث عن تلفزيون Philips الخاص بك.  **- 4**اختر تلفزيون Philips الخاص بك، ثم اختر & quot;تشغيل

على& quot.;

 **- 5**اختر مصدر الموسيقى المراد تشغيله على التلفزيون.

#### معايرة الغرفة

معايرة الغرفة

الرئيسية)  $\downarrow$  الإعدادات  $\times$  الصوت  $\downarrow$  معايرة الغرفة  $\blacktriangle$ 

ستسمح هذه المعايرة للتلفزيون بتحديد الصوتيات في غرفتك وتوفير جودة صوت مُحسّنة على مكبرات صوت التلفزيون التي تتناسب بشكل أفضل مع الصوتيات.

سيتعين عليك إقران جهاز التحكّم عن بُعد بالتلفزيون قبل بدء الإعداد، مع التأكُّد

من أنَّ إعداد إخراج الصوت في التلفزيون هو مكبرات صوت التلفزيون. للحصول على نتيجة أكثر دقة، يُرجى المحافظة على هدوء الغرفة.

لبدء معايرة الغرفة:

 **- 1**أمسك وحدة التحكم عن بُعد في وضعية الاستماع وتوجيهه نحو التلفزيون في أثناء عملية التوليف.

 **- 2**حدِّد المعايرة الآن أو المعايرة مجددًا لبدء المعايرة.

 **- 3**سيتم تشغيل اختبار الصوت وقياسه من خلال جهاز التحكّم عن بُعد. أمسك وحدة التحكم عن بُعد ووجهها نحو التلفزيون، يمكن أن يستغرق ذلك عدة ثوان.ٍ

 **- 4**بمجرد معايرة مكبرات صوت التلفزيون بنجاح، حدِّد اختبار للاستماع إلى الصوت قبل معايرة مكبرات صوت التلفزيون وبعدها. حدِّد تطبيق لقبول الإعداد، أو حدِّد إعادة المحاولة لإعادة المعايرة.

 **- 5**عند نجاح إعداد معايرة الغرفة وتطبيقه، يعود التلفزيون إلى قائمة الإعدادات. انتقل الآن إلى  $\blacklozenge$  (الرئيسية)  $\downarrow$  الإعدادات  $\textrm{l}$  الصوت  $\textrm{l}$  معايرة الغرفة ثم اختر تطبيق المعايرة لموالفة إخراج الصوت من مكبرات صوت التلفزيون.

إعدادات الصوت المتقدمة

التحكم في مستوى الصوت

مستوى صوت تلقائي

الشاشة الرئيسية)  $\mathbf k$ الإعدادات  $\mathbf k$ صوت  $\mathbf k$ متقدم  $\mathbf k$ مستوى صوت تلقائي ( $\mathbf \hat{\mathbf f}$ 

حدد تشغيل لتسوية الاختلافات المفاجئة في مستوى الصوت تلقائيًا. ويكون عادةً عند تبديل القنوات. حددالوضع الليلي للحصول على تجربة استماع أكثر راحة وهدوءًا.

صوت دلتا

الشاشة الرئيسية) $\times$  الإعدادات  $\times$  صوت  $\times$  أالإعدادات  $\blacktriangleright$  صوت دلتا  $\blacklozenge$ 

يمكن استخدام إعداد صوت دلتا لموازنة اختلاف مستوى الصوت بين قناة التلفزيون ومصدر الإدخال HDMI. اضغط على مفاتيح الأسهم / التنقل لضبط قيمة دلتا لمستوى صوت مكبر صوت التلفزيون.

\* ملاحظة: يتوفر مستوى صوت دلتا عند تعيين مصدر الإدخال على HDMI أو المصادر التناظرية وتعيين إخراج الصوت على مكبرات صوت التلفزيون أو نظام الصوت HDMI.

إعدادات إخراج الصوت

الشاشة الرئيسية) $\times$  الإعدادات $\times$  صوت  $\times$  وتقدم  $^\sharp$  إخراج الصوت  $^\blacklozenge$ 

عيِّن التلفزيون لتشغيل الصوت على التلفزيون أو على نظام الصوت المتصل.

يمكنك تحديد المكان الذي تريد فيه الاستماع إلى صوت التلفزيون وكيفية التحكم به.

• إذا حددت مكبرات صوت التلفزيون، فستكون مكبرات صوت التلفزيون في وضع التشغيل الدائم. تنطبق كل الإعدادات المتعلقة بالصوت على هذا الوضع. • إذا اخترت سماعات رأس سلكية، فسيتم تشغيل الصوت عبر سماعات الرأس. • إذا حددت بصري، فسيتم إيقاف تشغيل مكبرات صوت التلفاز وسيتم تشغيل الصوت عبر الجهاز المتصل بإخراج الصوت الرقمي - بصري.

• إذا اخترت مكبرات صوت التلفزيون + سماعات الرأس السلكية، فسيتم تشغيل الصوت عبر مكبرات صوت التلفزيون وسماعات الرأس.

عند استخدام جهاز صوت متصل بـ CEC HDMI، حدد نظام الصوت HDMI. وسيوقف التلفزيون تشغيل مكبرات صوت التلفزيون عندما يشغل الجهاز الصوت.

لضبط مستوى صوت مكبرات صوت التلفزيون أو سماعات الرأس، اضغط على زر مستوى الصوت واضغط على السهمين  $\zeta\left( \right)$  أو  $\zeta\left( \right)$  لتحديد مصدر الإخراج الذي تريد ضبطه. اضغط على مستوى الصوت + أو - لضبط مستوى الصوت

الخاص بمصدر الإخراج المحدد.

#### eARC

إعداد eARC

) الشاشة الرئيسية) > الإعدادات > صوت > متقدم > eARC

عيّن وضع قناة الارتداد الصوتي المحسّنة ( eARC (إلى تلقائي أو إيقاف تشغيل. eARC HDMI) قناة رجوع الصوت المحسّنة) هي نسخة متقدّمة عن توصيلة ARC السابقة. تدعم أحدث تنسيقات الصوت ذات معدل البت المرتفع والتي تصل لغاية 192 كيلوهرتز و24 بت، والتنسيقات غير المضغوطة بمستوى 5.1 و،7.1 والتنسيقات الصوتية غير المضغوطة المؤلفة من 32 قناة.

لا تتوفر وصلة eARC HDMI إلا على 2 HDMI.

#### إعدادات الإخراج الرقمي

تتوفر إعدادات الإخراج الرقمي لإخراج الصوت الرقمي (البصري) ( SPDIF (وإشارات .HDMI ARC صوت

تنسيق الإخراج الرقمي

الشاشة الرئيسية)  $\mathbf k$ الإعدادات  $\mathbf k$ صوت  $\mathbf k$ متقدم  $\mathbf k$  تنسيق الإخراج الرقمي (

عيِّن إشارة إخراج الصوت للتلفزيون بحيث تتلاءم مع قدرات الصوت الخاص بنظام المسرح المنزلي المتصل.

• استيريو (غير مضغوط): إذا كانت أجهزة تشغيل الصوت الخاصة بك غير مزودة بمعالجة الصوت متعدد القنوات، فحدد هذا الخيار لإخراج محتوى استيريو فقط لهذه الأجهزة.

• متعدد القنوات: حدد هذا الخيار لإخراج محتوى صوت متعدد القنوات (إشارة مضغوطة لصوت متعدد القنوات) أو لإخراج محتوى صوت استيريو إلى أجهزة تشغيل الصوت الخاصة بك.

• قنوات متعددة (تجاوز): حدد لإرسال تدفق البت الأصلي من HDMI ARCإلى نظام الصوت HDMI المتصل.

- تأكد من أن أجهزة تشغيل الصوت لديك تدعم ميزة Atmos Dolby.

- سيتم تعطيل إخراجSPDIF) إخراج الصوت الرقمي) عند تشغيل محتوى .Dolby Digital Plus

#### ضبط مستوى إخراج القناة الرقمية

الشاشة الرئيسية) $\times$  الإعدادات  $\times$  صوت  $\times$  متقدم  $\times$  ضبط مستوى إخراج ( $\blacktriangle$ القناة الرقمية

> اضبط مستوى ارتفاع الصوت من الجهاز المتصل بإخراج الصوت الرقمي .HDMI أو) SPDIF (

> > • حدد أكثر لرفع مستوى الصوت.

• حدد أقل لخفض مستوى الصوت.

#### تأخير إخراج القناة الرقمية

الشاشة الرئيسية) $\times$  الإعدادات  $\times$  صوت  $\times$  وتقدم  $\times$  تأخير إخراج القناة  $\bigstar$ الرقمية

بالنسبة إلى بعض أنظمة المسرح المنزلي، قد تحتاج إلى ضبط تأخير مزامنة الصوت لمزامنة الصوت مع الفيديو. حدد Off) إيقاف) في حال تعيين تأخير الصوت إلى نظام المسرح المنزلي الخاص بك.

توازن إخراج القناة الرقمية (يتوفر فقط عند تعيين تأخير إخراج القناة

الرقمية إلى & quot;تشغيل& quot;)

الشاشة الرئيسية)  $\mathbf k$  اللهدادات  $\mathbf k$  صوت  $\mathbf k$  وتقدم  $\mathbf k$  توازن اخراج القناة  $\mathbf A$ الرقمية

• إذا لم تتمكّن من تعيين تأخير على نظام المسرح المنزلي، فيمكنك ضبط التلفزيون لمزامنة الصوت.

• يمكنك تعيين توازن يُعوّض عن الوقت اللازم ليقوم نظام المسرح المنزلي بمعالجة صوت صورة التلفزيون.

• يمكنك ضبط القيمة من 0 إلى 60 مللي ثانية.

#### Atmos Dolby إشعار

) الشاشة الرئيسية) > الإعدادات > صوت > إشعار Atmos Dolby

شغّل إشعار Atmos Dolby أو أوقف تشغيله عندما يبدأ تشغيل محتوى Atmos Dolby على التلفزيون.

### **Ambilight**

نمط Ambilight

Ambilight  $\mathbf k$  الشاشة الرئيسية)  $\mathbf k$  الإعدادات  $\mathbf k$   $\mathbf k$  Ambilight  $\mathbf k$ 

يمكنك تحديد طريقة اتباع Ambilight أو حدد إيقاف تشغيل لإيقاف تشغيل .Ambilight

#### اتباع الفيديو

) الشاشة الرئيسية) > الإعدادات > Ambilight< نمط اتباع الفيديو $\stackrel{\scriptstyle >}{\phantom{}_{\sim}}$ Ambilight

حدد أحد الأنماط التي تتبع ديناميكيات الصورة على شاشة التلفزيون الخاص بك.

• قياسي - مثالي للمشاهدة التلفزيونية يومًا بعد يوم

• طبيعي - لاتباع الصورة أو الصوت بشكل حقيقي قدر الإمكان

• رياضة - مثالي للبرنامج الرياضي

• زاهي - مثالي لظروف الإضاءة الساطعة

• الألعاب - مثالي للألعاب

اتباع الصوت

الشاشة الرئيسية) $\mathbf{k}$  اللهدادات المعدادات  $\mathbf{k}$  in  $\mathbf{A}$ اتباع الصوت $k$  Ambilight

حدد أحد الأنماط التي تتبع ديناميكيات الصوت.

• شعاع ضوئي - مثالي لمشاهدة مقطع الفيديو الموسيقي • ديسكو - مثالي للاستماع إلى الموسيقى القديمة الصاخبة • إيقاع - مثالي للاستماع إلى الموسيقى الإيقاعية

#### اتباع الألوان

) الشاشة الرئيسية) > الإعدادات > Ambilight< نمط Ambilight< اتباع الألوان

حدد أحد أنماط الألوان المعينة مسبقًا.

• الحمم الحمراء - تغييرات اللون الأحمر • المحيط الأزرق- تغييرات اللون الأزرق • الطبيعة الخضراء - تغييرات اللون الأخضر • أبيض دافئ - تغييرات ألوان بيضاء دافئة
• لون شخصي - لون ثابت من اختيارك. لتعيين لون ضوء Ambilight الثابت، انتقل إلى  $\blacktriangleright$  (الرئيسية)  $\mathord\nparallel$ الإعدادات  $\mathord\nparallel$   $\mathord\nparallel$   $\blacktriangleright$  الون مخصص واختر لونًا تريده.

#### اتباع التطبيق

الشاشة الرئيسية)  $\Bbbk$  الإعدادات  $\Bbbk$  Ambilight  $\Bbbk$  نهط )  $\bigstar$ اتباع التطبيق $\stackrel{\scriptstyle >}{\scriptstyle \times}$  Ambilight

تتوفر هذه الوظيفة عند التحكم في Ambilight باستخدام تطبيق Philips .Smart TV

#### اللون الشخصي

اللون الشخصي

اللون الشخصي)  $\downarrow$  Ambilight  $\downarrow$  اللون الشخصي  $\bigstar$ 

لتعيين لون ضوء Ambilight الثابت الذي تريده. يمكنك اختيار لون يعجبك من مجموعة الألوان. لا يتوفر هذا الإعداد إلا عند تعيين نمط Ambilight إلى اتباع الألوان، ثم تحديد اللون الشخصي.

#### Ambisleep

يحاكي Ambisleep إضاءة غروب الشمس لمساعدتك على الاسترخاء قبل الخلود إلى النوم. في نهاية المحاكاة، يتم تبديل التلفزيون إلى وضع الاستعداد تلقائيًا.

#### بدء Ambisleep

الرئيسية)  $\star$  الإعدادات  $\star$  Ambisleep  $\star$  Ambilight  $\star$  الجء  $\star$ .Ambisleep

حدده لتشغيل Ambisleep.

### المدة

) الشاشة الرئيسية) > الإعدادات > Ambilight< Ambisleep< المدة. عيّن مدة تشغيل (في الدقائق) Ambisleep.

### السطوع

) الشاشة الرئيسية) > الإعدادات > Ambilight< Ambisleep< السطوع. عيّن درجة السطوع عند بدء تشغيل Ambisleep.

#### اللون

) الشاشة الرئيسية) > الإعدادات > Ambilight< Ambisleep< اللون.

حدد لون الإضاءة وفقًا لتفضيلاتك.

#### الصوت

) الشاشة

<span id="page-36-0"></span>الرئيسية) > الإعدادات > Ambilight< Ambisleep< الصوت .

حدد صوت الطبيعة الذي تودّ استخدامه أثناء تشغيل Ambisleep.

#### الأصوات الطبيعية المتوافرة هي:

• نار مخيّم • مطر • غابة مطرية • شاطئ استوائي • شلال • صامت

#### Light Lounge وضع

يتيح لك وضع Light Lounge في التلفزيون تشغيل Ambilight عندما يكون التلفزيون في وضع الاستعداد. وذلك حتى تتمكن من إضاءة غرفتك باستخدام Ambilight.

#### تمكين وضع إضاءة الاسترخاء

) الرئيسية) > الإعدادات > Ambilight< إضاءة الاسترخاء > تمكين في وضع الاستعداد.

قم بالتبديل للسماح بتنشيط وضع إضاءة الاسترخاء عندما يكون التلفزيون في وضع الاستعداد.

بعد تحويل التلفزيون إلى وضع الاستعداد والرغبة في تشغيل Ambilight lounge light، اتبع الخطوات التالية:

 **- 1**اضغط على مفتاح AMBILIGHT على جهاز التحكم عن بُعد لتنشيط إضاءة الاسترخاء الخاصة بـ Ambilight.

 **- 2**اضغط على مفاتيح التنقل )يسار) أو ) يمين) لتغيير تأثيرات الضوء المختلفة.

- 3اضغط على مفاتيح التنقل ∧(لاعلى) أو $\bm{\triangledown}$ (لاسفل) لضبط السطوع.  **- 4**لإيقاف تشغيل إضاءة الاسترخاء الخاصة بـ Ambilight، اضغط على مفتاح AMBILIGHT مرة أخرى.

#### المدة

الرئيسية)  $\downarrow$  الإعدادات  $\times$  Ambilight  $\downarrow$  الإعدادات  $\star$  اللهدة.  $\blacktriangle$ 

قم بتعيين المدة (بالدقائق) لوضع إضاءة الاسترخاء.

#### إعدادات Ambilight المتقدمة

#### السطوع

الشاشة الرئيسية)  $\downarrow$  الإعدادات  $\downarrow$  Ambilight  $\downarrow$  السطوع  $\blacktriangle$  السطوع  $\blacktriangle$ 

اضغط على الأسهم ) يمين) أو ) يسار) لتعيين مستوى سطوع .Ambilight

#### الإشباع

الشاشة الرئيسية)  $\downarrow$  الإعدادات  $\downarrow$  Ambilight  $\downarrow$  الإشباع  $\bigstar$ 

اضغط على الأسهم ) يمين) أو ) يسار) لتعيين مستوى إشباع .Ambilight

#### لون الحائط

الشاشة الرئيسية)  $\times$  اللإعدادات  $\times$  Ambilight  $\,$  متقدم  $\times$  لون الجدار  $\,$ 

• جعل تأثير لون الجدار في ألوان Ambilight محايدًا

• حدد لون الجدار خلف التلفزيون وسيُعدِّل التلفزيون ألوان Ambilight لتظهر بالشكل المخصص لها.

#### تلاشٍ حتى التوقف

الإعدادات $k \not\in \mathbb{R}$  الإعدادات  $k$  Ambilight  $\in$  تلاش حتى التوقف $\mathbf{\hat{f}}$ 

يمكنك تعيين Ambilight بحيث يتوقف عن التشغيل على الفور أو يتلاشى ببطء عند إيقاف تشغيل التلفزيون. يمنحك التلاشي البطيء بعض الوقت لتشغيل الأضواء في غرفة معيشتك.

الرسوم المتحركة الخاصة بـ Ambilight

الرئيسية)  $\times$  الإعدادات  $\times$  Ambilight  $\,$  الإعدادات  $\times$  1 الرسوم المتحركة  $\,$ الخاصة بـ Ambilight

قم بتمكين أو تعطيل عرض الصور المتحركة التي تعمل بتقنية Ambilight في أثناء تشغيل التلفزيوني من مصدر التيار الكهربائي.

### تطبيق Aurora

تطبيق Aurora هو عبارة عن تطبيق يحسن أجواء مساحة معيشة التلفزيون بفضل التصميمات اللافتة للانتباه ونمط Ambilight الملوَّن. يستخدم Aurora الصور والصور المتحركة والصوت ونمط Ambilight المميز من Philips لتحسين مساحة المعيشة لتتناسب مع نمط حياتك الجديد.

لتشغيل تطبيق Aurora:

- **1**اضغط على المفتاح القائمة السريعة MENU/ لفتح القائمة السريعة
	- **2**اختر Aurora ثم اضغط على OK لفتحه.

### الفئات

توجد أربع فئات من السمات: البيئة والمشاهد والمعرض والساعات. يمكنك تنزيل المزيد من السمات عندما يكون التلفزيون متصلا بإنترنت. استخدم مفاتيح التنقل للاستعراض أفقيًا / عموديًا في القائمة. اضغط على OK على سمة لبدء التشغيل. اضغط على OK على Play all (تشغيل الكل) لتشغيل كل العناصر في قائمة الفئات هذه، بدءًا من العنصر الأول. اضغط على Back) الرجوع) للخروج من تطبيق Aurora.

وضع التلفزيون في وضع الاستعداد

يمكنك تعيين مدة تشغيل سمة Aurora، وسينتقل التلفزيون إلى وضع الاستعداد عند الوصول إلى الحد الزمني.

لوضع التلفزيون في وضع الاستعداد:

 **- 1**عند تنشيط تطبيق Aurora، اضغط على OPTIONS.

 **- 2**حدد ساعة واحدة أو ساعتين أو 4 ساعات لوضع التلفزيون في وضع الاستعداد.

 **- 3**قبل انتهاء المؤقت بدقيقتين، سيعرض التلفزيون مربع حوار لتوفير خيارات الانتقال إلى وضع الاستعداد فورًا أو تأجيله إلى ساعة واحدة أو ساعتين بعد ذلك. لا يمكن أن يتجاوز المؤقت المعين للعد التنازلي أو التأجيل الحد الأقصى المسموح به وهو 4 ساعات.

منبّه شروق الشمس

<span id="page-37-0"></span>يستخدم منبّه شروق الشمس معلومات Ambilight والموسيقى والطقس حتى تستمتع بتجربة استيقاظ جديدة.

• يتم تنشيط التلفزيون في الوقت واليوم اللذين قمت بتعيينهما.

• يضيء Ambilight بشاشة ملونة تظهر تدريجيًا مصحوبة بالموسيقى. • ينتقل بتمهل إلى توقعات الطقس عارضًا لك خلفية مطابقة.

للدخول إلى قائمة إعداد منبّه شروق الشمس:

 **- 1**اضغط على المفتاح القائمة السريعة MENU/ لفتح القائمة السريعة.  **- 2**حدد منبه شروق الشمس ثم اضغط على OK لفتحه.

- المنبّه: تعيين منبّهات متعددة تصل إلى 5، لأيام متكررة /محددة، إعدادات التشغيل /إيقاف التشغيل.

- سمة ستار الخلفية: تتبع الطقس أو التحديد من فئات الصور.

- الموسيقى: مسار الموسيقى المراد تشغيله أثناء الاستيقاظ.

- مستوى صوت التشغيل: مستوى صوت الموسيقى المراد تعيينه أثناء الاستيقاظ.

- الطقس: إعدادات لتوقعات الطقس المحلي.

- معاينة: يمكنك معاينة تأثير الاستيقاظ.

إذا كان التلفزيون في وضع الاستعداد وتم الوصول إلى وقت المنبّه، فسيخرج من وضع الاستعداد. تظهر شاشة الاستيقاظ تدريجيًا، ويكون Ambilight قيد التشغيل، ويرتفع صوت الموسيقى تدريجيًا، ثم يتم عرض معلومات عن الطقس في ستار الخلفية.

للخروج من مِنبّه شروق الشمس، اضغط على المفتاح ۞ استعداد / تشغيل، أو عودة أو  $\bigoplus$  الرئيسية في وحدة التحكم عن بعد.  $\Leftarrow$ 

- استعداد / تشغيل: للخروج من تطبيق شروق الشمس وتبديل التلفزيون إلى وضع الاستعداد.

- عودة: للخروج من تطبيق شروق الشمس والتبديل إلى آخر مصدر تلفزيوني تم عرضه.

- الرئيسية: للخروج من تطبيق شروق الشمس والتبديل إلى المشغّل.

- إذا لم يتم الخروج من منبّه شروق الشمس إلى تطبيق آخر بعد 30 دقيقة من تنشيط تطبيق شروق الشمس، فسيتوقف التلفزيون عن التشغيل تلقائياً ويتحوّل إلى وضع الاستعداد.

#### ملاحظة:

حافظ على الاتصال بالشبكة حتى يعمل منبّه شروق الشمس بشكل صحيح. لا يمكن تشغيل منبّه شروق الشمس عند تعيين وضع ساعة التلفزيون إلى يدوي. لذا انتقل إلى قائمة الإعدادات وقم بتغيير وضع الساعة إلى تلقائي. لن يعمل المنبّه إذا تم تعيين الموقع إلى المتجر.

### الاتصال اللاسلكي والشبكات

الشبكة المنزلية

للاستفادة من القدرات الكاملة لتلفزيون TV Smart من Philips، يجب أن يكون التلفزيون متصلاً بالإنترنت.

قم بتوصيل التلفزيون بشبكة منزلية ذات اتصال إنترنت عالي السرعة. يمكنك توصيل التلفزيون بصورة سلكية أو لاسلكية بموجه الشبكة لديك.

الاتصال بالشبكة

الاتصال اللاسلكي

ما الذي تحتاج إليه

لتوصيل التلفزيون بالإنترنت لاسلكيًا، أنت بحاجة إلى موجّه Fi-Wi مع اتصال

بإنترنت. استخدم اتصال إنترنت عالي السرعة (نطاق ترددي عريض).

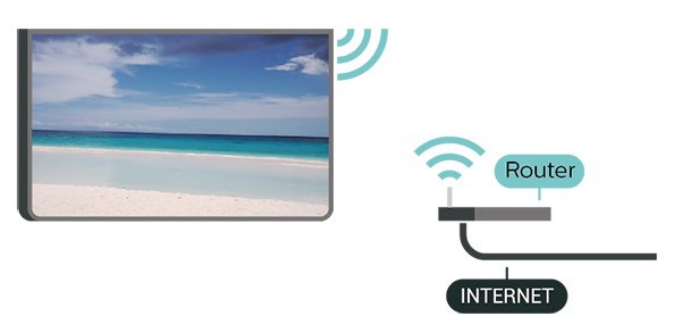

إنشاء الاتصال - لاسلكي

الرئيسية)  $\times$  الإعدادات  $\times$  الاتصال اللاسلكي الشبكات  $\times$  الاتصال السلكي  $\blacktriangleright$  $\mathsf{W}$ i-Fi  $\,$ الاتصال بالشبكة $\, \mathsf{k} \,$ الاتصال اللاسلكي ) Wi-Fi  $\,$ 

 **- 1**في لائحة الشبكات التي تم العثور عليها، حدد الشبكة اللاسلكية التي تريدها. إذا لم تكن شبكتك مدرجة في اللائحة لأن اسم الشبكة مخفي (لقد أوقفت تشغيل بث SSID للموجّه)، فحدد إضافة شبكة جديدة لإدخال اسم الشبكة بنفسك.

 **- 2**أدخل مفتاح التشفير. إذا قمت بإدخال مفتاح التشفير لهذه الشبكة مسبقًا، فيمكنك تحديد OK لإنشاء الاتصال على الفور.

 **- 3**عند نجاح الاتصال، تظهر رسالة لإعلامك بذلك.

تشغيل Fi-Wi أو إيقاف تشغيلها

الشاشة الرئيسية)  $\times$  الإعدادات  $\times$  الاتصال  $\bigstar$ اللاسلكي الشبكات  $\mathrel{\mathrel{\dot{\parallel}}}$  الاتصال السلكي أو  $\mathrel{\mathrel{\dot{\parallel}}}$  تشغيل /إيقاف تشغيل  $\mathrel{\dot{\parallel}}$ Wi-Fi

الاتصال السلكي

ما الذي تحتاج إليه

لتوصيل التلفزيون بالإنترنت، أنت بحاجة إلى موجّه شبكة مع توفر اتصال بالإنترنت. استخدم اتصال إنترنت عالي السرعة (نطاق ترددي عريض).

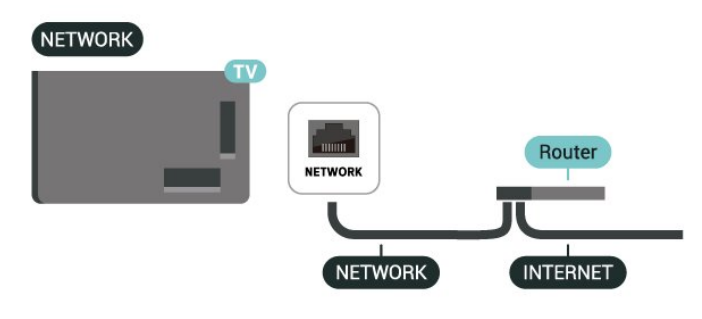

إنشاء الاتصال

الشاشة الرئيسية)  $\times$  الإعدادات  $\times$  الاتصال  $\bigstar$ اللاسلكي الشبكات  $\times$  الاتصال السلكي أو K Wi-Fi الاتصال بالشبكة  $\times$  الاتصال السلكي

 **- 1**وصّل الموجه بالتلفزيون بواسطة كبل الشبكة (كابل إيثيرنت\*\*).

- **2**تأكد من تشغيل الموجه.
- **3**يبحث التلفزيون باستمرار عن الاتصال بالشبكة.

 **- 4**عند نجاح الاتصال، تظهر رسالة لإعلامك بذلك.

<span id="page-38-0"></span>إذا فشل الاتصال، يمكنك التحقق من إعداد DHCP للموجه. يتعيّن تشغيل .DHCP

\*\*للالتزام بأنظمة EMC، استخدم كبل إيثيرنت E5 .Cat FTP مدرّع.

إعدادات الاتصال اللاسلكي والشبكات

عرض إعدادات الشبكة

الشاشة الرئيسية)  $\mathrm{k}$  الإعدادات  $\mathrm{k}$  الاتصال (الشاشة  $\mathbf{\hat{n}}$ اللاسلكي الشبكات  $\times$  الاتصال السلكي أو K Fi-Wi عرض إعدادات الشبكة

يمكنك عرض كل إعدادات الشبكة الحالية هنا، عنوان IP وMAC وقوة الإشارة والسرعة وأسلوب التشفير، وما إلى ذلك.

تكوين الشبكة - IP ثابت

اللشاشة الرئيسية)  $\times$  الإعدادات  $\times$  الاتصال (الشاشة الرئيسية )  $\bigstar$ اللاسلكي الشبكات  $\models$  الاتصال السلكي أو  $\models$   $\models$  تكوين الشبكة  $\models$  ثابت

إذا كنت من المستخدمين المتقدمين وتريد تثبيت شبكتك مع عنوان IP ثابت، فيمكنك تعيين التلفزيون إلى عنوان IP ثابت.

تكوين الشبكة - تكوين IP ثابت

اللشاشة الرئيسية)  $\times$  الإعدادات  $\times$  الاتصال (الشاشة الرئيسية )  $\bigstar$ اللاسلكي الشبكات > الاتصال السلكي أو Wi-Fi< تكوين IP ثابت

 **- 1**حدد تكوين IP ثابت وقم بتكوين الاتصال.

 **- 2**يمكنك تعيين رقم لعنوان IP أو قناع الشبكة أو العبّارة أو 1 DNS أو .DNS 2

التشغيل بواسطة Fi-Wi) (WoWLAN)

الشاشة الرئيسية)  $\times$  الإعدادات  $\times$  الاتصال (الشاشة الرئيسية )  $\bigstar$ اللاسلكي الشبكات > الاتصال السلكي أو Wi-Fi< - التشغيل بواسطة Wi i) WoWLAN)

يمكنك تشغيل هذا التلفزيون من هاتفك الذكي أو من الكمبيوتر اللوحي إذا كان التلفزيون في وضع الاستعداد. يجب تشغيل الإعداد التشغيل مع Wi-Fi .(WoWLAN)

عارض الوسائط الرقمية - DMR

الشاشة الرئيسية)  $\mathrm{k}$  الإعدادات  $\mathrm{k}$  الاتصال  $\hat{\mathrm{f}}$ - اللاسلكي الشبكات  $\models$  الاتصال السلكي أو K Fi-Wi عارض الوسائط الرقوية $\:$ DMR

إذا تعذّر تشغيل ملفات الوسائط على التلفزيون، فتأكد من تشغيل عارض الوسائط الرقمية. يكون عارض الوسائط الرقمية قيد التشغيل، كإعداد مصنع.

تشغيل اتصال Wi-Fi

الشاشة الرئيسية)  $\times$  اللهدادات  $\times$  الاتصال (الشاشة الرئيسية )  $\bigstar$ اللاسلكي الشبكات > الاتصال السلكي أو Wi-Fi< -تشغي/لإيقاف تشغيل Wi i

يمكنك تشغيل اتصال Wi-Fi أو إيقاف تشغيله على التلفزيون لديك.

إعادة ضبط اتصالات انعكاس الشاشة

الشاشة الرئيسية)  $\mathbf k$  الإعدادات  $\mathbf k$  الاتصال  $\mathbf A$ اللاسلكي الشبكات > الاتصال السلكي أو Wi-Fi< إعادة ضبط اتصالات انعكاس الشاشة

امسح قائمة الأجهزة المتصلة والمحظورة التي يتم استخدامها مع انعكاس الشاشة.

اسم شبكة التلفزيون

الشاشة الرئيسية)  $\downarrow$  الإعدادات  $\times$  الاتصال (الشاشة الرئيسية )  $\bigstar$ اللاسلكي الشبكات  $\Bbbk$  الاتصال السلكي أو K Fi-Wi أسم شبكة التلفزيون  $\Bbbk$ 

عند توفر أكثر من جهاز تلفزيون واحد على الشبكة المنزلية، يمكنك منح التلفزيون اسمًا فريدًا.

أحكام الاستخدام

الرئيسية)  $\mathbf k$  الإعدادات  $\mathbf k$  الإعدادات  $\mathbf k$  الإعدادات  $\mathbf k$ 

يمكنك عرض محتويات شروط الاستخدام، التي يتم عرضها عند توصيل التلفزيون بالإنترنت لأول مرة.

إعدادات الخصوصية

الإعدادات  $\Bbbk$  الإعدادات  $\Bbbk$  الإعدادات الخصوصية  $\Bbbk$  (الرئيسية)  $\Bbbk$ 

يمكنك عرض محتويات إعدادات الخصوصية، التي يتم عرضها عند توصيل التلفزيون بالإنترنت لأول مرة.

إعدادات Netflix

الشاشة الرئيسية)  $\times$  الإعدادات  $\times$  الاتصال  $\bigstar$ اللاسلكي الشبكات  $\times$  الاتصال السلكي أو K Fi-Wi إعدادات  $\times$ 

باستخدام إعدادات Netflix، يمكنك عرض رقم ESN أو إلغاء تنشيط جهاز Netflix.

مسح ذاكرة إنترنت

الشاشة الرئيسية)  $\times$  الإعدادات  $\times$  الاتصال  $\bigstar$ اللاسلكي الشبكات  $\times$  الاتصال السلكي أو K Fi-Wi مسح ذاكرة إنترنت

باستخدام مسح ذاكرة الإنترنت، تقوم بمسح إعدادات تسجيل خادم Philips وإعدادات التصنيف الأبوي، وعمليات تسجيل الدخول إلى تطبيق متجر الفيديو، وكل تفضيلات معرض تطبيقات Philips، والعلامات المرجعية للإنترنت، والمحفوظات. كما يمكن أيضًا لتطبيقات MHEG التفاعلية أن تحفظ ما يُعرف باسم "ملفات تعريف الارتباط" في تلفزيونك. وسيتم مسح هذه الملفات أيضًا.

التوصيل بـ 4Control®

التبديل لتمكين التوصيل بـ 4Control®

الزنيسية)  $\star$ الإعدادات  $\times$ الاتصال (الرئيسية)  $\blacklozenge$ اللاسلكي الشبكات > Fi-Wi< التوصيل بـ 4Control

 4Control التحكم على ليساعدك ،المخصص والتحكم الأتمتة حلول مزود هو ® في الأجهزة المتعددة داخل المنزل. لتوصيل جهاز TV Smart Philips بـ 4Control، يُرجى التأكد من ضبط بيئة وأجهزة 4Control بشكل ® صحيح.

### الإعدادات العامة

الإعدادات المرتبطة بالتوصيل

إعدادات لوحة مفاتيح USB

<span id="page-39-0"></span>الشاشة الرئيسية)  $\times$  الإعدادات  $\times$  الإعدادات العامة  $\times$  إعدادات لوحة مفاتيح  $\blacktriangle$ USB

لتركيب لوحة مفاتيح USB، شغّل التلفزيون وقم بتوصيل لوحة مفاتيح USBبإحدى توصيلات USB الموجودة على التلفزيون. عندما يكشف التلفزيون عن لوحة المفاتيح للمرة الأولى، يمكنك تحديد مخطط لوحة المفاتيح الخاصة بك واختبار تحديدك.

إعدادات الماوس

الشاشة الرئيسية) $\times$  الإعدادات  $\times$  الإعدادات العامة  $\times$  إعدادات الماوس  $\blacktriangle$ 

ضبط سرعة حركة ماوس USB.

التشغيل والطاقة

تعيين سلوك التشغيل

الرئيسية)  $\times$  الإعدادات  $\times$  الإعدادات العاهة  $\times$  التشغيل والطاقة  $\times$  سلوك  $\blacktriangle$ التشغيل

عيِّن التلفزيون على البقاء على الرئيسية أو على المصدر الأخير عندما يكون قيد التشغيل.

تعيين إيقاف الشاشة لتوفير استهلاك الطاقة

الرئيسية)  $\times$  الإعدادات  $\times$  الإعدادات العامة  $\times$  التشغيل والطاقة  $\times$  إيقاف  $\blacktriangleright$ الشاشة

اختر إيقاف الشاشة، سيتم إيقاف تشغيل شاشة التلفزيون، ولإعادة تشغيلها من جديد، اضغط على أي مفتاح (بخلاف AMBILIGHT\*، أو مفاتيح مستوى الصوت + أو - ومفاتيح التنقل) في وحدة التحكم عن بُعد.

تعيين التلفزيون للانتقال إلى وضع الاستعداد تلقائيًا بعد فترة زمنية محددة مسبقًا

الإعدادات  $\,k$  الإعدادات  $\,k$  الإعدادات العامة  $\,k$  التشغيل والطاقة  $\,k$  مؤقت  $\,$ السكون

قم بتعيين التلفزيون للتبديل إلى وضع الاستعداد تلقائيًا بعد فترة زمنية محددة مسبقًا. يمكنك ضبط الوقت حتى 180 دقيقة بزيادات قدرها 10 أو 30 دقيقة. إذا تم ضبطه على إيقاف، فسيتم إيقاف تشغيل مؤقت النوم. يمكنك دائماً إيقاف تشغيل التلفزيون قبل ذلك الوقت أو إعادة ضبط الوقت أثناء العد التنازلي.

تعيين مؤقت إيقاف تشغيل التلفزيون

الرئيسية)  $\times$  الإعدادات  $\times$  الإعدادات العامة  $\times$  التشغيل والطاقة  $\times$  مؤقت  $\blacktriangle$ إيقاف التشغيل

اختر مؤقت إيقاف التشغيل، سيتم إيقاف تشغيل التلفزيون تلقائيًا لتوفير استهلاك الطاقة. تعمل قيمة الإعداد إيقاف على إلغاء تنشيط إيقاف التشغيل التلقائي.

• يتوقف تشغيل التلفزيون في حال تلقي إشارة تلفزيون من دون الضغط على أي مفتاح على وحدة التحكم عن بعد لمدة 4 ساعات.

• يتوقف التلفزيون عن التشغيل في حال عدم تلقي إشارة تلفزيون أو أمر من وحدة

التحكم عن بُعد لمدة 10 دقائق.

• إذا كنت تستخدم التلفزيون كشاشة أو تستخدم جهاز استقبال رقميًا لمشاهدة التلفزيون (جهاز فك التشفير- STB (ولا تستخدم وحدة التحكم عن بعد في التلفزيون، فعليك إلغاء تنشيط ميزة إيقاف التشغيل التلقائي هذه لتعيين القيمة إلى إيقاف.

عيّن المؤقت لإيقاف التشغيل تلقائيًا عندما لا تتوفر إشارة على التلفزيون.

الرئيسية)  $\times$  الإعدادات  $\times$  الإعدادات العامة  $\times$  التشغيل والطاقة  $\times$  ما من  $\blacktriangle$ مؤقت للإشارة

سيتم إيقاف تشغيل التلفزيون تلقائيًا إذا لم يستقبل التلفزيون أي إشارة بعد 10 /15 /20 دقيقة.

### EasyLink - CEC-HDMI توصيلة

عند توصيل الأجهزة المتوافقة مع CEC HDMI بالتلفزيون الخاص بك، يمكنك تشغيلها باستخدام جهاز التحكم عن بُعد في التلفزيون. يجب تشغيل CEC HDMI EasyLink على التلفزيون والجهاز المتصل.

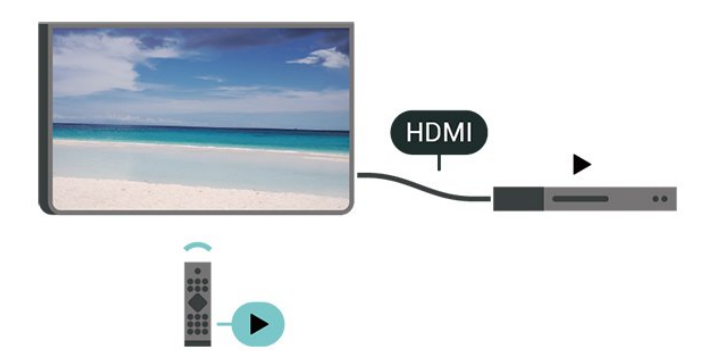

تشغيل EasyLink

الشاشة الرئيسية)  $\times$ اللهدادات  $\times$ اللهدادات (الشاشة الرئيسية )  $\bigstar$ العامة > EasyLink< EasyLink< تشغيل

تشغيل الأجهزة المتوافقة مع HDMI CEC بواسطة جهاز التحكم عن بُعد الخاص بالتلفزيون

> الشاشة الرئيسية)  $\times$ الإعدادات  $\times$ اللإعدادات (الشاشة الرئيسية )  $\bigstar$ العامة $k$  EasyLink أخهاز التحكم عن بُعد EasyLink  $\,$  تشغيل  $\,$

### التحكم في صوت 2.0 EasyLink

الشاشة الرئيسية)  $\times$ الإعدادات  $\times$ اللإعدادات (الشاشة الرئيسية )  $\bigstar$ العامة > EasyLink< التحكّم بالصوت 2.0 EasyLink< تشغيل

اسحب للتشغيل /إيقاف تشغيل للتحكّم في إعدادات الصوت الخاصة بنظام الصوت HDMI. يمكنك ضبط هذه الإعدادات عبر الإعدادات المتكررة أو الإعدادات  $\times$  صوت  $\times$  2.0 EasyLink. ينطبق ذلك فقط على نظام صوت HDMI المتوافق مع 2.0 EasyLink .

#### ملاحظة:

- قد لا يعمل EasyLink مع أجهزة من علامات تجارية أخرى.

- تحمل وظيفة CEC HDMI أسماءً مختلفة لعلامات تجارية متنوعة. بعض الأمثلة لأسماء هذه العلامات: Anynet Link Aquos Bravia

<span id="page-40-0"></span> كل ليست .Viera Link Simplink Kuro LinkTheatre Sync العلامات التجارية متوافقة تمامًا مع EasyLink. أسماء العلامات التجارية لوظيفة CEC HDMI هي ملك لأصحابها المعنيين.

إعدادات شاشة التوقف

الشاشة الرئيسية)  $\times$  اللعدادات  $\times$  اللعدادات العامة  $\times$  إعدادات شاشة  $\blacktriangle$ التوقف  $\times$  شاشة التوقف

حدد الخلفية لتمكين شاشة التوقف. حدد إيقاف لتعطيل شاشة التوقف.

الشاشة الرئيسية)  $\Bbbk$  الإعدادات  $\Bbbk$  الإعدادات شاشة  $\Bbbk$  إعدادات شاشة  $\blacktriangle$ التوقف  $\times$  وقت البدء

اضبط المدة (بالدقائق) عندما يكون التلفزيون في حالة الخمول قبل تنشيط شاشة التوقف.

الشاشة الرئيسية)  $\mathbf k$  الإعدادات  $\mathbf k$  الإعدادات  $\mathbf k$  الإعدادات شاشة  $\mathbf A$ التوقف  $\times$  معاينة

اضغط على OK لمعاينة شاشة التوقف.

الموقع - المنزل أو المتجر

الشاشة الرئيسية)  $\times$ الإعدادات  $\times$  الإعدادات العامة  $\times$  الموقع  $\blacktriangle$ 

• تحديد موقع التلفزيون الخاص بك

• اختر محل، وسيعود نمط الصورة إلى واضح جدًا، ويمكنك تعديل إعدادات المتجر. • إن وضع المتجر مخصص للترويج داخل المتجر.

#### إعداد المتجر

الشاشة الرئيسية)  $\natural^{\natural}$ الإعدادات  $\natural^{\natural}$ الإعدادات العا $\blacktriangleright$  إعداد المتجر (الله

إذا كان التلفزيون مضبوطًا على وضع المتجر، فيمكنك عرض الشعارات المميزة أو تعيين توفر عرض توضيحي محدد للاستخدام داخل المتجر.

ضبط الصورة والصوت

الشاشة الرئيسية)  $\mathbf k$  الإعدادات  $\mathbf k$  الإعدادات العاهة  $\mathbf k$  إعداد  $\mathbf A$ المتجر  $\mathbf k$  الصورة والصوت

اختر مُحسَّنة للمتجر أو الإعدادات المخصصة لإعدادات الصورة والصوت.

#### الشعارات

الشاشة الرئيسية)  $\mathbf k$  الإعدادات  $\mathbf k$  الإعدادات العاهة  $\mathbf k$  إعداد  $\mathbf A$ المتجر > الشعارات

قم بالتعيين لعرض الشعارات المميزة والشعار الترويجي.

### بدء Me Demo تلقائيًا

 $\mathrel{\mathop:}$ الإعدادات $\mathrel{\mathop:}$ الإعدادات العامة $\mathrel{\mathop:}$  إعداد المتجر $\mathrel{\mathop:}$  بدء  $\mathrel{\mathop:}$  M(lu)  $\mathrel{\mathop:}$ Meتلقائيًا / بدء العرض التوضيحي للإضاءة المحيطة تلقائيًا

> تشغيل /إيقاف تشغيل Me Demo أو بدء العرض التوضيحي لـ Ambilight تلقائيًا.

HDMI بتقنية عرض Ultra HD

تعيين جودة الإشارة لكل موصل HDMI

 $\mathsf{\hat{R}}$  (الشاشة الرئيسية)  $\mathsf{\hat{k}}$  الإعدادات  $\mathsf{\hat{R}}$  الإعدادات العامة  $\mathsf{\hat{R}}$ HD< HDMI) منفذ)

يمكن أن يعرض هذا التلفزيون إشارات HD Ultra. قد لا تتعرف بعض الأجهزة - المتصلة بـ - HDMI على تلفزيون مزود بـ HD Ultra وقد لا تعمل على نحو صحيح أو قد تعرض صورة مشوشة أو صوتًا مشوشًا.

لتجنب حدوث خلل في هذا الجهاز، يمكنك ضبط إعداد HD Ultra HDMI عندما يكون التلفزيون متصلاً بمصدر HDMI. الإعداد الموصى به للجهاز القديم هو قياسي.

• يسمح الإعداد مثالي بإشارات 4 RGB4:4: أو YCbCr

 :4:44 :2:2/4 2:0:/4 بدقة تصل إلى HD Ultra (50 هرتز أو 60 هرتز) كحد أقصى.

• يسمح الإعداد قياسي بإشارات 4 YCbCr2:0: بدقة تصل إلى Ultra HD (50 هرتز أو 60 هرتز) كحد أقصى.

الحد الأقصى لتنسيق توقيت الفيديو المدعوم لخيارات HD Ultra HDMI:

• الدقة: 3840 × 2160

• معدل الإطار (هرتز): 50 هرتز، 59,94 هرتز، 60 هرتز

• أخذ عينة فرعية لبيانات الفيديو (عمق البت)

- 8 بت: 4 YCbCr2:0:، 4 YCbCr2:2:\*، 4 YCbCr4:4:\*، RGB :4:4\*4

- 10 بت: 4 YCbCr2:0:\*، 4 YCbCr2:2:\*

- 12 بت: لا يكون 4 YCbCr2:0:\* و 4 YCbCr\*:2:2

\* مدعومين إلا عند تعيين HD Ultra HDMI على مثالي، أو مثالي (وضع الألعاب الاحترافي التلقائي بتردد 144هرتز).

حدد قياسي في حال وجود تشوه في الصورة أو الصوت.

• قم بتعيين مثالي (وضع الألعاب الاحترافي التلقائي بتردد 144 هرتز) لتمكين التلفزيون من دعم فيديو معدل التحديث المتغير في HDMI) \*في بعض الطرازات فقط، وإعداد نمط الصورة ليس جهاز عرض). يساعد هذا الخيار التلفزيون على تعيين نمط الصورة /الصوت تلقائيًا على وضع ألعاب كلما أعلمه جهاز HDMIالمتصل بالتلفزيون بذلك.

\* مع دعم معدل التحديث المتغير في HDMI، يغيّر التلفزيون معدل التحديث في الوقت الحقيقي وفقًا لإشارة معدل الإطارات للتزامن مع كل صورة. يتم تطبيقه لتقليل التأخر والتشويش وتشويش الإطار للحصول على تجربة ألعاب أفضل.

### ملاحظة:

لمشاهدة محتوى 10HDR أو +Vision Dolby من مصدر HDMI، قد تحتاج إلى إيقاف تشغيل المُشغل الخاص بك وإعادة تشغيله عند اتصال المُشغل بالتلفزيون الذي يُشغل هذا المحتوى للمرة الأولى. لا يتم دعم محتوى 10HDR + أو Vision Dolby إلا عند تعيين HD Ultra HDMI إلى مثالي أو مثالي (وضع الألعاب الاحترافي التلقائي بتردد144هرتز).

إدارة العروض التوضيحية

الشاشة الرئيسية $\,$   $\,$  التطبيقات $\,$  عرض توضيحي لي $\,$  إدارة العروض  $\,$ التوضيحية

إذا تم تعيين التلفزيون على محل، فيمكنك إدارة مقاطع فيديو تابعة للعرض التوضيحي في تطبيق عرض توضيحي لي.

تشغيل مقطع فيديو تابع للعرض التوضيحي

<span id="page-41-0"></span>الشاشة الرئيسية $|\cdot|$  التطبيقات $|\cdot|$ عرض توضيحي لي $|\cdot|$ إدارة العروض  $\bigtriangleup$ التوضيحية > تشغيل تحديد مقاطع فيديو تابعة للعرض التوضيحي وتشغيلها.

نسخ ملف العرض التوضيحي

الشاشة الرئيسية)  $\mathbf k$  التطبيقات  $\mathbf k$ عرض توضيحي لي $\mathbf k$  إدارة العروض  $\blacklozenge$  $\mathsf{USB}$  التوضيحية $\mathsf{k}$  نسخ الى نسخ ملف العرض التوضيحي إلى USB.

حذف ملف العرض التوضيحي

الشاشة الرئيسية)  $\times$  التطبيقات  $\times$  عرض توضيحي لي $\times$  إدارة العروض  $\bigstar$ التوضيحية > حذف حذف ملف العرض التوضيحي من التلفزيون.

تكوين العرض التوضيحي

الشاشة الرئيسية)  $\models$  التطبيقات $\Join$ عرض توضيحي لي $\models$ إدارة العروض  $\blacklozenge$ التوضيحية  $\times$  تكوين تعيين التلفزيون على التلفزيون الرئيسي أو التلفزيون الفرعي.

تنزيل ملف عرض توضيحي جديد

الشاشة الرئيسية)  $\mathbf{k}$  التطبيقات  $\mathbf{k}$  عرض توضيحي لي $\mathbf{s}^2$  إدارة العروض  $\mathbf{\hat{f}}$ التوضيحية  $\times$  تنزيل ملف جديد إذا تم تعيين التكوين إلى التلفزيون الرئيسي، فيمكنك تنزيل ملف عرض توضيحي جديد.

إعداد التأخير التلقائي

الشاشة الرئيسية)  $\mathbf k$  التطبيقات  $\mathbf k$ عرض توضيحي لي $\mathbf k$  إدارة العروض  $\mathbf A$ التوضيحية > إعداد التأخير التلقائي عيّن وقت التأخير التلقائي من 15 ثانية إلى 5 دقائق.

تحديد التكرار التلقائي

الشاشة الرئيسية) $\times$  التطبيقات $\times$  عرض توضيحي لي $\times$  إدارة العروض  $\bigstar$ التوضيحية  $\times$  تحديد التكرار التلقائي حدد ملف العرض التوضيحي لتشغيل التكرار التلقائي.

إعادة تعيين إعدادات التلفزيون وإعادة تثبيت التلفزيون

إعادة تعيين قيمة كل الإعدادات إلى إعدادات التلفزيون الأصلية

الشاشة الرئيسية)  $\mathbf k$  اللهدادات  $\mathbf k$  اللهدادات العامة  $\mathbf k$  إعدادات المصنع  $\mathbf A$ 

لإعادة إجراء عملية تثبيت كاملة للتلفزيون وتعيين حالة التلفزيون مرة أخرى إلى المرة الأولى التي قمت بتشغيله فيها

الشاشة الرئيسية)  $\times$  الإعدادات  $\times$  الإعدادات العامة  $\times$  إعادة تثبيت التلفزيون  $\blacklozenge$ 

عند إدخال رمز PIN وتحديد Yes) نعم)، ستتم إعادة تثبيت التلفزيون بالكامل. ستتم إعادة تعيين كل الإعدادات وسيتم استبدال القنوات المثبتة. قد يستغرق التثبيت بضع دقائق.

### إعدادات الوصول العام

الشاشة الرئيسية)  $\mathbb k$  اللهدادات  $\mathbb k$  الوصول العا $\blacklozenge$ 

مع تشغيل ميزة الوصول العام يصبح التلفزيون جاهزًا للاستخدام من قِبل الأصمّ أو ضعيف السمع أو الأعمى أو صاحب الرؤية الجزئية.

تشغيل إعدادات الوصول العام

الشاشة الرئيسية) $\times$  الإعدادات $\times$  الوصول العالمي  $\cdot$  الوصول  $\blacktriangle$ العالمي > تشغيل.

الوصول العام للأشخاص الضعاف السمع

الشاشة الرئيسية)  $\times$  الإعدادات  $\times$  الوصول العام  $\blacktriangle$  ضعاف  $\blacktriangle$ السمع > تشغيل

• تبث بعض القنوات التلفزيونية الرقمية صوتًا خاصًا وترجمات تم تكييفها لضعاف السمع أو الصُم.

• عند تشغيل خيار ضعاف السمع، يتم تحويل التلفزيون تلقائيًا إلى الصوت والترجمات التي تم تكييفها في حال توفرها.

الوصول العام للأعمى أو لذوي الرؤية الجزئية

الشاشة الرئيسية)  $\mathrel{\rhd}$  الإعدادات  $\mathrel{\rhd}$  الوصول العام  $\mathrel{\rhd}$  وصف  $\mathrel{\rhd}$  وصف  $\mathrel{\rhd}$ صوتي > تشغيل

بإمكان القنوات التلفزيونية الرقمية بث تعليقات صوتية خاصة تصف ما يحدث على الشاشة.

الرئيسية)  $\Bbbk$  الإعدادات  $\Bbbk$  الوصول العام $\Bbbk$  الوصف الصوت  $\Bbbk$  وستوى الصوت  $\Bbbk$ المختلط ،تأثيرات الصوت ،الكلام

• عند تحديد مستوى الصوت المختلط، يمكنك خلط مستوى الصوت العادي مع التعليقات الصوتية. اضغط على السهم ) يمين) أو ) يسار) لضبط القيمة. • عيِّن تأثير الصوت إلى تشغيل لتطبيق تأثيرات الصوت الإضافية في التعليقات الصوتية مثل استيريو أو صوت متلاش.ٍ

• حدد الكلام لتعيين تفضيل الكلام، وصفي أو النص المترجم.

تحسين الحوار

الشاشة الرئيسية)  $\times$  الإعدادات  $\times$  الوصول العام  $\times$  تحسين الحوار  $\blacktriangle$ 

زيادة وضوح الحوار والتعليقات. يتوفر ذلك فقط عند تشغيل الحوار الواضح في إعدادات الصوت وعند تعيين بث الصوت إلى -4AC.

تكبير النصوص

الشاشة الرئيسية)  $\Bbbk$  الإعدادات  $\Bbbk$  الوصول العام  $\Bbbk$  تكبير النصوص ( $\spadesuit$ 

قم بتشغيله لتكبير النصوص المحددة وعرضها على الشاشة العلوية.

### إعدادات القفل

تعيين رمز وتغيير الرمز

الشاشة الرئيسية)  $\times$  اللهدادات  $\times$  قفل الأطفال  $\times$  تعيين رمز ،تغيير الرمز  $\blacktriangle$ 

عيّن رمزًا جديدًا أو أعد تعيين تغيير الرمز. يُستخدم رمز قفل الأطفال لتأمين القنوات أو البرامج أو إلغاء تأمينها.

> ملاحظة: إذا نسيت رمز PIN، فيمكنك تجاوز الرمز الحالي واستخدام 8888 وإدخال رمز جديد.

قفل للبرنامج

<span id="page-42-0"></span>الشاشة الرئيسية)  $\mathbf k$  اللهدادات  $\mathbf k$ قفل الأطفال  $\mathbf k$  التصنيف الأبوي  $\mathbf A$ 

تعيين حد أدنى للعمر لمشاهدة البرامج المصنفة.

قفل التطبيق

الشاشة الرئيسية) $\times$  الإعدادات $\times$  قفل  $\times$  قفل التطبيق  $\blacklozenge$ 

يمكنك قفل التطبيقات غير المناسبة للأطفال. سيطالب قفل التطبيق بإدخال رمز PIN عند محاولة بدء تشغيل تطبيق مصنّف 18 عامًا وما فوق. إنّ هذا القفل صالح فقط للتطبيقات المصنّفة 18 عامًا وما فوق من تطبيقات Philips.

### إعدادات المنطقة واللغة

لغة

الشاشة الرئيسية)  $\times$  اللهدادات  $\times$  المنطقة واللغة  $\times$  اللغة  $\blacktriangle$ 

تغيير لغة قائمة التلفزيون ةالرسائل

الشاشة الرئيسية)  $\times$  اللهدادات  $\times$  المنطقة واللغة  $\times$  اللغة  $\times$  لغة القائمة  $\star$ 

تعيين لغة الصوت المفضلة

الشاشة الرئيسية)  $\times$  اللهدادات  $\times$  المنطقة واللغة  $\times$  اللغة  $\times$  الصوت  $\blacktriangle$ الرئيسي، الصوت الثانوي

بإمكان القنوات التلفزيونية الرقمية أن تبث الصوت بواسطة لغات إضافية محكية عند بث أحد البرامج. ويمكن ضبط اللغة الصوتية الرئيسية والثانوية المفضلة. إذا كان الصوت بإحدى هذه اللغات متوفرًا، فسيبدّل التلفزيون إلى هذا الصوت.

تعيين لغة الترجمة المفضلة

الشاشة الرئيسية)  $\mathbf k$  الإعدادات  $\mathbf k$  المنطقة واللغة  $\mathbf k$  اللغة  $\mathbf k$  الترجمات  $\mathbf h$ الرئيسية، الترجمات الثانوية

بإمكان القنوات الرقمية أن تقدم لغات ترجمات كثيرة لأحد البرامج. ويمكن تعيين لغة ترجمة مفضلة رئيسية ولغة ترجمة مفضلة ثانوية. إذا كانت الترجمات بإحدى هذه اللغات غير متوفرة، فسيعرض التلفزيون الترجمات التي حددتها.

تعيين لغة نص المعلومات المفضلة

الشاشة الرئيسية)  $\times$  الإعدادات  $\times$  المنطقة واللغة  $\times$  اللغة  $\times$  النص  $\bigstar$ الرئيسي ,النص الثانوي

تتوفر لدى بعض جهات بث القنوات التلفزيونية الرقمية لغات مختلفة للنص.

الساعة

الشاشة الرئيسية)  $\mathbf k$  الإعدادات  $\mathbf k$  المنطقة واللغة  $\mathbf s$  الساعة  $\mathbf f$ 

تصحيح الساعة تلقائيًا

الشاشة الرئيسية)  $\downarrow$  الإعدادات  $\downarrow$  المنطقة واللغة  $\downarrow$  الساعة  $\downarrow$  الوضع  $\blacktriangle$ التلقائي للساعة

• إنّ الإعداد القياسي لساعة التلفزيون هو تلقائي. تُستمَدّ معلومات الوقت من

معلومات التوقيت العالمي المنسق ( UTC (الذي يتم بثه.

• إذا كانت الساعة غير صحيحة، فيمكنك تعيين ساعة التلفزيون إلى يعتمد على البلد.

• عند تحديد يعتمد على البلد، يمكنك ضبط الوقت لكل من تلقائي، أو الوقت الأساسي، أو التوقيت الصيفي.

تصحيح الساعة يدويًا

الشاشة الرئيسية)  $\mathbf k$  الإعدادات  $\mathbf k$  المنطقة واللغة  $\mathbf k$  الساعة  $\mathbf k$  الوضع  $\mathbf A$ التلقائي للساعة  $\mathbf k$  يدوي

> الشاشة الرئيسية)  $\times$  الإعدادات  $\times$  المنطقة  $\bigstar$ واللغة  $\mathbb{\dot{}}$  الساعة  $\mathbb{\dot{}}$  التاريخ، الوقت

انتقل إلى القائمة السابقة، وحدد التاريخ والوقت لضبط القيمة.

ملاحظة :

• إذا لم تكن أيّ من الإعدادات التلقائية تعرض الوقت بشكل صحيح، يمكنك تعيين الوقت يدويًا.

• سيعود وضع الساعة التلقائي إلى & quot;تلقائي& quot ;بعد إيقاف تشغيل التلفزيون وتشغيله من جديد.

تعيين المنطقة الزمنية أو تعيين إزاحة الوقت لمنطقتك

الشاشة الرئيسية)  $\mathrm{k}$  الإعدادات  $\mathrm{k}$  المنطقة  $\mathrm{k}$  المنطقة  $\mathrm{k}$  المنطقة  $\mathrm{k}$ الزمنية

حدد إحدى المناطق الزمنية.

### .11.3 إعدادات بيئية

إعدادات لتوفير استهلاك الطاقة

الإعدادات السنية  $\times$  توفير استهلاك الطاقة  $\times$  MENU

اضغط على مفتاح MENU في وحدة التحكم عن بُعد للعثور على القائمة السريعة، ثم اختر إعدادات بيئية لضبط الخيارات. اختر وأكد لاستخدام خاصية إعدادات بيئية على التلفزيون. قد يؤدي ذلك إلى إعادة تعيين بعض إعدادات الصورة إلى الإعدادات الأصلية وتقليل مستوى السطوع قليلاً لـ Ambilight .\* يُرجى ملاحظة أن تجربة مشاهدة التلفزيون قد تتأثر بهذا الإعداد. ستتم إضافة أيقونة الورقة الخضراء عند تشغيل الإعدادات البيئية.

> \* إعداد Ambilight مخصص للطرازات التي تدعم وظيفة Ambilightضقط.

> > تعيين إيقاف الشاشة لتوفير استهلاك الطاقة

الإعدادات البيئية  $\times$  إيقاف الشاشة  $\,$ 

اختر إيقاف الشاشة، سيتم إيقاف تشغيل شاشة التلفزيون، ولإعادة تشغيلها من جديد، اضغط على أي مفتاح (بخلاف مفتاح\*، أو مفاتيح مستوى الصوت + أو - ومفاتيح التنقل) في وحدة التحكم عن بُعد.

تعيين مؤقت إيقاف تشغيل التلفزيون

الإعدادات البيئية  $\downarrow$ مؤقت إيقاف التشغيل  $\downarrow$  MENU

اختر مؤقت إيقاف التشغيل، سيتم إيقاف تشغيل التلفزيون تلقائيًا لتوفير استهلاك الطاقة. تعمل قيمة الإعداد إيقاف على إلغاء تنشيط إيقاف التشغيل التلقائي.

<span id="page-43-0"></span>• يتوقف تشغيل التلفزيون في حال تلقي إشارة تلفزيون من دون الضغط على أي مفتاح على وحدة التحكم عن بعد لمدة 4 ساعات.

• يتوقف التلفزيون عن التشغيل في حال عدم تلقي إشارة تلفزيون أو أمر من وحدة التحكم عن بُعد لمدة 10 دقائق.

• إذا كنت تستخدم التلفزيون كشاشة أو تستخدم جهاز استقبال رقميًا لمشاهدة التلفزيون (جهاز فك التشفير- STB (ولا تستخدم وحدة التحكم عن بعد في التلفزيون، فعليك إلغاء تنشيط ميزة إيقاف التشغيل التلقائي هذه لتعيين القيمة إلى إيقاف.

عيّن المؤقت لإيقاف التشغيل تلقائيًا عندما لا تتوفر إشارة على التلفزيون.

الإعدادات البيئية  $\times$ ما من مؤقت للإشارة  $^{\prime}$ k MENU

سيتم إيقاف تشغيل التلفزيون تلقائيًا إذا لم يستقبل التلفزيون أي إشارة بعد 10 /15 /20 دقيقة.

# .12 شريط التحكّم بالألعاب

<span id="page-44-0"></span>شريط التحكّم بالألعاب هو مركز متكامل لعرض المعلومات وضبط التحكم أثناء لعب الألعاب. وينطبق على مصدر HDMI ما دام تم تعيين نمط الصورة إلى ألعاب .Dolby Vision ألعاب الساب Dolby Vision.

عند التبديل التلقائي للتلفزيون إلى وضع الألعاب (عبر اكتشاف الألعاب)، سيعرض التلفزيون رسالة لإعلام المستخدم بتمكين وضع الألعاب وتمكين شريط التحكّم بالألعاب عبر الضغط مطولا على مفتاح MENU.

التنشيط وإلغاء التنشيط

اضغط مطولاً على مفتاح MENU لبدء تشغيل شريط التحكّم بالألعاب في أثناء التواجد في وضع الألعاب. لإلغاء تنشيط شريط التحكّم بالألعاب، يمكنك الضغط على $\rightarrow$  عودة أو سيتم إغلاقه تلقائيًا بعد 25 ثانية من دون تفاعل.

يحتوي شريط التحكّم في الألعاب على لوحة المعلومات والإعدادات، يمكنك الضغط على الأسهم  $\,$  (يمين) أو  $\,$  (يسار) للتبديل بين لوحة المعلومات والإعدادات.

لوحة المعلومات

ستعرض لوحة المعلومات المعلومات الأساسية للألعاب:

تأخر الإدخال: حالة تأخر الإدخال الحالية معدل الإطارات: عدد الإطارات الحالي في الثانية الدقة: دقة مصدر الفيديو نوع المحتوى: محتوى الفيديو عام أو فيلم أو VRR Fresync/ Sync-G/ تنسيق SDR HDR:/ نوع HDR أو SDR للمصدر المدعوم مساحة اللون: نوع مساحة لون المصدر المدعوم

### الإعدادات

يحتوي شريط الإعدادات على إعدادات ذات صلة يمكنها تحسين تجربة تشغيل الألعاب. حدد OK واضغط عليه في رموز الإعدادات لتغيير الإعدادات الآتية:

شعيرة متصالبة: حدد تشغيل /إيقاف التشغيل لإظهار نقطة الاتصال أو إخفائها.

التحكّم بالظلال: حدد إيقاف التشغيل لاستخدام مستوى اللون الأسود الحالي في إعدادات الصورة؛ حدد تشغيل لتغيير الإعداد إلى مستوى أعلى من اللون الأسود. درجة حرارة اللون: حدد درجة حرارة اللون حسب تفضيلك.

إخراج الصوت: حدد الجهاز لإخراج الصوت.

نمط Ambilight\*: حدد تشغيل لتشغيل Ambilight بنمط الألعاب؛ حدد إيقاف التشغيل لإيقاف تشغيل Ambilight.

> \* إعداد Ambilight مخصص للطرازات التي تدعم وظيفة Ambilightفقط.

# <span id="page-45-0"></span>13. Smart TV والتطبيقات

## TV Smart إعداد .13.1

في المرة الأولى التي تفتح فيها TV Smart، ستحتاج إلى تكوين الاتصال. اقرأ البنود والشروط ووافق عليها للمتابعة.

تعد الشاشة الرئيسية لـ TV Smart رابطك بالإنترنت. يمكنك تأجير الأفلام عبر الإنترنت وقراءة الصحف ومشاهدة مقاطع الفيديو والاستماع إلى الموسيقى والتسوق عبر الإنترنت أيضًا، أو مشاهدة البرامج التلفزيونية على التلفزيون عبر الإنترنت في الأوقات المناسبة لك.

لا تتحمّل شركة V.B Europe Vision TP يتعلق ما في مسؤولية أي . بالمحتوى الذي يقدمه موفرو خدمة المحتوى وجودته.

### .13.2 متجر التطبيقات

افتح علامة التبويب التطبيقات على الشاشة الرئيسية لاستعراض التطبيقات، مجموعة مواقع الويب المخصصة للتلفزيون الذي تستخدمه.

يمكنك العثور على تطبيق لمقاطع فيديو YouTube أو صحيفة وطنية أو ألبوم صور وما إلى ذلك عبر الإنترنت. هناك تطبيقات لتأجير فيديو من متجر فيديو عبر الإنترنت وتطبيقات لمشاهدة البرامج التي فاتتك مشاهدتها. إذا لم يتضمّن التطبيق في التطبيقات ما تبحث عنه، فجرّب شبكة الإنترنت وتصفح الإنترنت على التلفزيون.

### فئات التطبيقات

يمكنك فرز التطبيقات في التطبيقات حسب فئات مختلفة مثل جديد أو فيديو أو ترفيه أو أخبار أو نمط الحياة.

### التطبيقات المميزة

في هذه المساحة، تقدم Philips مجموعة من التطبيقات الموصى بها لك. يمكنك تحديدها وتثبيتها للحصول على تجربة غنية على TV Smart.

### إنترنت

يفتح تطبيق الإنترنت شبكة الإنترنت على التلفزيون.

على التلفزيون، يمكنك عرض أي موقع ويب على الإنترنت لكن معظم المواقع غير مصممة لشاشة التلفزيون.

- لا تتوفر بعض المكونات الإضافية (على سبيل المثال الخاصة بعرض الصفحات أو مقاطع الفيديو) على التلفزيون لديك.

- يتم عرض صفحات الإنترنت كصفحة واحدة في كل مرة وفي وضع الشاشة الكاملة.

إذا كنت مشتركًا في عضوية Netflix يمكنك الاستمتاع باستخدام Netflix على هذا التلفزيون. يجب أن يكون التلفزيون متصلاً بإنترنت.

لفتح Netflix، اضغط على لفتح تطبيق Netflix. يمكنك فتح Netflix فورًا من تلفزيون في وضع الاستعداد.

www.netflix.com

# 15. Amazon Prime Video

بفضل عضوية prime Amazon، يمكنك الوصول إلى آلاف الأفلام والبرامج التلفزيونية الرائجة، بما فيها Originals Prime الحصرية.

اضغط على المفتاح لفتح تطبيق Video Prime Amazon. يجب أن يكون التلفزيون متصلاً بالإنترنت لاستخدام التطبيق. لمزيد من المعلومات حول Video Prime Amazon، يرجى زيارة الموقع .www.primevideo.com

# 16. YouTube

يوفر YouTube منصة للتواصل مع العالم. شاهد مقاطع الفيديو الشائعة التي قام مستخدمو YouTube في كل أنحاء العالم بتحميلها واكتشافها. استخدم تطبيق YouTube لاستكشاف أحدث الموضوعات حول الموسيقى والأخبار وغيرها.

اضغط على رمز التطبيق لفتح تطبيق YouTube. يجب أن يكون التلفزيون متصلاً بالإنترنت لاستخدام التطبيق. لمزيد من المعلومات حول YouTube ، يرجى زيارة الموقع www.youtube.com.

# 17. Alexa

## .17.1 حول Alexa

يدعم التلفزيون لديك عمليات التحكم الصوتي عبر Alexa من \*Amazon.

حول Alexa

Alexa عبارة عن خدمة صوتية قائمة على السحابة ومتوفرة على أجهزة Echo Alexa من Amazon والجهات المصنعة الأخرى للجهاز. عند تشغيل Alexa على التلفزيون الخاص بك، يمكنك تشغيل /إيقاف تشغيل التلفزيون وتغيير القنوات وتغيير مستوى الصوت والمزيد من الأمور الأخرى.

للتحكم في التلفزيون الخاص بك باستخدام Alexa، ستحتاج إلى الآتي:

Alexa يدعم الذي Philips من Smart TV • • حساب Amazon • تطبيق Alexa) \*إصدار الأجهزة المحمولة /الكمبيوتر اللوحي) • اتصال شبكة لاسلكية أو سلكية

Alexa Skill حول

تقوم Alexa باستخدام Skills Alexa لتمديد عمليات التحكم الصوتي. تضيف Skills قدرات جديدة للاستمتاع بتجربة مخصصة أكثر باستخدام التلفزيون الذي يدعم Alexa. يمكنك العثور على مهارة " TV Smart Philips "في متجر Alexa Skills، وهي توفر الكثير من أوامر التحكم الصوتي المتوافقة .لديك Philips Smart TV مع

ملاحظة: قد تعتمد أنماط Ambilight المعتمدة على طرازات تلفزيون معينة. يرجى الاطّلاع على دليل المستخدم الخاص بالتلفزيون لمعرفة أنماط Ambilightالمعتمدة.

إن Amazon Alexa وكل الشعارات ذات الصلة هي علامات تجارية لشركة com.Amazon, Inc يتوفر .لها التابعة الشركات أو . Amazon Alexaبلغات وبلدان محددة.

يعتمد توافر الخدمات على المنطقة. قد يتم تغيير جزء من أو كل البرامج /الخدمات المثبّتة في المنتج أو التي يمكن الوصول إليها عبر المنتج، أو إيقافها أو إزالتها أو تعليقها أو إنهاؤها من دون إشعار

## .17.2 استخدام Alexa

لاستخدام Alexa، يتعين عليك أولاً إعداد خدمة وكيل Alexa على Smart TVمن Philips. ابدأ الإعداد بتشغيل تطبيق " Alexa Amazon "من الشاشة الرئيسية للتلفزيون. اتبع التعليمات وأكمل الخطوات الآتية:

- حدد اسمًا لـ TV Smart الخاص بك حتى تتعرف عليه Alexa.

- حدد حسابAmazon وسجّل الدخول.

- ارجع إلى هذه المهارة في تطبيق Alexa على هاتفك لتمكينها وربط الحسابات واكتشاف أحهزتك.

- ارجع إلى التلفزيون الخاص بك لإكمال الإعداد.

إعداد Alexa على التلفزيون

 **- 1**اضغط على الشاشة الرئيسية وافتح تطبيق " Alexa Amazon."  **- 2**أنت بحاجة إلى تطبيق Alexa) على الجهاز المحمول أو إصدار الويب) لبدء

الإعداد.

<span id="page-49-0"></span> **- 3**اتبع التعليمات الظاهرة على الشاشة للموافقة على شروط سياسة الخصوصية وتسمية تلفزيونك وتسجيل الدخول إلى حساب Amazon الخاص بك. يجب إقران حساب Amazon مع Alexa على التلفزيون.

 **- 4**على جهازك المحمول، سجّل دخولك بواسطة حساب Amazon نفسه الموجود في تطبيق Amazon Alexa.

 **- 5**أكمل الخطوات الآتية في تطبيق Alexa Amazon. تتيح الخطوة الأولى تمكين مهارة " TV Smart Philips". أما الخطوة الثانية فتتيح ربط حساب Amazon الخاص بك، وتعمل الخطوة الأخيرة على اكتشاف الأجهزة.

 **- 6**في نهاية شاشة الإعداد، يمكنك تحديد تم للبدء في استخدام Alexa.

## .17.3 أوامر Alexa الصوتية

إليك بعض الأمور التي عليك تجربتها:

& quot ;Alexa، ما حالة الطقس اليوم؟& quot;

& quot ;Alexa، اعزفي لي أغنية& quot;

& quot ;Alexa، اقرئي لي كتابًا صوتيًا& quot;

& quot ;Alexa، أظهري قائمة المهام الخاصة بي& quot;

& quot ;Alexa، اضبطي المنبه للتنبيه بعد 5 دقائق& quot;

& quot ;Alexa، ما حجم الأرض؟& quot;

& quot ;Alexa، ما آخر الأخبار؟& quot;

& quot ;Alexa، ما الذي فاتني؟& quot;

أشياء عليك تجربتها عندما يتم تمكين مهارة & quot;Smart Philips ;\*\*\*:quot &TV

البلدان المدعومة\*\*

المملكة المتحدة وأيرلندا وفرنسا وألمانيا وإيطاليا وإسبانيا والبرتغال، والدنمارك والنرويج والسويد وفنلندا وبلجيكا ولوكسمبورغ وتركيا.

اللغات المدعومة الإنجليزية (المملكة المتحدة) والإنجليزية (الأمريكية) والفرنسية والألمانية والإيطالية.

تشغيل /إيقاف تشغيل التلفزيون & quot ;Alexa، شغلي تلفزيون غرفة المعيشة& quot) ;راجع الملاحظة الآتية)

& quot ;Alexa، أوقفي تشغيل التلفزيون& quot;

ملاحظة: لن يعمل تشغيل التلفزيون إلا إذا تم تمكين إعداد تشغيل Alexa في التلفزيون عبر الإعدادات المفضلة في تطبيق & quot;Amazon quot &Alexa; من الصفحة الرئيسية

CHANGE CHANNEL

& quot; Alexa، القناة التالية على التلفزيون& quot; & quot ;Alexa، غيري القناة على التلفزيون إلى القناة 5& quot;

CHANGE VOLUME

& quot; Alexa، عيني مستوى الصوت على 15 في تلفزيون غرفة المعيشة& quot; & quot ;Alexa، اخفضي مستوى الصوت& quot;

& quot ;Alexa، ارفعي مستوى الصوت& quot;

MUTE OR UNMUTE TV

& quot; Alexa، اكتمي صوت تلفزيون غرفة المعيشة& quot; & quot ;Alexa، ألغي كتم الصوت& quot;

CHANGE INPUT SOURCE

& quot; Alexa، بدلي مصدر الإدخال إلى ray-Blu على تلفزيون غرفة المعيشة& quot; & Alexa ;quot، بدلي مصدر الإدخال إلى 1 quot &HDMI;

> CONTROL PLAYBACK ;quot &التلفزيون شغلي ،Alexa ;quot & & quot ;Alexa، أوقفي تشغيل التلفزيون مؤقتًا"

 AMBILIGHT CONTROL) انظر الملاحظة أدناه): ;quot &Ambilight شغلي ،Alexa ;quot & & quot; Alexa، شغلي Ambilight، اتباع الألوان& quot; & quot ;Alexa، شغلي Ambilight، اتباع الفيديو" " Alexa، شغلي Ambilight، اتباع الصوت& quot; & quot ;Alexa، أوقفي تشغيل Ambilight على تلفزيون غرفة المعيشة& quot;

ملاحظة: قد تعتمد أوامر Ambilight الصوتية المدعومة على نماذج تلفزيونية محددة.

### \*\*LAUNCH APPLICATIONS OR SHORTCUTS

& quot; Alexa، ابدئي تشغيل Video Prime على تلفزيون غرفة المعيشة& ;quot & quot ;Alexa، انتقلي إلى الإعدادات على تلفزيون المطبخ& quot; & quot ;Alexa، انتقلي إلى الشاشة الرئيسية على التلفزيون& quot;

### \*\*NAVIGATE MENUS

& quot; Alexa، انتقلي يمينًا& quot; & quot ;Alexa، انتقلي إلى أسفل& quot; ;quot &هذا حددي ،Alexa ;quot &

### \*\*SEARCH VIDEO CONTENT

& Alexa ¡quot &YouTube، اعرضي أهم الأخبار على guot &YouTube; ;quot &Mr. Bean مسلسل عن ابحثي ،Alexa ;quot &

### ملاحظة:

\*\* قد لا تتوفر الأوامر الصوتية المدعومة في بعض البلدان.

\*\*\* لا تتوفر هذه المهارة إلا في البلدان واللغات المدعومة.

# 18. Google Assistant

<span id="page-51-0"></span>يعتمد توافر الخدمات على المنطقة. قد يتم تغيير جزء من أو كل البرامج /الخدمات المثبّتة في المنتج أو التي يمكن الوصول إليها عبر المنتج، أو إيقافها أو إزالتها أو تعليقها أو إنهائها بدون إشعار.

> يمكن للتلفزيون العمل مع مساعد Google. يتيح لك مساعد Googleاستخدام صوتك للتحكم في التلفزيون، مثل تغيير مستوى الصوت والقنوات وغير ذلك.

> > ملاحظة: لا يتوفر مساعد Google في كل اللغات والبلدان.

لتمكين مساعد Google على التلفزيون الخاص بك، ستحتاج إلى:

Google Home Mini مثل ،Google Home جهاز•

• الاتصال بالإنترنت على التلفزيون

• حساب Google

• تطبيق Home Google) إصدار الجهاز المحمول /الجهاز اللوحي)

إعداد التحكم بالتلفزيون باستخدام Assistant Google

 **- 1**اتبع الإرشادات التي تظهر على الشاشة لقبول سياسة الخصوصية لاستخدام ميزة التحكم الصوتي في Assistant Google على هذا التلفزيون.

 **- 2**اختر اسمًا للتلفزيون بحيث يتمكّن Assistant Google من التعرّف عليه.  **- 3**تسجيل الدخول إلى حساب Google إذا كان لديك حساب Google ، فيرجى تسجيل الدخول، وإلا، فيرجى إنشاء حساب وتسجيل الدخول. بعد تسجيل الدخول بنجاح، حدد Code Get) الحصول على الرمز) للحصول على رمز الجهاز الخاص بهذا التلفزيون لعملية تسجيل جهازك.

 **- 4**على جهازك المحمول /الجهاز اللوحي، ابحث عن تطبيق & quot ;Google quot &Home; في متجر التطبيقات (Android iOS). قم بتنزيل تطبيق Home Googleوافتحه. سجل الدخول باستخدام حساب Google نفسه، الذي يُستخدم لتسجيل هذا التلفزيون. عليك متابعة الإعداد على تطبيق Home Google على الجهاز المحمول /الجهاز اللوحي للتحكم في التلفزيون باستخدام الأوامر الصوتية.

 **- 5**في تطبيق Home Google، اختر & quot;إعداد الجهاز& quot;، ثم اختر & quot;العمل مع Google &quot ;وابحث عن Smart Philips TV. سجل الدخول للارتباط بحساب Google وتمكين التحكم في التلفزيون على تطبيق Google Home .

 **- 6**يمكنك استخدام مساعد Google لتشغيل التلفزيون باستخدام الأمر الصوتي. لهذا، يجب أن يبقى التلفزيون في وضع الطاقة الخاص، ما قد يؤدي إلى استهلاك طاقة أعلى قليلاً أثناء وضع الاستعداد.

أنت جاهز لاستخدام جهاز Home Google للتحكم بهذا التلفزيون. إليك بعض الأمور التي يجب تجربتها:

- إيقاف تشغيل التلفزيون
- التبديل إلى القناة 10 على التلفزيون
- اختيار قناة لأسفل على التلفزيون
- زيادة مستوى الصوت على التلفزيون
	- كتم صوت التلفزيون

ملاحظة: إذا قمت بتسجيل الخروج من مساعد Google، فلن تتمكن بعد الآن من استخدام الأوامر الصوتية على هذا التلفزيون. ستحتاج إلى إعادة عنصر تحكم إعداد التلفاز باستخدام مساعد Google لاستخدام الميزة مرة أخرى.

يتوفر مساعد Google بلغات وبلدان مختارة مع دعم اللغة الإنجليزية-البريطانية والألمانية-DE منذ البداية. سيتم توسيع قائمة اللغات /البلدان المدعومة للعمل الإضافي. للحصول على أحدث قائمة دعم اللغات والبلدان، يرجى الاتصال بخدمة المستهلك.

# .19 البرنامج

## .19.1 تحديث البرنامج

### البحث عن تحديثات

تحديث من إنترنت

الشاشة الرئيسية)  $\times$ الإعدادات  $\times$  تحديث البرناوج  $\times$  البحث عن  $\blacklozenge$  $\left(\times\right)$ انترنت (موصى به

ابحث عن تحديث برنامج بنفسك.

• إذا كان التلفزيون متصلاً بالإنترنت، فقد تتلقى رسالة لتحديث برنامج التلفزيون. تحتاج إلى اتصال إنترنت عالي السرعة (نطاق ترددي عريض). إذا تلقيت هذه الرسالة، فإننا ننصحك بتنفيذ عملية التحديث.

• أثناء تحديث البرنامج، لا توجد صورة وسيتم إيقاف تشغيل التلفزيون وإعادة تشغيله مرة أخرى. وقد يحدث ذلك عدة مرات. قد يستغرق التحديث بضع دقائق.

انتظر إلى حين ظهور الصورة. لا تضغط على زر الطاقة <sup>1</sup>0 على التلفزيون أو جهاز  $\Box$ التحكم عن بُعد أثناء تحديث البرنامج.

تحديث من USB

 $^{\xi}$ الشاشة الرئيسية)  $\ast$  الإعدادات  $\ast$  تحديث البرناوج  $\ast$  البحث عن تحديثات  $\blacklozenge$ USB

• تحتاج إلى كمبيوتر مزود باتصال إنترنت عالي السرعة وجهاز ذاكرة

USBلتتمكن من تحميل البرنامج على التلفزيون.

• استخدم جهاز ذاكرة USB بمساحة خالية تبلغ 750 ميجابايت. تأكد من إيقاف تشغيل ميزة الحماية ضد الكتابة.

 **- 1**بدء التحديث على التلفزيون

 $\sim$  CK حدد تحديث البرناوج $\approx$  البحث عن تحديثات $\approx$  USB  $\,$  . ثم اضغط على  **- 2**حدد التلفزيون

أدخل ذاكرة USB في إحدى وصلات USB في التلفزيون.

حدد بدء واضغط على OK. تتم كتابة ملف تعريف على جهاز ذاكرة USB.

 **- 3**تنزيل برنامج التلفزيون

- أدخل ذاكرة USB في الكمبيوتر.

- في جهاز ذاكرة USB، حدد موقع الملف html.update وانقر نقرًا مزدوجًا فوقه.

- انقر فوق إرسال المعرّف.

- إذا كان البرنامج الجديد متوفرًا، فنزّل ملف zip..

- بعد التنزيل، قم بفك ضغط الملف upg.autorun ونسخه إلى جهاز ذاكرة . USB

- لا تضع هذا الملف في مجلد.

 **- 4**حدّث برنامج التلفزيون

أدخل ذاكرة USB في التلفزيون مرة أخرى. تبدأ عملية التحديث تلقائيًا. يتوقف التلفزيون عن التشغيل بشكل تلقائي لمدة 10 ثوانٍ ثم يعاود التشغيل. يُرجى الانتظار.

تجنب الأخطاء الآتية: . .

• تستخدم جهاز التحكم عن بعد • تخرج جهاز ذاكرة USB من التلفزيون

• تضغط على مرتين

• تضغط على مفتاح الطاقة على التلفزيون

يتوقف التلفزيون عن التشغيل بشكل تلقائي (لمدة 10 ثوانٍ) ثم يعود فيعمل. يُرجى الانتظار.

<span id="page-52-0"></span>تم تحديث برنامج التلفزيون. يمكنك استخدام التلفزيون مرة أخرى. لمنع التحديث غير المقصود لبرنامج التلفزيون، احذف ملف upg.autorun من جهاز ذاكرة USB.

### التحديثات المحلية

الشاشة الرئيسية)  $\mathrm{k}$  الإعدادات  $\mathrm{k}$  تحديث البرناوج  $\mathrm{k}$  البحث عن  $\blacklozenge$ تحديثات  $\times$  USB  $\times$  التحديثات الهحلية.

للبائعين والمستخدمين المتمرسين.

## .19.2 إصدار البرنامج

الشاشة الرئيسية)  $\natural$  الإعدادات  $\times$  تحديث البرنامج  $\succ$  معلومات البرنامج الحالي  $\blacktriangle$ 

لعرض إصدار برنامج التلفزيون الحالي.

### .19.3 تحديث تلقائي للبرنامج

الشاشة الرئيسية)  $\times$ الإعدادات  $\times$  تحديث البرنامج تلقائيًا  $\times$ 

شغّل تحديث البرنامج التلقائي بهدف تحديث برنامج تلفزيونك تلقائيًا. اترك التلفزيون في وضع الاستعداد.

عند تمكين الإعداد، يتم تنزيل الترقية عندما يكون التلفزيون قيد التشغيل ويتم تثبيتها بعد 15 دقيقة من دخول التلفزيون في وضع الاستعداد (طالما لا تتوفر تنبيهات أخرى مجدولة).

> عند تعطيل الإعداد، سيتم عرض & quot;الترقية الآن& quot ; /& quot;لاحقًا& quot ;على الشاشة.

### .19.4 عرض سجل تحديث البرنامج

الشاشة الرئيسية) $\times$  الإعدادات  $\times$  تحديث البرناوج  $\times$  عرض سجل تحديث  $\bigstar$ البرنامج

لعرض قائمة إصدارات البرنامج التي تم تحديثها بنجاح على التلفزيون.

### .20.1 ملصق الطاقة الأوروبي

يزوّدك ملصق الطاقة الأوروبي بمعلومات حول فئة كفاءة الطاقة لهذا المنتج. كلما كانت فئة كفاءة الطاقة أكثر حفاظًا على البيئة، أصبحت نسبة استهلاك الطاقة أقل.

يمكنك من خلال الملصق العثور على فئة كفاءة الطاقة، ومتوسط استهلاك الطاقة لهذا المنتج المستخدم. يمكنك أيضًا العثور على قيم استهلاك الطاقة لهذا المنتج على موقع Philips على الويب لبلدك .[www.philips.com/TVsupport](http://www.philips.com/TVsupport) على

## .20.2 رقم تسجيل EPREL

رقم تسجيل EPREL

 : 1860371PUS8909 43 : 1883860PUS8909 50 : 1883946 PUS890955 : 1884024PUS8909 65 : 1884075PUS8909 75 : 1860378PUS8919 43 : 1883939PUS8919 50 : 1884002 PUS891955 : 1884066PUS8919 65 : 1884083PUS8919 75 : 1860379PUS8949 43 : 1883941PUS8949 50 : 1884007 PUS894955 : 1884069PUS8949 65 : 1884087PUS8949 75 : 1860380PUS8959 43 : 1883944PUS8959 50 : 1884010 PUS895955 : 1884072PUS8959 65

<span id="page-53-0"></span>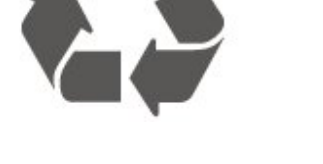

عند إرفاق رمز الحاوية المدولبة هذه بالمنتج، فهذا يعني أن الإرشاد الأوروبي 2012EU/19/ يشمل هذا المنتج.

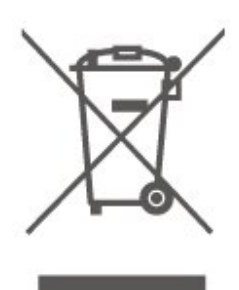

يُرجى الاطلاع على نظام التجميع المحلي المنفصل لكل من المنتجات الإلكترونية والكهربائية.

يرجى احترام القوانين المحلية لديك وعدم التخلص من منتجاتك القديمة مع نفاياتك المنزلية العادية. يساعد التخلص بشكل صحيح من منتجاتك القديمة في تفادي العواقب السلبية المحتملة على البيئة وصحة الإنسان.

يحتوي المنتج على بطاريات متوافقة مع اللوائح الأوروبية )EU2023 ) /1542 ، التي لا يمكن التخلص منها مع النفايات المنزلية العادية.

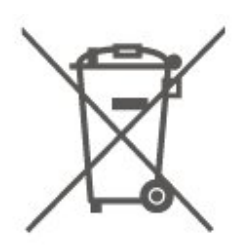

يُرجى الاطلاع على القوانين المحلية المتعلقة بنظام التجميع المنفصل للبطاريات. يساعد التخلص من البطاريات بطريقة صحيحة على منع حدوث تبعات سلبية محتملة تؤثر في البيئة وصحة الإنسان.

### .20.3 نهاية الاستخدام

التخلص من المنتجات القديمة والبطاريات

تم تصميم منتجك وتصنيعه من مواد ومكونات عالية الجودة يمكن إعادة تصنيعها وإعادة استخدامها.

# .21 المواصفات

### .21.1 الطاقة

مواصفات المنتج عرضة للتغيير من دون إشعار. للحصول على مزيد من التفاصيل المتعلقة بمواصفات هذا المنتج، يمكنك [www.philips.com/TVsupport](http://www.philips.com/TVsupport) زيارة

### الطاقة

• مأخذ الطاقة الكهربائية : تيار متناوب 220-240 فولت /-10+ بالمئة • درجة الحرارة المحيطة : من 5 إلى 35 درجة مئوية

### .21.2 الاستقبال

 $\parallel$  دخل الهوائي : 75 أوم كبل محوري  $\parallel$  IEC75 • نطاقات جهاز الموالفة : Hyperband؛ Channel-S؛ UHF؛ VHF QAM (كبل (DVB-C DVB-T2 :DVB • • تشغيل الفيديو التناظري : SECAM، PAL )، ISO/IEC 13818-2 ( MPEG2 SD/HD : الرقمي الفيديو تشغيل• \*HEVC )، ISO/IEC 14496-10 ( MPEG4 SD/HD • تشغيل الصوت الرقمي ( 13818-3 IEC/ISO) • دخل هوائي الأقمار الصناعية : 75 أوم، النوع F • نطاق تردد الإدخال : 950 إلى 2150 ميجاهرتز • نطاق مستوى الإدخال : 25 إلى 65 ديسيبل ملي واط MCPC SCPC ،رمز M45 إلى 2 الرموز معدل ،DVB-S/S2 QPSK • • LNB : 1.0 DiSEqC، اعتماد 1 إلى 4 LNB، تحديد القطبية 14 /18فولت، تحديد النطاق 22 كيلوهرتز، وضع تتابع النغمات، تيار LNB 300 مللي أمبير كحد أقصى

\* بالنسبة إلى 2T-DVB، 2S-DVB فقط

### .21.3 دقة الشاشة

### حجم الشاشة القطري

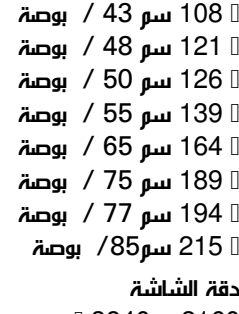

 $13840 \times 2160$ 

### <span id="page-54-0"></span>.21.4 دقة الإدخال المعتمدة

دقة الكمبيوتر /الفيديو المدعومة

الدقة  $\Box$  سرعة التحديث

• 640 × 480 - 60 هرتز 576 • p - 50 هرتز 720 • p- 50 هرتز، 60 هرتز • 1920 × 1080 بكسل - 24 هرتز، 25 هرتز، 30 هرتز، 50 هرتز، 60 هرتز، 100 هرتز، 120 هرتز، 144 هرتز • 2560 × 1440 بكسل - 60 هرتز، 120 هرتز، 144 هرتز • 3840 × 2160 بكسل - 24 هرتز، 25 هرتز، 30 هرتز، 50 هرتز، 60 هرتز، 100 هرتز، 120 هرتز، 144 هرتز

\* ملاحظة: لا يتم دعم 100 هرتز إلا عند ضبط HD Ultra HDMI على مثالي؛ ولا يتم دعم 120 هرتز144 / هرتز إلا عند ضبط HD Ultra HDMI على مثالي أو مثالي (وضع الألعاب التلقائي).

دقة الفيديو المدعومة فقط

الدقة — سرعة التحديث

480 • i - 60 هرتز (عند تعيين HD Ultra HDMI على قياسي( 576 • i - 50 هرتز (عند تعيين HD Ultra HDMI على قياسي( 1080 • i- 50 هرتز، 60 هرتز

• فيديو بمعدل تحديث متغير 1080 بكسل و1440 بكسل و2160 بكسل بمعدل إطارات يصل إلى ما يتراوح بين 48 و144 هرتز عند تعيين HDMI HD Ultra على مثالي (وضع الألعاب التلقائي)

\* ملاحظة: قد لا يكون بعض من الدقة ومعدل الإطارات مدعومًا في كل مصادر الإدخال.

### .21.5 الصوت

• طاقة الإخراج ( RMS(: 43 بوصة - 20 واط؛ 50 بوصة/55 بوصة

- /65بوصة 40 واط؛ 75 بوصة 50 واط
	- Dolby MS12 V2.6.2 <sup>0</sup>
		- Dolby Atmos <sup>[]</sup>
		- DTS Play-Fi <sup>[]</sup>
			- $X:DTS \rceil$
- Height Virtualiser + Surround Virtualiser II
	- موازن مستوى صوت /Dolbyالوضع الليلي
		- تحسين صوت الجهير من Dolby
		- تحسين صوت الحوار من Dolby
			- Clear Dialogue <sup>[]</sup>
		- صوت مع ميزة الذكاء الاصطناعي
	- معادل الصوت مع ميزة الذكاء الاصطناعي

### .21.6 الوسائط المتعددة

التوصيلات USB 3.0 USB 2.0 / **0** Ethernet LAN RJ-45 <sup>[]</sup> • معيار 802.11ac لشبكة Fi-Wi ثنائية النطاق ® 5.2Bluetooth [ أنظمة ملفات USB المعتمدة NTFS FAT II تنسيقات التشغيل: • برنامج ترميز الفيديو : AVI، MKV، HEVC، -4MPEG.264/H ).H.265 ( HEVCI.VP9 I.MPEG4 I.MPEG2 I.MPEG1 I.AVC AV1 • برنامج ترميز الصوت : 3MP، WAV، AAC، FLAC • النص المترجم : - تنسيق SSA<sup>↑</sup>، SMI، SRT، تنسيق TXT، ASS، SUB، SSA، SMI - ترميزات الأحرف: أوروبا الغربية، التركية، أوروبا الوسطى، السيريالية، اليونانية، -8UTF ( Unicode(، العبرية، العربية، البلطيق • الحد الأقصى لمعدل البيانات المدعوم : ا تم دعم MPEG-4 AVC أ $( \mathrm{H.264} \ )$  لغاية المستوى 5,1 من ملف التعريف  $\Box$ العالي 30 ميجابت في الثانية – يتم دعم .265H ( HEVC (لغاية المستوى 5,1 من ملف التعريف Main 10 Main /بمعدل 40 ميجابت في الثانية • برنامج فك تشفير الصور : JPEG، GIF، PNG، BMP، HEIF Wi-Fi Certified

هذا التلفزيون معتمد من Fi-Wi.

### .21.7 إمكانية الاتصال

جانب التلفزيون  $\mathsf{ICAM}\text{ +Cl}$  فتحة الواجهة المشتركة:  $\blacksquare$ USB 3.0 - USB 2 || • سماعات الرأس - مأخذ ستيريو صغير 3,5 مم USB 2.0 - USB 1 **0** جهة التلفزيون السفلى • موالف الأقمار الصناعية • هوائي (75 أوم) • إدخال - 1 HDMI معدل إطارات مرتفع HD Ultra - HDR • 2 HDMI في - eARC/ARC معدل إطارات مرتفع HD Ultra - HDR • إدخال - 3 HDMI معدل إطارات مرتفع HD Ultra - HDR • إدخال 4 HDMI - معدل إطارات مرتفع HD Ultra - HDR • خرج الصوت الرقمي - وظيفة Toslink البصرية • شبكة LAN - 45RJ

# .22 استكشاف الأخطاء وإصلاحها

## .22.1 تلميحات

إذا لم تتمكن من العثور على حل لمشكلة التلفزيون في استكشاف الأخطاء وإصلاحها، فيهكنك استخدام →الكلمات الرئيسية في تعليمات  $\downarrow$  دليل المستخدم للعثور على المعلومات التي تبحث عنها. حدد كلمة رئيسية للانتقال إلى الصفحة الأكثر صلة في دليل المستخدم.

إذا لم تجد الأجوبة في دليل المستخدم، فيمكنك الانتقال إلى موقع الدعم التابع لشركة Philips.

لحل أي مشكلة تتعلق بتلفزيون Philips، بإمكانك مراجعة قسم الدعم عبر إنترنت. ويمكنك تحديد لغتك وإدخال رقم طراز المنتج.

.[www.philips.com/TVsupport](http://www.philips.com/TVsupport) إلى انتقل

للاتصال بنا، يمكنك العثور على رقم الهاتف الخاص ببلدك على موقع الدعم بالإضافة إلى أجوبة عن الأسئلة المتداولة. في بعض البلدان، يمكنك الدردشة مع أحد المتعاونين معنا وطرح أسئلتك عليه مباشرة أو عبر البريد الإلكتروني. يمكنك تنزيل برنامج التلفزيون الجديد أو الدليل لقراءته على الكمبيوتر.

تعليمات التلفزيون على الجهاز اللوحي أو الهاتف الذكي أو الكمبيوتر

لتنفيذ مجموعات الإرشادات الموسّعة بسهولة أكبر، يمكنك تنزيل تعليمات التلفزيون بتنسيق PDF لقراءتها على الهاتف الذكي أو الجهاز اللوحي أو الكمبيوتر. أو، يمكنك طباعة صفحة التعليمات ذات الصلة من الكمبيوتر. لتنزيل التعليمات (دليل المستخدم)، انتقل [www.philips.com/TVsupport](http://www.philips.com/TVsupport) إلى

# .22.2 التشغيل

تعذّر بدء تشغيل التلفزيون

• افصل كبل الطاقة عن مأخذ الطاقة. انتظر دقيقة واحدة ثم عاود توصيل الكبل. تأكد من أن كبل الطاقة موصول بإحكام. ثم حاول التشغيل مرة أخرى. • قم بتوصيل التلفزيون بمأخذ توصيل آخر في الحائط وحاول تشغيله مجددًا. • افصل كل الأجهزة المتصلة عن التلفزيون وحاول تشغيله مجددًا. • إذا كان ضوء الاستعداد في التلفزيون مضاء،ً فقد لا يستجيب هذا الأخير لوحدة التحكم عن بُعد.

صوت صرير عند بدء التشغيل أو إيقاف التشغيل

تسمع صوت صرير يصدر عن هيكل التلفزيون عند بدء تشغيل التلفزيون أو إدخاله في وضع الاستعداد. يعود سبب صوت الصرير هذا إلى التمدد والانقباض الطبيعيين اللذين يحدثان في التلفزيون عندما يبرد أو يسخن. ولا يؤثر ذلك في أداء التلفزيون.

يعود التلفزيون إلى وضع الاستعداد بعد ظهور شاشة البدء من Philips

عندما يكون التلفزيون في وضع الاستعداد، تظهر شاشة البدء من Philips ، ثم يعود التلفزيون إلى وضع الاستعداد. وهذا سلوك عادي. عند فصل التلفزيون عن مصدر الطاقة ثم إعادة توصيله به، تظهر شاشة البدء عند عملية بدء التشغيل التالية. لتشغيل التلفزيون من وضع الاستعداد، اضغط على <mark>0</mark> (وضع الاستعداد /التشغيل) على جهاز التحكم عن بُعد أو على التلفزيون.

يستمر وميض ضوء وضع الاستعداد

<span id="page-56-0"></span>افصل كبل الطاقة عن مأخذ الطاقة. انتظر 5 دقائق قبل إعادة توصيل الكبل. إذا عاد الوميض إلى الظهور، فاتصل بمركز خدمة المستهلك التابع لـ Philips  $T<sub>V</sub>$ 

> في تعليمات  $\times$  دليل المستخدم، اضغط على مفتاح اللون — الكلمات الرئيسية وابحث عن معلومات جهة الاتصال.

> > يتوقّف التلفزيون عن التشغيل من تلقاء نفسه

في حال إيقاف تشغيل التلفزيون فجأة، فقد يكون إعداد Switch off timer)مؤقت إيقاف التشغيل) قيد التشغيل. مع Switch off timer)مؤقت إيقاف التشغيل)، يتوقف التلفزيون عن التشغيل بعد 4 ساعة في حال عدم تلقي إشارات جهاز التحكم عن بعد. لتجنب إيقاف التشغيل التلقائي هذا، يمكنك إلغاء تنشيط هذا المفتاح. في تعليمات > دليل المستخدم، اضغط على المفتاح الملوّن — الكلمات الرئيسية وابحث عن مؤقت إيقاف التشغيل . علاوة على ذلك، إذا لم يتلقَّ التلفزيون إشارة أو أمر من وحدة التحكم عن بُعد لمدة 10 دقائق، فسيتوقف تلقائيًا عن التشغيل.

# .22.3 جهاز تحكم عن بُعد

لا يستجيب التلفزيون لجهاز التحكم عن بعد

• يحتاج التلفزيون إلى بعض الوقت لبدء التشغيل. أثناء هذا الوقت، لا يستجيب التلفزيون لوحدة التحكم عن بُعد أو مفاتيح التحكم في التلفزيون. وهذا سلوك عادي.

• قد تكون بطاريات جهاز التحكم عن بعد فارغة. استبدل البطاريات بأخرى جديدة.

### .22.4 القنوات

لم يتم العثور على أي قنوات رقمية أثناء التثبيت

• تحقق مما إذا تم توصيل التلفزيون بالهوائي أو إذا كان يستخدم إشارة موفّر. تحقق من توصيلات الكابلات.

• تحقق من توفّر قنوات رقمية في البلد الذي تريد تثبيت التلفزيون فيه.

• تحقق مما إذا حددت نظام DVB) بث الفيديو الرقمي) الصحيح. حدد -DVB - (أرضي) عند استخدام هوائي أو هوائي مشترك، حدد C-DVB) كابل) إذا كنت

تستخدم خدمة كابل تلفزيون.

• أعِد تنفيذ عملية التثبيت وتحقق مما إذا تم تحديد البلد والنظام الصحيحين.

لم يتم العثور على أي قنوات تناظرية أثناء التثبيت

• تحقق من توصيل التلفزيون بهوائي. تحقق من توصيلات الكابلات.

• تحقق مما إذا حددت نظام DVB) بث الفيديو الرقمي) الصحيح. حدد -DVB - (أرضي) عند استخدام هوائي أو هوائي مشترك.

• أعِد تنفيذ عملية التثبيت وحدد خلالها قنوات رقمية وتناظرية.

اختفت بعض القنوات، لا يمكنني العثور كل القنوات أو بعض القنوات المثبتة مسبقًا

• تحقق من أنك حددت قائمة القنوات الصحيحة أو قائمة المفضلة التي تستخدمها عادة.ً

• قد يتم نقل بعض القنوات أو حتى حذفها بواسطة جهة البث. في قائمة القنوات العادية، حاول البحث عن القناة المفقودة. إذا كانت القناة لا تزال متوفرة، فيمكنك إعادة وضعها في قائمة المفضلات.

• يمكن حذف قناة من قائمة القنوات أثناء التحديث التلقائي للقنوات. يتم إجراء هذه التحديثات التلقائية ليلاً إذا كان التلفزيون في وضع الاستعداد.

يتم حذف القنوات غير الموجودة بعد الآن وستتم إضافة قنوات جديدة إلى قائمة القنوات. بشكل استثنائي، يمكن حذف إحدى القنوات لأن التلفزيون لم يتمكن من العثور عليها أثناء التحقق من وجودها. قد لا يتم البث ليلا.ً

لتجنب حذف القنوات أثناء التحديث التلقائي للقنوات بسبب تعذر عثور التلفزيون عليها على الرغم من أن هذه القنوات لا تزال موجودة، يمكنك إيقاف تشغيلالتحديث التلقائي للقنوات.

الشاشة الرئيسية)  $\,$ الإعدادات  $\,$ القنوات  $\times$  تثبيت الموائي /الكبل، تثبيت $\,$ القمر الصناعي $\,$   $\,$  تحديث تلقائي للقنوات

\* تثبيت القمر الصناعي مخصص للطرازات التي تدعم وظائف القمر الصناعي فقط.

DVB-T2 HEVC قناة • راجع المواصفات التقنية للتأكد من أن التلفزيون يدعم قناة 2T-DVB HEVCفي بلدك وأعد تثبيت قناة T-DVB.

### .22.5 قمر صناعي

يتعذّر على التلفزيون العثور على الأقمار الصناعية التي أريدها أو يقوم بتثبيت القمر الصناعي نفسه مرتين

تحقق مما إذا تم تعيين عدد الأقمار الصناعية الصحيح في الإعدادات في بداية عملية التثبيت. يمكنك تعيين التلفزيون بحيث يبحث عن قمر صناعي واحد أو قمرين صناعيين أو /43 أقمار صناعية.

يتعذّر على وحدة LNB ثنائية الرأس العثور على قمر صناعي ثانٍ • إذا تمكّن التلفزيون من العثور على قمر صناعي ولكن تعذّر عليه العثور على قمرٍ صناعي ثان، فيهكنك تدوير الطبق بضع درجات. ويهكنك محاذاة الطبق للحصول على أقوى إشارة على القمر الصناعي الأول. تحقق من مؤشر قوة الإشارة للقمر الصناعي الأول على الشاشة.

> • تحقق من تعيين الإعدادات إلى قمرين صناعيين. لم يؤدِ تغيير إعدادات التثبيت إلى حل مشكلتي

يتم تخزين جميع الإعدادات والأقمار الصناعية والقنوات فقط في نهاية عملية التثبيت عندما تنتهي.

اختفت جميع القنوات الفضائية

إذا كنت تستخدم نظام Unicable، فقد يكون هناك جهاز استقبال أقمار صناعية آخر في نظام Unicable الخاص بك يستخدم رقم نطاق المستخدم نفسه.

يبدو أن بعض القنوات الفضائية قد اختفت من لائحة القنوات

إذا بدا أن بعض القنوات قد اختفت أو تغيّر مكانها، فمن المحتمل أن تكون جهة البث قد قامت بتغيير موقع الجهاز المرسل المستقبل لهذه القنوات. لاستعادة مواضع القنوات في قائمة القنوات، يمكنك محاولة إجراء تحديث لباقة القنوات.

يتعذّر عليّ إزالة قمر صناعي

لا تسمح باقات الاشتراك بإزالة القمر الصناعي. لإزالة القمر الصناعي، يجب تنفيذ عملية تثبيت كاملة مرة أخرى وتحديد باقة أخرى.

يكون الاستقبال ضعيفاً في بعض الأحيان • تأكد من تركيب طبق القمر الصناعي بشكل ثابت. من الممكن أن تحرِّك الرياح القوية الصحن الهوائي من مكانه. • قد تؤدي الثلوج والأمطار إلى خفض جودة الاستقبال.

### .22.6 الصورة

لا صورة / الصورة مشوهة

• تحقق مما إذا كان التلفزيون متصلاً بالهوائي أو إذا كان يستخدم إشارة موفّر وتحقق من توصيلات الكبل. تحقق من توصيلات الكابلات.

• تحقق من تحديد المصدر /الإدخال الصحيح في قائمة المصادر. اضغط

على  $\bf T$  المصادر وحدد المصدر /الإدخال الذي تحتاج إليه.

• تحقق من توصيل الجهاز الخارجي أو المصدر بشكل صحيح.

• تحقق مما إذا كان الاستقبال ضعيفًا.

• تحقق من تعيين الصورة إلى قيمة دنيا. حدد نمط الصورة وحدد نمطًا ثم اضغط على OK.

• للتحقق مما إذا كان التلفزيون معطلا،ً حاول تشغيل مقطع فيديو.  $\mathbb{k}$ حدِّد  $\mathbb{R}^3$  القائمة السريعة $\mathbb{k}$  تعليمات  $\mathbb{k}$  تشخيص التلفزيون  $\mathbb{k}$  تحقق من التلفزيون. إذا ظل مقطع الفيديو أسود،َ فاتصل بشركة Philips. انتظر حتى ينتهي القصاصة وحدد معلومات جهة الاتصال في القائمة & quot ;تعليمات& quot;. اتصل برقم الهاتف الخاص ببلدك.

صوت بدون صورة

• يمكنك التغيير إلى مصادر فيديو أخرى ثم التغيير مجددًا إلى المصدر الحالي. • حدد نمط الصورة وحدد نمطًا ثم اضغط على OK.

> • لاستعادة نمط الصورة حدد العودة إلى نمط الصورة، ثم اضغط على استعادة النمط.

بإعادة تعيين إعدادات التلفزيون كلما، انتقل إلى  $\bigtriangleup$  (الشاشة  $\Box$ الرئيسية)  $\times$  الإعدادات  $\times$  الإعدادات العا $\mathbf{s}$   $\times$  إعادة تثبيت التلفزيون. • تحقق من توصيلات أجهزة المصدر /الإدخال.

استقبال ضعيف

إذا كانت صورة التلفاز مشوهة أو متغيرة الجودة، فقد تكون إشارة الإدخال رديئة. تتم رؤية الإشارة الرقمية الضعيفة على أنها صورة تنكسر في المربعات المربعة وتتجمد أحيانًا. إن الإشارة الرقمية السيئة سوف تسقط أسرع كثيراً من الإشارة التناظرية السيئة.

• تحقق من توصيل كبل الهوائي بطريقة صحيحة.

• يمكن أن تؤثر مكبرات الصوت الكبيرة وأجهزة الصوت غير المؤرضة ومصابيح النيون والمباني العالية والأشياء الكبيرة الأخرى في جودة الاستقبال عند استخدام الهوائي. حاول تحسين جودة الاستقبال من خلال تغيير اتجاه الهوائي أو إبعاد أجهزة عن التلفزيون. قد يؤدي الطقس السيئ إلى تدهور جودة الاستقبال. • تحقق من أن كل التوصيلات من الجهاز وإليه موصولة بشكل صحيح. • إذا كان الاستقبال سيئًا على قناة واحدة فقط، فاضبط هذه القناة باستخدام التثبيت Analogue: Installation Manual.) للقنوات التناظرية فقط)

• تحقق مما إذا كانت الإشارة الرقمية الواردة قوية بما فيه الكفاية. أثناء مشاهدة قناة رقمية، اضغط على الخيارات وحدد الحالة واضغط على OK. تحقق من قوة الإشارة و جودة الإشارة.

جودة الصورة من الجهاز سيئة

• تأكد من توصيل الجهاز بشكل صحيح. وتأكد من تعيين إعداد إخراج الفيديو في الجهاز إلى أعلى دقة ممكنة، إن كان ذلك ممكنًا.

> • يمكنك استعادة نمط الصورة أو التغيير إلى نمط صورة آخر. حدوث تغيير في إعدادات الصورة بعد مرور برهة قصيرة

تأكد من تعيين الموقع إلى المنزل. يمكنك تغيير الإعدادات وحفظها في هذا الوضع.

الشاشة الرئيسية)  $\times$ الإعدادات  $\times$  الإعدادات العامة  $\times$  الموقع  $\blacktriangle$ 

### ظهور شعار

إذا ظهر شعار الترويج على الشاشة من وقت إلى آخر أو تحول نمط الصورة تلقائيًا إلى زاهٍ عند بدء التشغيل، فهذا يعني أن التلفزيون في موقع المتجر. اضبط التلفزيون

على موقع المنزل لاستخدامه في المنزل. الشاشة الرئيسية)  $\mathrm{k}$  الإعدادات  $\mathrm{k}$  الإعدادات العاهة  $\mathrm{k}$  الموقع  $\mathrm{m}$ 

لا يمكن احتواء الصورة ضمن الشاشة / حجم الصورة خاطئ أو غير مستقر /

وضعية الصورة غير صحيحة

• إذا تعذّر احتواء حجم الصورة - نسبة عرضها إلى ارتفاعها - ضمن الشاشة مع ظهور أشرطة سوداء في أعلى الشاشة أو أسفلها أو في الجانب الأيسر والأيمن منها، فاضغط على �� (الشاشة الرئيسية)  $\downarrow$  الإعدادات  $\times$  صورة  $\times$  تنسيق الصورة  $\dot{\mathsf{k}}$  ملء الشاشة.

بذا كان حجم الصورة يتغير طوال الوقت، فاضغط على  $\bigoplus$  (الشاشة  $\Box$ الرئيسية)  $\natural$  الإعدادات  $\natural$  صورة  $\natural$  تنسيق الصورة  $\natural$  الاحتواء ضمن الشاشة. • إذا كانت وضعية الصورة غير صحيحة على الشاشة، فحاول التحقق من دقة الإشارة ونوع الإخراج الخاص بالجهاز المتصل، واضغط على ) الشاشة الرئيسية)  $\,$  الإعدادات $\,$  صورة $\,$  تنسيق الصورة $\,$  أصلي.  $\,$ 

صورة الكمبيوتر غير ثابتة

تأكد من أن الكمبيوتر يستخدم دقة الشاشة ومعدل التحديث المعتمدين.

### .22.7 الصوت

الصوت غير موجود أو جودته ضعيفة

تحقق إذا كانت إعدادات صوت التلفزيون جيدة، واضغط على  $\left(\mathbf{r}\right)$  الصوت  $\mathbb I$ أو مفتاح كتم الصوت.

• إذا استخدمت مستقبلاً رقميًا (جهاز استقبال الإشارات)، فتحقق إذا لم يتم تعيين مستوى صوت جهاز الاستقبال هذا إلى الصفر أو كتم الصوت.

• تحقق من توصيل التلفزيون - إشارة الصوت - بشكل صحيح بنظام المسرح المنزلي، إذا كنت تستخدم مثل هذا النظام لصوت التلفزيون. تحقق من توصيل كابل eARC/ARC HDMI على نظام المسرح المنزلي.

• تأكد من توصيل إخراج صوت التلفزيون بمأخذ إدخال الصوت في جهاز المسرح المنزلي.

يجب أن يُسمع الصوت من مكبرات الصوت الخاصة بنظام المسرح المنزلي .HTS

الصوت مع التشويش المرتفع

إذا شاهدت فيديو من محرك أقراص USB المحمول أو كمبيوتر متصل، فقد يصدر الصوت من نظام المسرح المنزلي مشوهًا. ستسمع هذا التشويش عندما يكون ملف الصوت أو ملف الفيديو مزودًا بنظام DTS في حين لم يتم تزويد نظام المسرح المنزلي بنظام معالجة صوت DTS. يمكنك إصلاح ذلك من خلال تعيين تنسيق الإخراج الرقمي الخاص بالتلفزيون إلى استريو. اضغط على  $\hat{\textbf{f}}$  (الشاشة الرئيسية)  $\mathrm{k}$  الإعدادات  $\mathrm{k}$  صوت  $\mathrm{k}$  وتقدم  $\mathrm{k}$  تنسيق الإخراج الرقمي

22.8. HDMI + UHD

### HDMI

• لاحظ أنه بمقدور دعم HDCP) حماية المحتوى الرقمي ذي عرض نطاق ترددي عالي) تأخير الوقت الذي يحتاجه التلفزيون لعرض المحتويات من جهاز HDMI. • إذا لم يتعرف التلفزيون على جهاز HDMI ولم تظهر أي صورة، فحاول تبديل المصدر من جهاز لآخر ثم العودة ثانية.

• هذا تلفزيون بتقنية HD Ultra. قد لا تتعرف بعض الأجهزة الأقدم - المتصلة بـ - HDMI على تلفزيون مزود بتقنية HD Ultra بشكل إلكتروني وقد لا تعمل على نحو صحيح أو قد تعرض صورة مشوشًا. لتجنب تعطل جهاز كهذا، يمكنك تعيين جودة الإشارة إلى مستوى يمكن للجهاز التعامل معه. إذا لم يكن الجهاز يستخدم إشارات HD Ultra، فيمكنك إيقاف تشغيل HD Ultra لاتصال HDMI هذا.

إذا كانت صورة الجهاز المتصل بـ HDMI وصوته مشوهين، فتحقق مما إذا كان بإمكان إعداد HD Ultra HDMI مختلف حل هذه المشكلة.

> في تعليمات  $\times$ دليل المستخدم، اضغط على المفتاح الملوّن — الكلمات الرئيسية وابحث عن HD Ultra HDMI.

> • إذا حدث تقطع في الصوت، فتأكد من صحة إعدادات الإخراج من جهاز .HDMI

> > تعذّر عمل EasyLink HDMI

• تحقق من أن أجهزة HDMI متوافقة مع CEC-HDMI. فميزات

EasyLink لا تعمل إلا مع الأجهزة المتوافقة مع CEC-HDMI.

eARC HDMI لا يعمل جيدًا

• تأكد من توصيل كبل HDMI بـ 2 HDMI.

• تأكد من استخدام كبل HDMI فائق السرعة لاتصال eARC.

• لا يتوفر سوى جهاز eARC واحد في كل مرة.

لا يظهر رمز مستوى الصوت

• عند توصيل جهاز صوتي CEC-HDMI وأنت تستخدم جهاز التحكم عن بُعد لضبط مستوى الصوت من الجهاز، هذا سلوك عادي.

## 22.9. USB

عدم ظهور الصور وملفات الفيديو والموسيقى من جهاز USB

• تحقق مما إذا تم إعداد جهاز تخزين USB إلى & quot;فئة التخزين الكبير

السعة& quot;، كما هو موضّح في وثائق جهاز التخزين.

• تحقق من توافق جهاز USB للتخزين مع التلفزيون.

• تحقق مما إذا كان التلفزيون يدعم تنسيقات ملفات الصوت والصورة. لمزيد من المعلومات، في تعليمات، اضغط على المفتاح الملوّن ➡ الكلمات الرئيسية وابحث عن وسائط متعددة .

تشغيل متقطع لملفات USB

• قد يؤدي أداء النقل لجهاز تخزين USB إلى تقييد معدّل نقل البيانات إلى التلفزيون، مما يؤدي إلى رداءة في جودة التشغيل.

### 22.10. Wi-Fi والإنترنت

شبكة Fi-Wi مشوشة أو لم يتم العثور عليها

• تحقق من أن جدران الحماية في الشبكة تسمح بالوصول إلى الاتصال اللاسلكي للتلفزيون.

• إذا تعذّر عمل الشبكة اللاسلكية بطريقة صحيحة في المنزل، فحاول تثبيت شبكة سلكية.

تعذّر عمل إنترنت

• إذا كانت التوصيلة بالموجه صحيحة، فتحقق من توصيلة الموجه بإنترنت.

اتصال الكمبيوتر وإنترنت بطيئان

• راجع دليل المستخدم المرفق بالموجه اللاسلكي للحصول على معلومات عن النطاق الداخلي وسرعة النقل والعوامل الأخرى المؤثرة في جودة الإشارة.

• استخدم اتصال إنترنت عالي السرعة (نطاق ترددي عريض) للموجه.

DHCP

• إذا فشل الاتصال، يمكنك التحقق من إعداد DHCP) بروتوكول تكوين المضيف الديناميكي) للموجه. يتعيّن تشغيل DHCP.

## .22.11 قائمة لغة غير صحيحة

إعادة تغيير اللغة إلى لغتك

 **- 1**اضغط على الرئيسية واختر الإعدادات عبر الرمز الموجود في الزاوية العلوية اليمنى.

 **- 2**اضغط 9 مرات على ) أسفل) واضغط على OK.

 **- 3**اضغط على OK مجددًا لإدخال اللغة، واختر العنصر الأول لغة القائمة ثم

اضغط على OK.

 **- 4**اختر اللغة واضغط على OK.

# .23 السلامة والعناية

### .23.1 أمان

### مهم

اقرأ كل إرشادات السلامة وافهمها قبل استخدام التلفزيون. إذا حدث تلف ناتج من عدم اتباع التعليمات، فلا يطبَّق الضمان.

### خطر حدوث صدمة كهربائية أو نشوب حريق

• لا تعرّض التلفزيون للمطر أو المياه على الإطلاق. لا تضع حاويات السوائل، كالمزهريات، بالقرب من التلفزيون على الإطلاق.

إذا انسكبت السوائل على أو داخل التليفزيون، فافصل التليفزيون عن مأخذ الكهرباء على الفور.

اتصل بقسم العناية بمستهلكي أجهزة تلفزيون Philips لفحص التلفزيون قبل الاستخدام.

• لا تعرّض أبدًا التلفزيون أو جهاز التحكم عن بعد أو البطاريات لدرجات حرارة مفرطة. لا تضعها أبدًا بالقرب من الشموع المضاءة أو اللهب المكشوفة أو أي مصدر حرارة آخر، بما في ذلك أشعة الشمس المباشرة.

• احرص ألا تُدخل أبدًا أشياء في فتحات التهوية أو الفتحات الأخرى الموجودة على التليفزيون.

• لا تضع أبدًا أشياء ثقيلة الوزن على سلك الطاقة.

• تفادَ إدخال قوابس الطاقة بالقوة. فقد تتسبب قوابس الطاقة المرتخية بحدوث شرارة أو نشوب حريق. احرص على ألا يتم الضغط على سلك الطاقة أثناء إدارة شاشة التلفزيون.

• لفصل التلفزيون عن مأخذ الطاقة الرئيسي، يجب فصل قابس الطاقة في التلفزيون. عند فصل الطاقة، اسحب دائماً قابس الطاقة وليس السلك. تأكد دائمًا من إمكانية الوصول الكامل إلى قابس الطاقة وسلك الطاقة والمأخذ في كل الأوقات.

### خطر حدوث إصابة أو تلف بالتلفزيون

• من الضروري وجود شخصين لرفع وحمل التلفزيون الذي يزيد وزنه عن 25 كجم أو 55 رطلا.ً

• إذا قمت بتثبيت التلفزيون على حامل، فاستخدم الحامل المزوّد فقط. ركِّب الحامل على التلفزيون بإحكام.

وضع التلفزيون على سطحٍ مستوٍ قادر على تحمّل وزن التلفزيون والحامل. • عند تثبيت التلفزيون على الحائط، تأكد من قدرة دعامة التثبيت على الحائط على تحمّل وزن التلفزيون بشكل آمن. لا تتحمّل شركة Vision TP مسؤولية أي حادث أو إصابة أو تلف ناجم عن تركيب التلفزيون على الحائط بطريقة غير صحيحة. • إنّ بعض أجزاء هذا المنتج مصنوعة من الزجاج. تعامل معها بعناية لتجنب

الإصابة بجروح أو تلف المنتج.

خطر إلحاق ضرر بالتلفزيون!

قبل توصيل التلفزيون بمأخذ الطاقة، تأكد من أن جهد الطاقة يطابق القيمة المطبوعة على الجهة الخلفية من التلفزيون. لا تقم بتوصيل التلفزيون على الإطلاق بمأخذ الطاقة إذا كان الجهد مختلفًا.

### مخاطر الاستقرار

<span id="page-60-0"></span>صُمم هذا المنتج وخُصص للمستهلكين والاستخدام الشخصي في بيئة منزلية محلية، ما لم يتم الاتفاق كتابيًا على خلاف ذلك مع الشركة المصنعة. قد يُلحق عدم اتباع هذه التوصيات أو الإرشادات الواردة في دليل مستخدم المنتج والوثائق الداعمة للمنتج تلفًا بالمنتج وسيكون الضمان لاغيًا في حالة حدوث مثل هذه الحالات.

قد يقع التلفزيون ويتسبب بإصابة شخصية خطيرة أو بالوفاة. يمكن تفادي عدد كبير من الإصابات، لا سيّما تلك التي تلحق الأطفال، من خلال اتخاذ تدابير وقائية بسيطة، مثل:

• تأكد دائمًا من عدم تعليق التلفزيون على حافة الأثاث الداعم له.

• استخدم دائمًا الخزائن أو الحوامل أو وسائل التثبيت الموصى بها من قبل الشركة المصنّعة لجهاز التلفزيون.

• استخدم دائمًا أثاثًا يمكنه تحمّل جهاز التلفزيون بأمان.

• أخبر الأطفال دائمًا عن مخاطر التسلق على الأثاث للوصول إلى التلفزيون أو عناصر التحكّم به.

• قم دائمًا بتوجيه الأسلاك والكابلات المتصلة بالتلفزيون بحيث لا يمكن التعثر بها أو سحبها أو إمساكها.

• لا تضع التلفزيون على الإطلاق في مكان غير مستقر.

• لا تضع التلفزيون على الإطلاق على قطع أثاث طويلة (مثل الخزائن العادية أو تلك المخصصة للكتب) بدون تثبيت كل من قطعة الأثاث والتلفزيون بدعامة مناسبة.

• لا تضع التلفزيون على الإطلاق على قماش أو أي مواد أخرى قد تكون موجودة بين التلفزيون والأثاث الداعم.

• لا تضع أبدًا أي أغراض قد تغري الأطفال للتسلق، مثل الألعاب وأجهزة التحكّم عن بُعد، أعلى التلفزيون أو قطعة الأثاث التي يتواجد عليها التلفزيون.

إذا كان سيتم الاحتفاظ بالتلفزيون الحالي ونقله، فيجب تطبيق الاعتبارات نفسها المذكورة أعلاه.

### خطر البطاريات

• لا تبتلع البطارية. خطر التعرّض لحرق كيميائي.

• قد يحتوي جهاز التحكم عن بُعد على بطارية خلوية مستديرة /على شكل قطعة معدنية. في حال ابتلاعها، قد يتسبّب ذلك في حروق داخلية خطرة في غضون ساعتين فقط وقد يؤدي إلى الموت.

• احتفظ بالبطاريات المُستخدمة والجديدة بعيدًا عن الأولاد.

• في حال لم تستطع إغلاق حجرة البطارية بشكل محكم، توقف عن استخدام المنتج واحتفظ به في مكان بعيد عن الأولاد.

• إذا كنت تشك في أنه ربما تم ابتلاع البطاريات أو وضعها في أي مكان من الجسم، فاطلب المساعدة الطبية على الفور.

• قد يؤدي استبدال البطارية بنوع غير صحيح إلى خطر اندلاع حريق أو حدوث انفجار.

• قد يؤدي استبدال بطارية بنوع غير صحيح إلى المساومة على السلامة (على سبيل المثال، في حالة بعض أنواع بطاريات الليثيوم).

• قد يؤدي التخلص من بطارية في النار أو فرن ساخن أو سحقها أو تقطيعها ميكانيكيًا إلى خطر حدوث انفجار.

• قد يؤدي ترك بطارية في بيئة محيطة ذات درجة حرارة مرتفعة جدًا إلى حدوث انفجار أو إلى تسرّب سائل أو غاز قابل للاشتعال.

• قد يؤدي تعرُّض بطارية لضغط هواء منخفض جدًا إلى حدوث انفجار أو إلى تسرّب سائل أو غاز قابل للاشتعال.

### خطر الحرارة المفرطة

لا تركّب التلفزيون على الإطلاق في مساحة ضيّقة. اترك دائمًا مسافة من 20 سنتيمترًا أو 8 بوصات على الأقل حول التلفزيون لضمان التهوية المناسبة. تأكد دائمًا من عدم تغطية فتحات التهوية على التلفزيون بالستائر أو غيرها من الأجسام.

### العواصف الرعدية

افصل التليفزيون عن مأخذ الكهرباء والهوائي قبل العواصف الرعدية. أثناء العواصف الرعدية، لا تلمس أي جزء من التليفزيون أو سلك الكهرباء أو كابل الهوائي.

### خطر إلحاق الضرر بحاسة السمع

تجنب استخدام سماعات الأذن أو سماعات الرأس بمستوى صوت مرتفع أو لفترات طويلة.

### درجات الحرارة المنخفضة

إذا تم نقل التلفزيون في درجات حرارة أقل من 5 درجات مئوية أو 41 درجة فهرنهايت، فانزع غلاف التلفزيون وانتظر حتى تصل درجة حرارته إلى درجة حرارة الغرفة قبل توصيله بمأخذ الطاقة.

### الرطوبة

في الحالات النادرة، وبحسب درجة الحرارة ونسبة الرطوبة، قد يظهر تكاثف طفيف على الزجاج الأمامي للتلفزيون (في بعض الطرازات). لتفادي هذه الحالة، لا تعرّض التلفزيون لأشعة الشمس المباشرة أو الحرارة أو الرطوبة الشديدة. في حال حدوث تكاثف، فسيختفي بطريقة طبيعية بعد تشغيل التلفزيون لبضع ساعات. لن تلحق رطوبة التكاثف أي ضرر بالتلفزيون، ولن تتسبّب في حدوث قصور في أدائه.

### .23.2 العناية بالشاشة

### التنظيف

• لا تلمس الشاشة أبدًا أو تدفعها أو تحكها أو تضربها بأي شيء.

• افصل التليفزيون قبل التنظيف.

• احرص على تنظيف التلفزيون وإطاره بلطف باستخدام قطعة قماش رطبة ومسحه برفق. لا تستخدم أبدًا المواد كالكحول أو المواد الكيميائية أو مواد التنظيف المنزلية على التلفزيون.

• لتفادي التشوه وبهت الألوان، امسح قطرات الماء بأسرع ما يمكن. • تفادَ الصور الثابتة قدر الإمكان. فالصور الثابتة تبقى معروضة على الشاشة لفترة طويلة من الوقت. تتضمن الصور الثابتة القوائم على الشاشة والأشرطة السوداء وعرض الوقت إلخ. إذا توجب عليك استخدام الصور الثابتة، فخفف درجة تباين الشاشة وسطوعها لتجنب إلحاق الضرر بها.

# .24 أحكام الاستخدام

حقوق الطبع والنشر © لعام 2024 محفوظة لصالح شركة Vision TP V.B Europe. جميع الحقوق محفوظة.

تم طرح هذا المنتج في السوق من قبل شركة TP Vision Europe B.V أو اً. إحدى الشركات التابعة لها، والمُشار إليها هنا فيما بعد بالاسم Vision TP ، الشركة المصنّعة للمنتج. إن شركة Vision TP هي الضامن لهذا التلفزيون الذي يأتي مزوّدًا مع هذا الكتيّب. إن Philips وشعار الدرع من Philips هما علامتان ..Koninklijke Philips N.V لشركة مسجلتان تجاريتان

المواصفات عرضة للتغيير من دون إشعار. تعود ملكية العلامات التجارية إلى V.N Philips Koninklijke أو إلى مالكيها المعنيين. تحتفظ TP Visionبحق تغيير المنتجات في أي وقت بدون أن تكون مجبرة على تعديل المستلزمات السابقة وفقًا لذلك.

من المفترض أن تكون المواد المكتوبة التي تم حزمها مع التلفزيون والكتيّب المخزن في ذاكرة التلفزيون أو الذي يتم تنزيله من موقع Philips على الويب [TVsupport/com.philips.www](http://www.philips.com/tvsupport) مناسبةً للغرض المقصود من استخدام النظام.

تُعدّ المواد في هذا الدليل مناسبة لأغراض استخدام النظام. إذا تم استخدام المنتج أو وحداته الفردية أو الإجراءات المتعلقة به لأغراض غير تلك المحددة في هذا المستند، فيجب الحصول على تصديق بصلاحيتها وملاءمتها. تضمن شركة TP Visionأن المواد ذاتها لا تنتهك أي براءة اختراع أمريكية. ليس هناك أي ضمانة أخرى، صريحة كانت أم ضمنية. لا تتحمل شركة Vision TP أي مسؤولية عن أي أخطاء في محتوى هذا المستند أو أي مشاكل تنتج عن محتوى هذا المستند. سيتم تصحيح الأخطاء التي يتم تبليغ Philips عنها، كما سيتم نشرها على موقع دعم Philipsعلى الويب في أقرب وقت ممكن.

شروط الضمان - خطر الإصابة أو إلحاق الضرر بالتلفزيون أو إبطال الضمان! لا تحاول أبدًا إصلاح التلفزيون بنفسك. استخدم التلفزيون والملحقات للأغراض المحددة من قبل المصنّع فقط. تشير علامة التحذير المطبوعة على الجهة الخلفية من التلفزيون إلى خطر التعرض لصدمة كهربائية. لا تقم بإزالة غطاء التلفزيون على الإطلاق. اتصل دائمًا بقسم العناية بمستهلكي أجهزة تلفزيون Philips للصيانة أو الإصلاحات. ابحث عن رقم الهاتف في الوثائق المطبوعة الواردة مع التلفزيون. أو راجع الموقع الإلكتروني

 [support/com.philips.www](http://www.philips.com/tvsupport) وحدد بلدك إذا لزم الأمر. سيتم إبطال الضمان نتيجة أي عملية محظورة صراحة في هذا الدليل، أو أي عمليات ضبط وإجراءات تجميع المنتج غير الموصى بها أو غير المصرّح بها في هذا الدليل.

### خصائص البكسل

يتميّز هذا التلفزيون بعددٍ كبيرٍ من وحدات البكسل الملونة. على الرغم من أن المنتج يحتوي على وحدات بيكسل فعلية بنسبة 99,999% أو أكثر، إلا أن النقاط السوداء أو النقاط الضوئية الساطعة (حمراء أو خضراء أو زرقاء) قد تظهر بشكل مستمر على الشاشة. يُعدّ ذلك خاصية بنيوية للشاشة (ضمن المقاييس الصناعية الشائعة) وليس عطلا.ً لذلك، تجدر الإشارة إلى أن هذه الظاهرة لا تخضع للإصلاح أو التبديل أو استرداد الأموال ضمن و /أو خارج فترة الضمان.

### خصائص الإضاءة الخلفية

خضعت كل أجهزة تلفزيون Philips لاختبارات وفحوصات صارمة قبل شحنها إليك. كن متأكدًا أننا نولي أهمية كبرى لجودة أجهزة التلفزيون التي نقدّمها لكي لا تواجه أي إزعاج أثناء مشاهدة التلفزيون. لكن، تجدر الإشارة إلى أن & quot;نزيف الإضاءة الخلفية& quot) ;تأثير مورا) و /أو عدم مساواة الضوء في الإضاءة الخلفية الذي يمكن مشاهدته في الصور الداكنة أو في الغرف الداكنة جدًا والمعتمة فقط هو ضمن مواصفات التلفزيون. لا تمثّل هذه الحالات تدهورًا في حالة التلفزيون ويجب عدم اعتبارها على أنها شائب في التلفزيون. بالتالي، إن المطالبات من هذا النوع للضمان، أو الخدمة المجانية أو الحصول على بديل أو استعادة الأموال غير مقبولة ضمن و /أو خارج فترة الضمان.

#### الامتثال للمعايير الأوروبية ( CE)

 $\int$  بموجب هذه الوثيقة، تعلن شركة TP Vision Europe B.V هذا أن التلفزيون يتوافق مع المتطلبات الأساسية والأحكام الأخرى ذات الصلة الواردة في توجيهات 2014EU/53/) توجيه الطاقة المتجددة)، 2009 EC/125/)لوائح (الاتحاد الأوروبي) 2019 /2021) (التصميم الإيكولوجي) و2011EU/65/) توجيه الحد من المواد الخطرة).

### الامتثال لتقييم المطابقة في المملكة المتحدة ( UKCA)

 $\int$  بموجب هذه الوثيقة، تعلن شركة TP Vision Europe B.V هذا أن التلفزيون يتوافق مع المتطلبات الأساسية والأحكام الأخرى ذات الصلة الواردة في توجيهات لوائح المعدات اللاسلكية للعام 2017 ولوائح التصميم الإيكولوجي للمنتجات المتعلقة بالطاقة ومعلومات الطاقة (تم تعديلها) (خروج من الاتحاد الأوروبي) للعام 2019 ولوائح تقييد استخدام بعض المواد الخطرة في المعدّات الكهربائية والإلكترونية للعام .2012

### التوافق مع المجالات الكهرومغناطيسية ( EMF)

Vision TP تقوم شركة Vision TP بتصنيع وبيع الكثير من المنتجات الموجهة للمستهلكين، والتي لها بشكل عام القدرة على إرسال واستقبال إشارات كهرومغناطيسية، مثلها مثل أي جهاز إلكتروني. ومن بين مبادئ العمل الرائدة التي تنتهجها شركة Vision TP اتخاذ كل تدابير الصحة والسلامة اللازمة للمنتجات الخاصة بنا، للامتثال لكل المتطلبات القانونية السارية وللالتزام بمعايير المجالات الكهرومغناطيسية ( EMF (السارية وقت إنتاج هذه المنتجات.

وتلتزم Vision TP بتطوير المنتجات التي لا تؤثر على الصحة سلبًا وإنتاجها وتسويقها. وتؤكد شركة Vision TP أن التعامل الصحيح مع منتجاتها واستخدامها بما يتوافق مع الغرض المقصود منها يجعل استخدامها آمنًا وفقًا للأدلة العلمية الصحيحة المتوفرة اليوم. تؤدي Vision TP دورًا حيويًا في تطوير معايير السلامة الدولية، بما يمكّن Vision TP من توقع تطورات أفضل في عملية وضع المعايير لإدراجها مبكرًا في منتجاتها.

## 25.1. HDMI

HDMI High-Definition Multimedia HDMI إن dressInterface trade HDMI وشعارات HDMI هي علامات تجارية أو علامات تجارية مسجلة لشركة Administrator Licensing HDMI  $\mathop{\text{Inc}}$  .

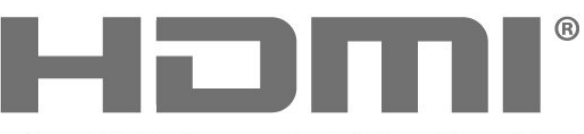

HIGH-DEFINITION MULTIMEDIA INTERFACE

# متقدم HEVC 25.2.

مشمول ضمن مطالبة واحدة أو أكثر لبراءات اختراع HEVC المدرجة في .patentlist.accessadvance.com جاهز لتحديّات المستقبل بفضل فك التشفير HEVC المتقدم.

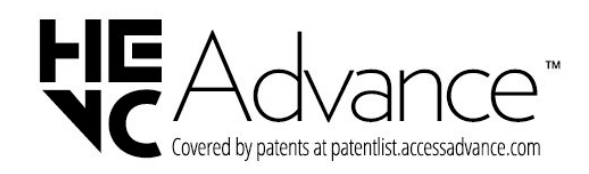

# 25.3. AMD FreeSync Premium

وداعًا للشوائب. وداعًا للتشويه. ألعاب سلسة.

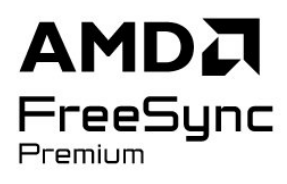

## 25.4. DTS Play-Fi

لبراءات اختراع DTS، راجع patents.dts.com :http//. تم التصنيع بموجب .DTS Licensing Limited من ترخيص تُعد DTS ورمزها وDTS ورمزها معًا وFi-Play وشعار DTS Fi-Playعلامات تجارية مسجّلة أو علامات تجارية مملوكة لشركة DTS ,  $\mathop{\mathsf{I}}\nolimits$ و المتحدة الولايات في  $\mathop{\mathsf{I}}\nolimits$  /أو في بلدان أخرى. $\mathop{\mathsf{C}}\nolimits$  ,DTS  $\mathop{\mathsf{I}}\nolimits$ الحقوق كل $\mathop{\mathsf{I}}\nolimits$ محفوظة.

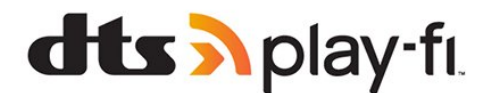

# 25.5. DTS:X

لبراءات اختراع DTS، راجع http: com.dts.patents.// تم التصنيع بموجب .DTS Licensing Limited من ترخيص

إن DTS DTS:X وشعار DTS:X هي علامات تجارية مسجلة أو علامات  $\degree$ تجارية لشركة  $\times$ DTS,  $\degree$  Inc  $\times$ 2021 تجارية للولايات في DTS, Inc.محفوظة الحقوق كل ..

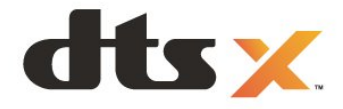

## 25.6. Dolby Vision و 25.6. Dolby Vision

 ورمز Dolby Audio Dolby Atmos Dolby Visionو Dolby إن D المزدوج هي علامات تجارية مسجّلة لشركة Laboratories Dolby .Licensing Corporation

تم التصنيع بموجب ترخيص من Laboratories Dolby. أعمال سرية غير منشورة. حقوق النشر والطبع والتأليف محفوظة © للأعوام من 2012 إلى 2022 لصالح شركة Laboratories Dolby.

جميع الحقوق محفوظة.

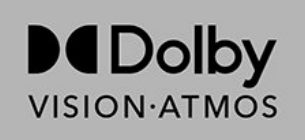

# 25.7. Wi-Fi Alliance

إن شعار CERTIFIED Fi-Wi لشركة مسجلة تجارية علامة هو ™Fi-Wi ®.Alliance

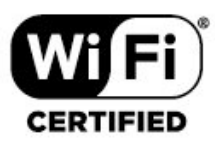

### .25.8 علامات تجارية أخرى

كل العلامات التجارية المسجلة وغير المسجلة الأخرى تعود ملكيتها لمالكيها المعنيين. highly portable implementation of the Domain Name System (DNS) protocol. Source: https://github.com/isc-projects/bind9

### busybox (1.31.1)

BusyBox combines tiny versions of many common UNIX utilities into a single small executable. It provides replacements for most of the utilities you usually find in GNU fileutils, shellutils, etc. The utilities in BusyBox generally have fewer options than their full-featured GNU cousins; however, the options that are included provide the expected functionality and behave very much like their GNU counterparts. BusyBox provides a fairly complete environment for any small or embedded system.

Source: https://www.busybox.net/downloads/

binutils (2.31.510 The GNU Binutils are a collection of binary tools. The main ones are: ld - the GNU linker.

as - the GNU assembler.

Source: https://www.gnu.org/software/binutils/

### bzip2 (1.0.6)

bzip2 is a free and open-source file compression program that uses the Burrows<sup>[]</sup>Wheeler algorithm. It only compresses single files and is not a file archiver. It was developed by Julian Seward, and maintained by Mark Wielaard and Micah Snyder. Source: https://sourceware.org/bzip2/

c-ares (1.10.1) c-ares is a C library for asynchronous DNS requests (including name resolves) Source: https://c-ares.org/

cario (1.16.0)

Cairo is a 2D graphics library with support for multiple output devices. Currently supported output targets include the X Window System (via both Xlib and XCB), Quartz, Win32, image buffers, PostScript, PDF, and SVG file output. Experimental backends include OpenGL, BeOS, OS/2, and DirectFB. source https://www.cairographics.org/

dbus (1.11.2)

D-Bus is a simple system for interprocess communication and coordination.

The "and coordination" part is important; D-Bus provides a bus daemon that does things like:

- notify applications when other apps exit

- start services on demand

- support single-instance applications

Source: https://github.com/freedesktop/dbus

### e2fsprogs (1.43.3)

e2fsprogs (sometimes called the e2fs programs) is a set of utilities for maintaining the ext2, ext3 and ext4 file systems. Since those file systems are often the default

# .26 المصدر المفتوح

### .26.1 البرامج مفتوحة المصدر

يحتوي هذا التلفزيون على برامج مفتوحة المصدر. تعرض شركة Vision TP  $\hat{\mathbb{I}}$  المصدر البرمجية التعليمات نسخة تقديم ،الطلب وعند ،هنا  $\hat{\mathbb{I}}$ الكاملة الخاصة بحزم البرامج المفتوحة المصدر المحمية بحقوق النشر والمستخدمة في هذا المنتج، الذي يتم طلب مثل هذا العرض له بواسطة التراخيص المعنية.

يبقى هذا العرض صالحًا لغاية ثلاث سنوات ابتداءً من تاريخ شراء المنتج، ويمكن لأي شخص يتلقى هذه المعلومات الاستفادة منه.

للحصول على التعليمات البرمجية المصدر، يُرجى مراسلتنا باللغة الإنجليزية على . . .

[open.source@tpv-tech.com](mailto:open.source@tpv-tech.com) 

## .26.2 الترخيص مفتوح المصدر

### حول الترخيص مفتوح المصدر

README للتعليمات البرمجية المصدر لأجزاء برنامج تلفزيون Vision TP  $\vec{V}$  المصدر مفتوحة التراخيص ضمن تقع التي. $\vec{V}$ 

يصف هذا المستند توزيع التعليمات البرمجية المصدر المُستخدمة على  $\mathbb{I}$  تلفزيون Vision Europe B.V ترخيص ضمن اّإه يقع الذي  $\mathbb{I}$ GNU العمومي العام (ترخيص GPL (أو ترخيص GNU العمومي العام الأصغر (ترخيص LGPL (أو أي ترخيص آخر مفتوح المصدر. يمكن العثور على إرشادات حول الحصول على نسخ من هذا البرنامج في إرشادات الاستخدام.

لا تقدم V.B Europe Vision TPأكانت سواء ،كان نوع أي من ضمانات أي . واضحة أم ضمنية، بما فيها أي ضمانات تتعلق بقابلية التسويق أو الملاءمة لغرض  $\int$  معين، في ما يتعلق بهذا البرنامج. لا تقدم  $\blacksquare$  B.V Europe B.V دعم أي لهذا البرنامج. لا يؤثر ما ورد سابقًا في الضمانات والحقوق القانونية المتوفرة لديك  $\,$ أ في ما يتعلق بأي من منتجات TP Vision Europe B.V إنه .اشتريتها التي  $\,$ ينطبق فقط على التعليمات البرمجية المصدر هذه التي تم توفيرها لك.

### Open Source

apr (1.7.0)

The Apache Portable Runtime Library provides a predictable and

consistent interface to underlying platform-specific implementations, with an API to which software developers may code

and be assured of predictable if not identical behavior regardless

of the platform on which their software is built, relieving them of

the need to code special-case conditions to work around or take

advantage of platform-specific deficiencies or features. Source: https://github.com/apache/apr

bind ( 9.11.36) BIND (Berkeley Internet Name Domain) is a complete,

### Libcurl (7.79.1)

HTTP client;libcurl is a free and easy-to-use client-side URL transfer library, supporting FTP, FTPS, HTTP, HTTPS, SCP, SFTP, TFTP, TELNET, DICT, LDAP, LDAPS, FILE, IMAP, SMTP, POP3 and RTSP. libcurl supports SSL certificates, HTTP POST, HTTP PUT, FTP uploading, HTTP form based upload, proxies, cookies, user+password authentication (Basic, Digest, NTLM, Negotiate, Kerberos4), file transfer resume, http proxy tunneling and more!

This piece of software is made available under the terms and conditions of the Libcurl license, which can be found below.

Source: http://curl.haxx.se/

### libevent (1.4.13)

The libevent API provides a mechanism to execute a callback function when a specific event occurs on a file descriptor or after a timeout has been reached. Furthermore, libevent also support callbacks due to signals or regular timeouts. source: https://libevent.org/

### libjpeg-turbo (2.1.1)

libjpeg-turbo is a JPEG image codec that uses SIMD instructions (MMX, SSE2, AVX2, Neon, AltiVec) to accelerate baseline JPEG compression and decompression on x86, x86-64, Arm, and PowerPC systems, as well as progressive JPEG compression on x86 and x86-64 systems. On such systems, libjpeg-turbo is generally 2-6x as fast as libjpeg, all else being equal. On other types of systems, libjpeg-turbo can still outperform libjpeg by a significant amount, by virtue of its highly-optimized Huffman coding routines. In many cases, the performance of libjpeg-turbo rivals that of proprietary high-speed JPEG codecs. Source: https://libjpeg-turbo.org/

### libipg (6b)

This library is used to perform JPEG decoding tasks. This piece of software is made available under the terms and conditions of the libjpg license, which can be found below.

Source: http://www.ijg.org/

### libpng (1.0.1)

libpng -THE reference library for reading, displaying, writing and examining png Image Network Graphics. This piece of software is made available under the terms and conditions of the libpng license, which can be found below.

Source: http://sourceforge.net/projects/libpng/files/

### libffi (3.2.1)

Compilers for high level languages generate code that follows certain conventions. These conventions are necessary, in part, for separate compilation to work. One such convention is the "calling convention". The "calling convention" is a set of assumptions made by the compiler about where function arguments will be found on entry to

for Linux distributions, it is commonly considered to be essential software Source: http://e2fsprogs.sourceforge.net/

### expat (2.2.9)

xml paser; Expat is an XML parser library written in C. It is a stream-oriented parser in which an application registers handlers for things the parser might find in the XML document (like start tags). An introductory article on using.

This piece of software is made available under the terms and conditions of the Expat license, which can be found below.

Source: http://expat.sourceforge.net/

### fuse (2.9.7)

JBoss Fuse is an open source ESB with capabilities based on Apache Camel, Apache CXF, Apache ActiveMQ, Apache Karaf and Fabric8 in a single integrated distribution. Source https://github.com/jboss-fuse/fuse

### gdb (8.2.1)

GDB, the GNU Project debugger, allows you to see what is going on `inside' another program while it executes - or what another program was doing at the moment it crashed.

Source: https://www.sourceware.org/gdb/

### glibc (2.30.0)

Any Unix-like operating system needs a C library: the library which defines the **Isystem** calls<sup>I</sup> and other basic facilities such as open, malloc, printf, exit...The GNU C library is used as the C library in the GNU system and most systems with the Linux kernel

This piece of software is made available under the terms and conditions of the glibc license, which can be found below.

Source: http://www.gnu.org/software/libc/

### gstreamer (1.18.3)

The GStreamer team is excited to announce a new major feature release of your favourite cross-platform multimedia framework!

Source: https://gstreamer.freedesktop.org/

### libasound (1.1.8)

The Advanced Linux Sound Architecture (ALSA) provides audio and MIDI functionality to the Linux operating system. ALSA has the following significant features: Efficient support for all types of audio interfaces, from consumer sound cards to professional multichannel audio interfaces.

Fully modularized sound drivers.

SMP and thread-safe design (PLEASE READ THIS). User space library (alsa-lib) to simplify application programming and provide higher level functionality. Support for the older Open Sound System (OSS) API, providing binary compatibility for most OSS programs. Source: https://www.alsa-project.org/wiki/Main\_Page

### ncurses (6.1)

The ncurses (new curses) library is a free software emulation of curses in System V Release 4.0 (SVr4), and more. It uses terminfo format, supports pads and color -and multiple highlights and forms characters and function key mapping, and has all the other SVr4-curses enhancements over BSD curses. SVr4 curses is better known today as X/Open Curses.

Source: http://www.gnu.org/software/ncurses/

### nghttp2 (1.6.3)

nghttp2 is an implementation of HTTP/2 and its header compression algorithm HPACK in C Source: https://nghttp2.org/

### NTFS-3G (7.8)

NTFS-3G is an open source cross-platform implementation of the Microsoft Windows NTFS file system with read-write support. NTFS-3G often uses the FUSE file system interface, so it can run unmodified on many different operating systems. It is runnable on Linux, FreeBSD, NetBSD, OpenSolaris, BeOS, QNX, WinCE, Nucleus, VxWorks, Haiku,MorphOS, and Mac OS X It is licensed under either the GNU General Public License or a proprietary license. It is a partial fork of ntfsprogs and is under active maintenance and development. This piece of software is made available under the terms and conditions of the NTFS-3G Read/Write Driver license, which can be found below. Source: http://www.tuxera.com

### openssl (1.1.1l)

OpenSSL is an open source implementation of the SSL and TLS protocols. The core library (written in the C programming language) implements the basic cryptographic functions and provides various utility functions. Wrappers allowing the use of the OpenSSL library in a variety of computer languages are available. Source: http://www.openssl.org/

### pcre (8.45)

The PCRE library is a set of functions that implement regular expression pattern matching using the same syntax and semantics as Perl 5. PCRE has its own native API, as well as a set of wrapper functions that correspond to the POSIX regular expression API. The PCRE library is free, even for building proprietary software. https://www.pcre.org/

### procps (ps, top) (3.3.15)

procps is the package that has a bunch of small useful utilities that give information about processes using the /proc filesystem.

The package includes the programs ps, top, vmstat, w, kill, free, slabtop, and skill.

Source: http://procps.sourceforge.net/index.html

### SQLite3 (3.36.0)

-SQLite is a in-process library that implements a self contained, serverless, zero-configuration, transactional a function. A "calling convention" also specifies where the return value for a function is found. Source: https://sourceware.org/libffi/

### libiansson (2.13.1)

Jansson is a C library for encoding, decoding and manipulating JSON data. Its main features and design principles are: Simple and intuitive API and data model Comprehensive documentation No dependencies on other libraries Full Unicode support (UTF-8) Extensive test suite Source: https://github.com/akheron/jansson

### libmicrohttpd (0.9.73)

GNU libmicrohttpd is a small C library that is supposed to make it easy to run an HTTP server as part of another application. GNU Libmicrohttpd is free software and part of the GNU project

Source:https://www.gnu.org/software/libmicrohttpd/

### libupnp (1.6.10)

The portable SDK for UPnP□ Devices (libupnp) provides developers with an API and open source code for building control points, devices, and bridges that are compliant with Version 1.0 of the Universal Plug and Play Device Architecture Specification and support several operating systems like Linux, \*BSD, Solaris and others. Source: https://pupnp.sourceforge.io/

### libuuid (1.3.0)

This library is free software; you can redistribute it and/or modify it under the terms of the Modified BSD License. The complete text of the license is available at the Documentation/licenses/COPYING.BSD-3 file Source:https://sourceforge.net/projects/libuuid/

### Libxml2 (2.9.12)

The "libxml2" library is used in AstroTV as a support for the execution of NCL application. This library was developed for the GNOME software suite and is available under a "MIT" license.

Source: http://www.xmlsoft.org

### linux\_kernel (4.19)

The Linux kernel is a mostly free and open-source,[11] monolithic, modular, multitasking, Unix-like operating system kernel. It was originally authored in 1991 by Linus Torvalds for his i386-based PC, and it was soon adopted as the kernel for the GNU operating system, which was written to be a free (libre) replacement for UNIX. Source: https://www.kernel.org/

### mbed TLS (2.26.0)

Mbed TLS is a C library that implements cryptographic primitives, X.509 certificate manipulation and the SSL/TLS and DTLS protocols. Its small code footprint makes it suitable for embedded systems. Source: https://github.com/ARMmbed/mbedtls

SQL database engine.

This piece of software is made available under the terms and conditions of the SQLite3 license, which can be found below.

Source: http://www.sqlite.org/

util-linux-ng (2.35.2) Various system utilities. Source: http://userweb.kernel.org/~kzak/util-linux-ng/

### wpa\_supplicant (2.9)

wpa\_supplicant is a WPA Supplicant for Linux, BSD, Mac OS X, and Windows with support for WPA and WPA2 (IEEE 802.11i / RSN). It is suitable for both desktop/laptop computers and embedded systems. Supplicant is the IEEE 802.1X/WPA component that is used in the client stations. It implements key negotiation with a WPA Authenticator and it controls the roaming and IEEE 802.11 authentication/association of the wlan driver.

Source: https://w1.fi/wpa\_supplicant/

zlib (1.2.8)

The 'zlib' compression library provides in-memory compression and decompression functions, including integrity checks of the uncompressed data.

This piece of software is made available under the terms and conditions of the zlib license, which can be found below.

Source: http://www.zlib.net/

# .27 إخلاء مسؤولية في ما يتعلق بالخدمات و/أو البرامج التي تقدمها جهات خارجية

قد تطرأ تغييرات على الخدمات و /أو البرامج التي تقدمها جهات خارجية أو قد يتم تعليقها أو إنهاؤها بدون إشعار مسبق. لا تتحمل Vision TP أي مسؤولية عن أي نوع من الحالات هذه.

## فهرس

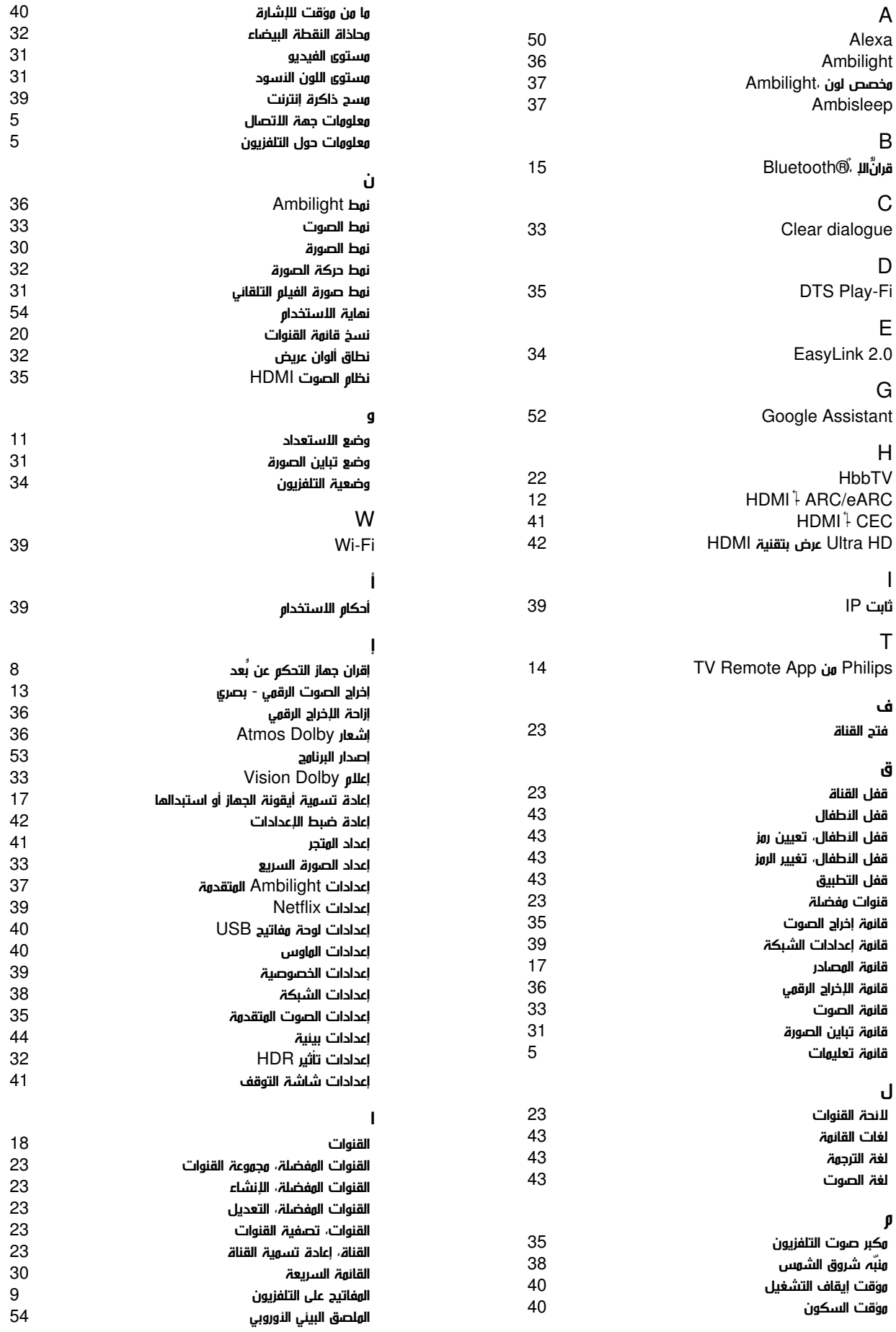

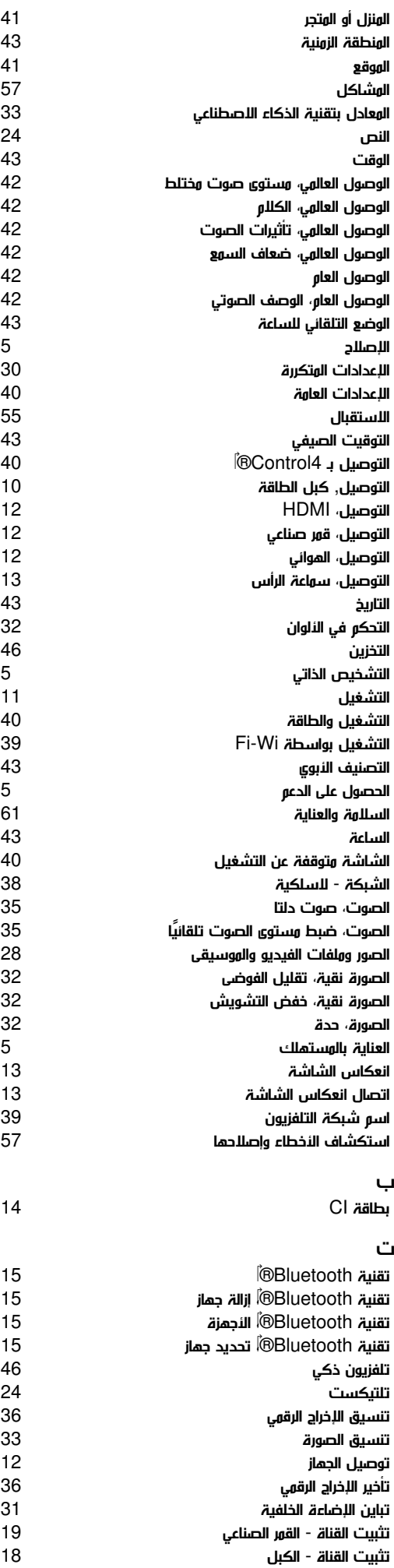

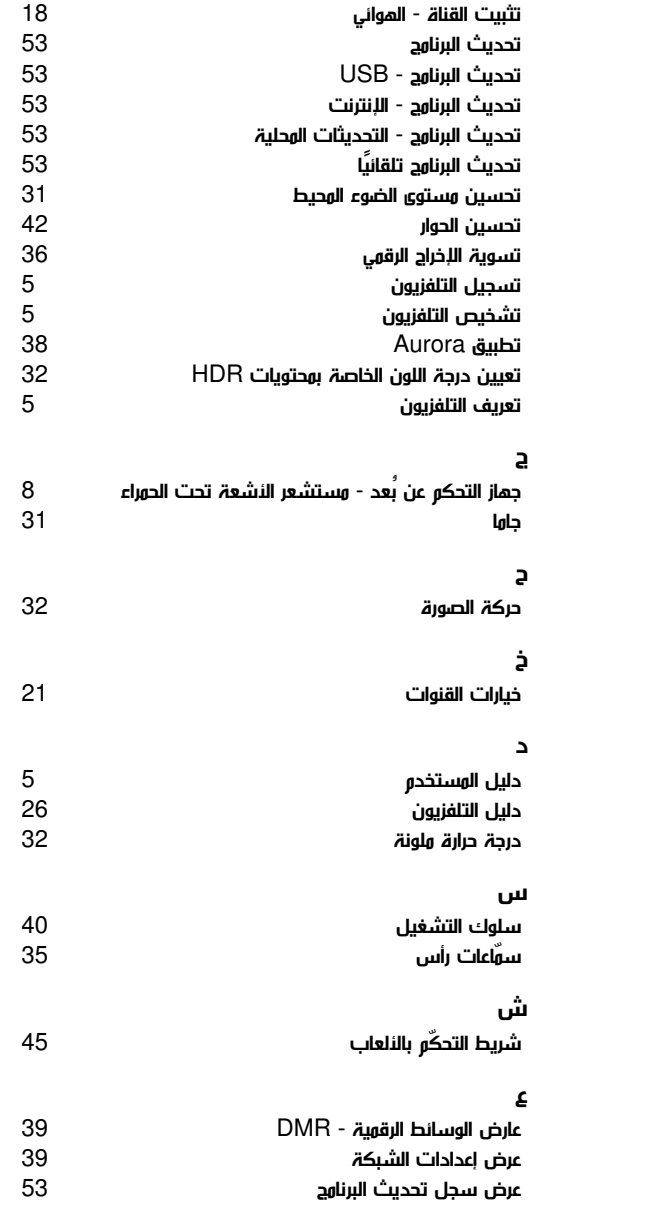
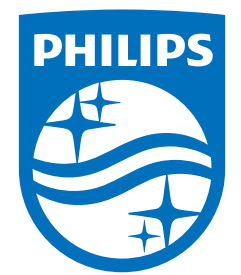

All registered and unregistered trademarks are property of their respective owners.<br>Specifications are subject to change without notice.<br>Philips and the Philips Shield Emblem are registered trademarks of Koninklijke Phili are used under license.<br>This product has been manufactured and is sold under the responsibility of TP Vision Europe B.V.,<br>and TP Vision Europe B.V. is the warrantor in relation to this product.<br>2024© TP Vision Europe B.V.

www.philips.com/welcome